## **MAC Viper™ Profile Guide de l'Utilisateur**

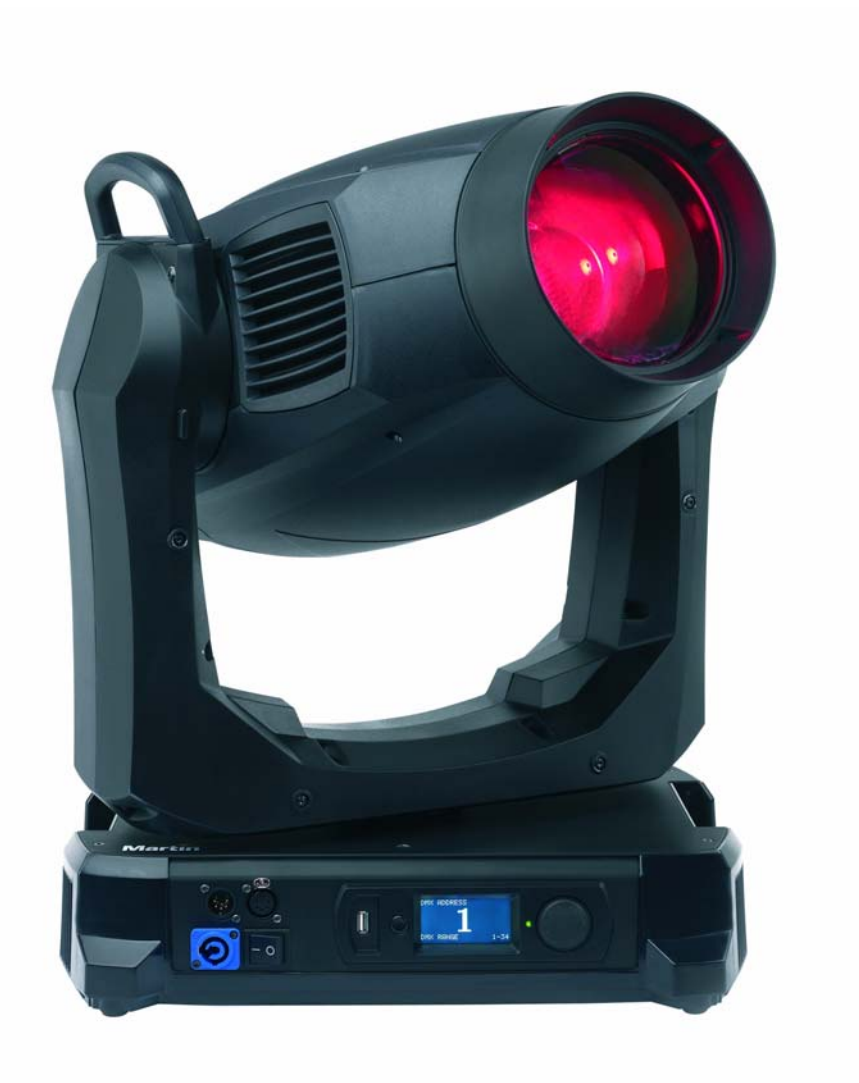

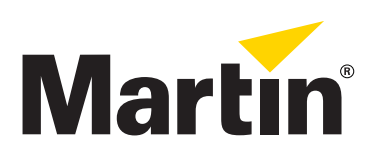

### **Information de mise à jour de la documentation**

Tout changement important dans le contenu du Guide de l'Utilisateur du MAC Viper Profile est listé ci-dessous.

### **Révision D**

Couvre le logiciel version 1.1.0. Contrôle des roues volumétriques et abstraites pour la version 1.1.0 en accord avec le manuel d'utilisation.

### **Révision C**

Première publication. Couvre le logiciel version 1.0.0. L'ordre effectif de défilement des roues volumétrique et abstraite en DMX et avec le panneau de contrôle est inversé par rapport au guide d'utilisation.

© 2012 Martin Professional A/S. Contenu sujet à modifications sans préavis. Martin Professional A/S et ses filiales déclinent toute responsabilité en cas de blessure, dommage, direct ou indirect, conséquent ou économique ou de toute autre type occasionné par l'utilisation ou l'impossibilité d'utiliser ou la non fiabilité des informations contenues dans ce manuel. Le logo Martin, la marque Martin et toutes les autres marques contenues dans ce document concernant des services ou des produits de Martin Professional A/S, du groupe ou de ses filiales sont des marques déposées ou sous licence de Martin Professional A/S, du groupe ou de ses filiales.

P/N 35030259, Rev. D

## Table des matières

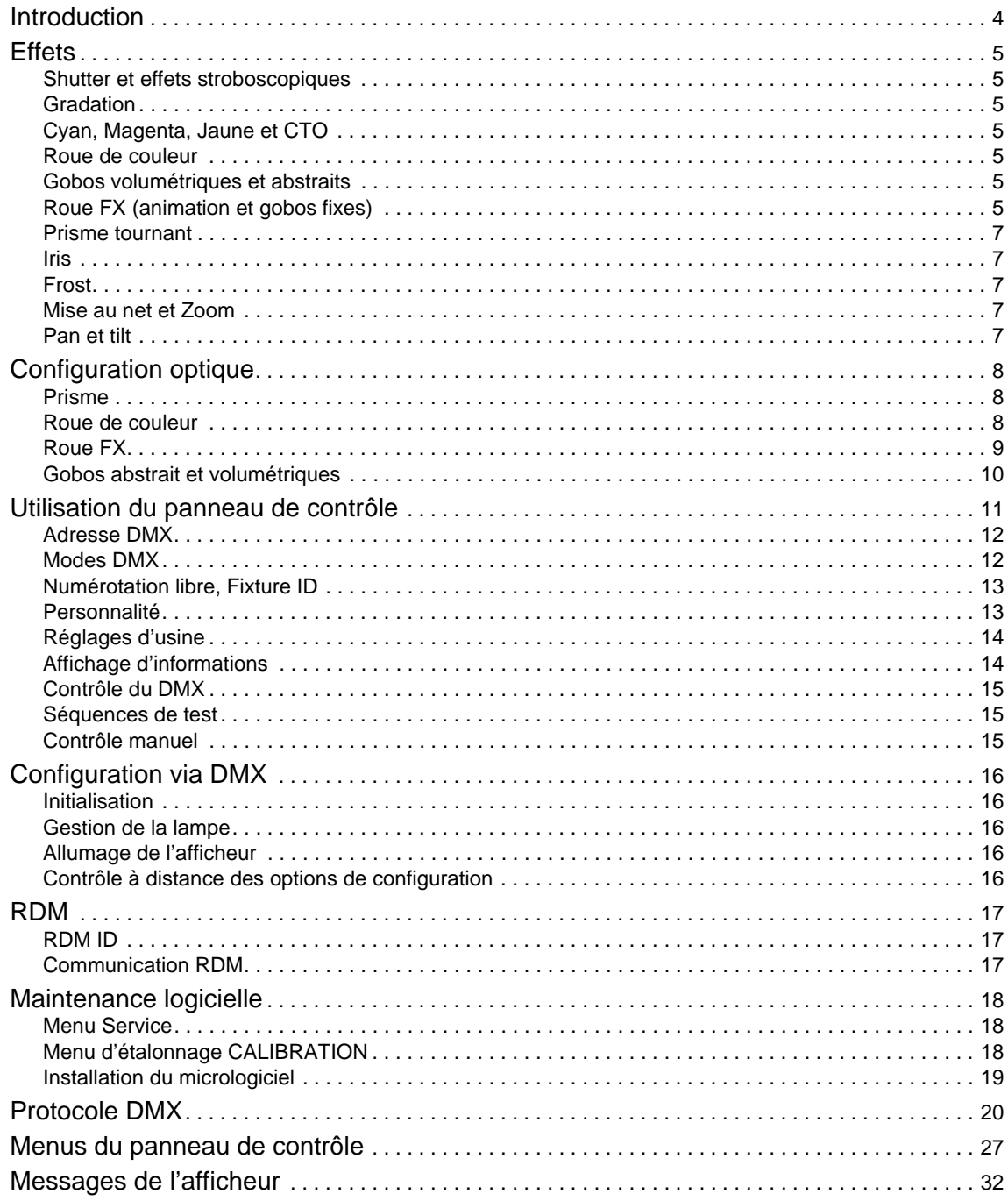

## Introduction

Ce Guide l'Utilisateur est un supplément au Manuel d'Installation et Sécurité fourni avec le MAC Viper Profile. Les deux documents sont disponibles en téléchargement sur le site web de Martin™ à l'adresse www.martin.com. Le Guide de l'Utilisateur contient des informations généralement destinées aux concepteurs lumières et aux opérateurs, alors que le Manuel d'Installation et Sécurité contient des informations importantes pour tous les utilisateurs, et spécialement les installateurs et les techniciens.

Prenez connaissance de la dernière version du Manuel d'Installation et Sécurité en prenant un soin particulier pour la section Précautions d'Emploi.

Nous vous recommandons de contrôler régulièrement le site web de Martin™ pour les mises à jour des documents. Une version mise à jour de ce manuel sera publiée à chaque fois que nous améliorerons la qualité des informations contenues dans ce guide et chaque fois qu'une nouvelle version du logiciel est publiée pour de nouvelles fonctions ou des modifications importantes. A chaque révision de ce guide, tout changement important est répertorié en page 2 pour vous tenir informé des principales évolutions.

Cette édition est la révision D du Guide de l'Utiliateur du MAC Viper Profile. Une version mise à jour du guide avec de plus amples informations sur les procédures d'étalonnage, RDM et les messages d'erreur sur l'afficheur du projecteur est à paraître sur le site web de Martin à fin 2012. D'ici là, le MAC Viper Profile est capable de retourner des informations sur les commandes RDM qu'il supporte vers un contrôleur compatible RDM et les messages d'erreur en texte sur l'afficheur donnent une bonne indication du type d'erreur, si le projecteur en détecte.

## <span id="page-4-0"></span>**Effets**

Cette section donne des détails sur les effets contrôlés via le DMX. Consultez le Protocole DMX complet en page [20](#page-19-0) pour tous les détails d'affectation des canaux de contrôle.

Lorsqu'un contrôle haute résolution est disponible, le canal principal donne les 8 premiers bits (octet de poids fort ou MSB) et le canal de haute résolution donne les 8 bits suivants (octet de poids faible ou LSB) de la commande 16 bits. En d'autre mots, le canal de haute résolution affine le réglage du canal principal.

### **Shutter et effets stroboscopiques**

Le shutter mécanique du MAC Viper Profile est capable de noirs ou de pleins feux secs ainsi que d'effets stroboscopiques réguliers ou aléatoires et d'effets de pulsation à vitesse réglable de 2 Hz à 10 Hz environ.

### **Gradation**

Le gradateur mécanique du MAC Viper Profile fournit une gradation fluide et complète en haute résolution. Le réglage haute résolution est accessible avec le mode 16 bits étendus.

## **Cyan, Magenta, Jaune et CTO**

Les quantités de cyan, magenta, jaune et CTO (Contrôle de Température de couleur Orange) appliquées dans le faisceau du MAC Viper Profile sont contrôlables de 0 à 100 %.

Les drapeaux de CTO installés d'origine permettent une variation de température de couleur de 0 à +145 mireds dans le chaud, permettant une réduction de température de couleur de 6000 K (0% de CTO) à 3200 K (100% CTO).

### **Roue de couleur**

La roue de couleur dispose de 8 filtres utilisables en demi couleurs ou en couleurs pleines. La roue peut également être mise en rotation continue à vitesse et direction programmables, passant les filtres en séquence dans le faisceau. Les filtres peuvent aussi être choisis aléatoirement par le système à faible, moyenne ou grande vitesse.

## **Gobos volumétriques et abstraits**

Les roues d'effets volumétriques et abstraits disposent chacune de 5 gobos tournants indexables (dont l'orientation est programmable) et capables de rotation continue et d'oscillation. Chaque roue peut également être mise en rotation continue et en oscillation. Le mode de travail de la roue est choisi avec le premier canal de commande pour chaque roue : indexation de l'image, rotation de l'image, oscillation de l'image, rotation continue de la roue. Selon le mode choisi, l'angle d'indexation ou la vitesse de rotation sont réglés avec le canal suivant. Si l'indexation des gobos est activée sur le premier canal, le réglage fin de l'indexation est disponible avec le troisième canal de contrôle de chaque roue en mode 16 bits comme en mode 16 bits étendu.

## **Roue FX (animation et gobos fixes)**

La roue FX dispose d'un gobo d'animation et de 4 gobos intégrés. Vous pouvez obtenir des effets d'animation en combinant le mouvement de la roue FX avec les gobos des roues volumétrique ou abstraite. Une grande quantité de combinaisons d'images et de mouvements est possible.

Lorsque la roue d'animation est engagée, jouez sur la mise au net pour obtenir de meilleurs résultats.

### **Contrôle de la roue FX**

La roue FX utilise 2 canaux DMX:

- Le premier canal choisit la position ou le mouvement de la roue.
- Le second canal règle la vitesse si un mouvement est choisi avec le premier canal.

#### **Limitation du mouvement**

Vous pouvez limiter l'amplitude du mouvement de la roue FX avec le menu de contrôle **PERSONALITY** → **GOBO 3 FX RANGE**. Il limite l'amplitude de mouvement de la roue si vous n'utilisez pas les gobos de la roue FX.

### **Options de mouvement de la roue FX**

Les types de mouvement suivants sont disponibles sur le canal de position/mouvement de la roue FX

#### **Lissé**

Vitesse régulière tout au long de la roue avec accélération et décélération aux extrémités.

#### **Organique**

Vitesse régulière tout au long de la roue avec accélération et décélération aux extrémités.

Chaque projecteur prend une vitesse et une direction aléatoire. Dans une matrice de projecteurs, les changements de direction ne sont pas visibles parce qu'ils sont confondus dans l'ensemble du motif obtenu.

#### **Métronome**

La roue FX est positionnée au centre de sa course. Elle effectue des aller-retour d'amplitudes égales.

Une accélération au démarrage a été ajoutée.

Le canal de vitesse modifie à la fois l'amplitude du mouvement et la vitesse.

#### **Défilement avant / retour rapide**

La roue FX défile à la vitesse choisie sur le canal de vitesse, s'arrête et repart en arrière sur toute sa course à vitesse fixe (légèrement plus lentement que la vitesse maximale, de fait la roue défile entièrement).

#### **Défilement arrière / retour rapide**

La roue FX défile à rebours à la vitesse choisie sur le canal de vitesse, s'arrête et repart en avant sur toute sa course à vitesse fixe (légèrement plus lentement que la vitesse maximale, de fait la roue défile entièrement).

### **Aller retours aléatoires**

La roue FX est positionnée au centre de sa course. La roue oscille à amplitudes aléatoires autour du centre de sa course, à la vitesse programmée.

#### **Interférence**

La roue FX est positionnée au centre de sa course. La roue oscille à amplitudes aléatoires autour du centre de sa course, à la vitesse programmée.

Le réglage de vitesse influe sur le temps et la distance parcourue par la roue.

#### **Position aléatoires sur la zone d'animation**

Positionne la roue aléatoirement sur les motifs d'animation. Le temps pour atteindre la position suivante est réglé par le canal de vitesse.

#### **Gobo aléatoire**

Positionne la roue aléatoirement sur les gobos. Le temps pour atteindre la position suivante est réglé par le canal de vitesse.

### **Positions aléatoires sur toute la roue**

Positionne la roue aléatoirement sur toute sa course. Le temps pour atteindre la position suivante est réglé par le canal de vitesse.

## **Prisme tournant**

Le prisme à 4 facettes peut être inséré et mis en rotation dans les deux sens à vitesse réglable.

### **Iris**

Le canal d'iris règle l'ouverture du faisceau et donne des effets réguliers ou aléatoires de pulsation d'iris à vitesse réglable.

### **Frost**

Le frost est progressif de 0 à 100 %.

## **Mise au net et Zoom**

Le système de mise au net permet le contrôle total du net dans les projections. La mise au net dépend du niveau de zoom. Au zoom le plus serré, la mise au net la plus proche se fait approximativement à 6 m (20 feet). Au zoom le plus large, la mise au net la plus proche se fait approximativement à 2 m (6.8 ft.); la mise au net au lointain est faite à l'infini.

La lentille de zoom séparée permet d'obtenir une ouverture de 10° à 44° avec l'optique de série.

### <span id="page-6-0"></span>**Couplage Zoom / Mise au net**

La mise au net peut être couplée au zoom pour garder la netteté en permanence. Cette option doit être activée avec le canal de contrôle. La mise au net sur les gobos tournants suit bien le zoom. La mise au net sur la roue d'animation est meilleure au centre de la course de zoom et diverge un peu plus aux extrêmes de la course de zoom.

Le couplage Zoom-Net fonctionne selon 3 zones (valeurs approximatives) :

- Proche (5 10 m)
- Medium (10 20 m)
- Lointain (20 m infini)

Pour coupler le zoom et la mise au net, choisissez une gamme de distances avec le canal de contrôle du protocole DMX ou avec la section **FOCUS TRACKING** du menu **PERSONALITY** du panneau de contrôle. Réglez le net selon vos besoins. Le couplage est activé et le net se règle automatiquement dès que le zoom est modifié.

### **Pan et tilt**

Les réglages fins et rapides sont disponibles en modes 16 bits et 16 bits étendu.

# Configuration optique

## **Prisme**

Le MAC Viper Profile est équipé de série d'un prisme remplaçable à 4 facettes / 15° (P/N 41300070).

## **Roue de couleur**

La roue de couleur du MAC Viper Profile dispose de 8 filtres dichroïques remplaçables et d'une position ouvert (la figure ci-dessous montre la roue vue de la lentille frontale):

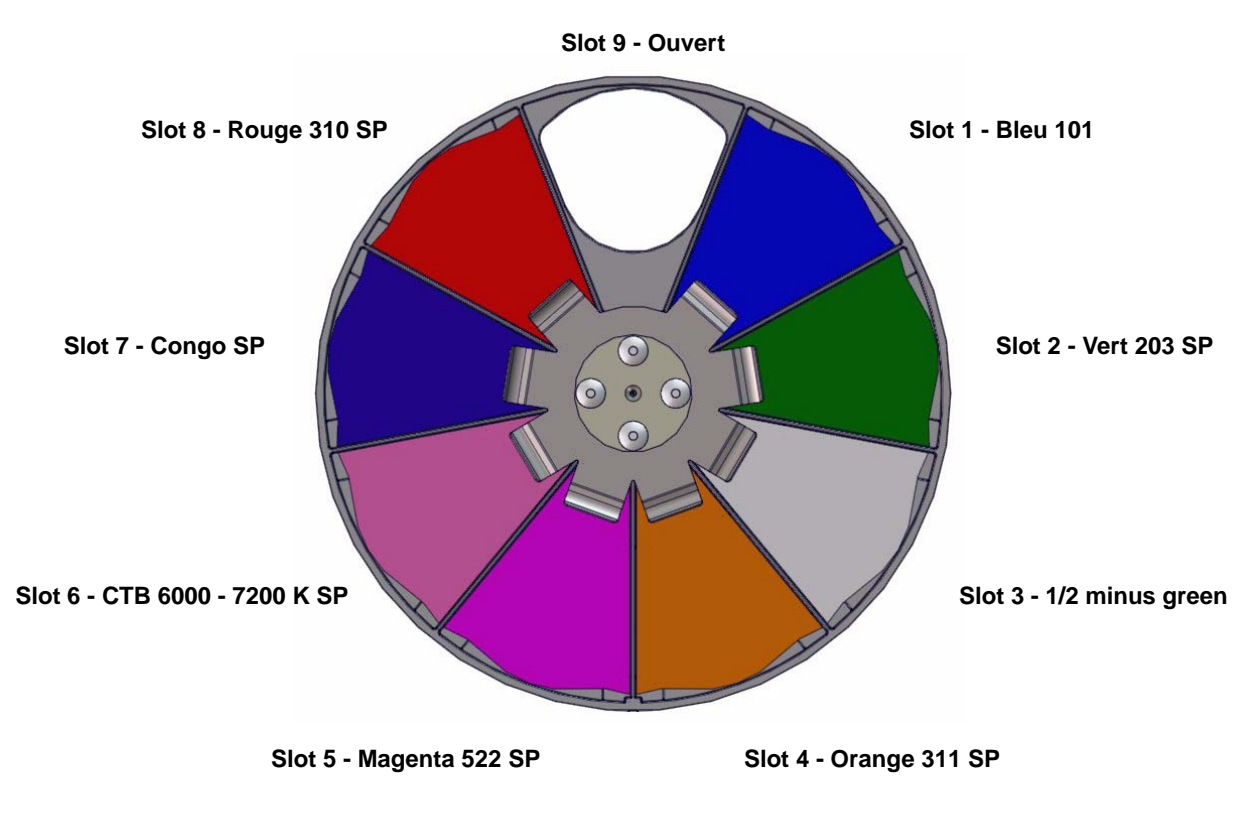

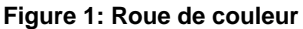

De série, le MAC Viper Profile est fourni avec les filtres suivants installés :

- Slot 1 Bleu 101 P/N 46404700
- Slot 2 Vert 203 SP P/N 46404710
- Slot 3 1/2 Minus green SP P/N 46404780
- Slot 4 Orange 311 SP P/N 46404720
- Slot 5 Magenta 522 SP P/N 46404790
- Slot 6 CTB 6000-7200K SP P/N 46404770
- Slot 7 Congo SP P/N 46404750
- Slot 8 Rouge 310 SP P/N 46404760
- Slot 9 Ouvert

## **Roue FX**

Le MAC Viper Profile est équipé de série d'une roue FX "Super Sic 58" (P/N 43950059). Cette roue permet d'animer des projections en coordination avec les roues de gobos par exemple. Elle fournit également 4 gobos statiques et une position ouverte.

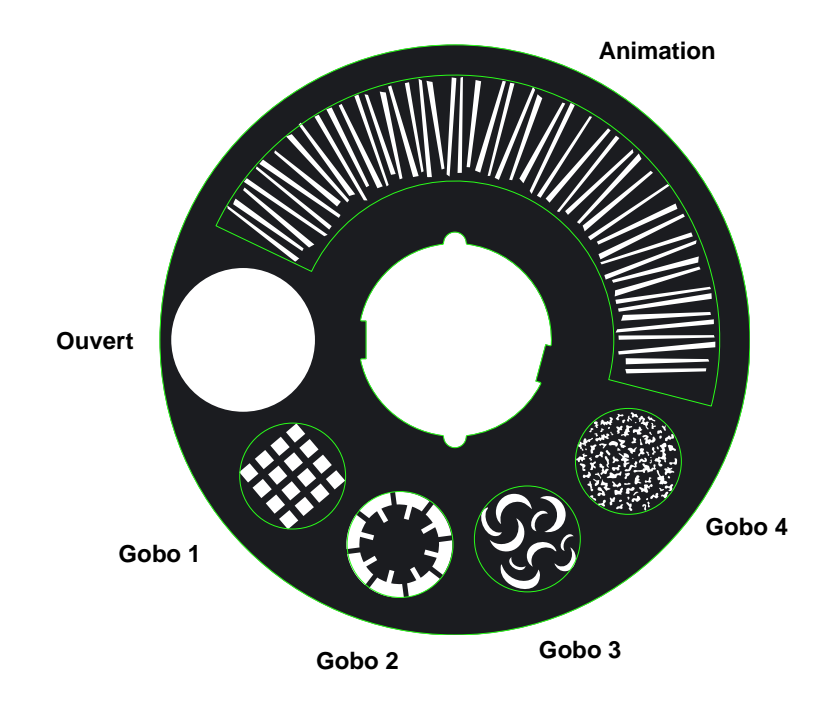

**Figure 2: Roue FX Super Sic 58** 

## **Gobos abstrait et volumétriques**

Les roues de gobos du MAC Viper Profile fournissent chacune 5 motifs tournant et un ouvert. Les gobos de série sont illustrés en Figure 3 dans l'ordre.

Tous les gobos sont remplaçables, mais les motifs de remplacement doivent répondre aux mêmes spécifications que les gobos de série : taille, qualité et fabrication. Les supports sont de taille E-27 (standard E-diamètre externe 37.5 mm, diamètre d'image 27 mm). Limbo/Crystal est un gobo spécifique, collé à demeure dans son support. Si vous remplacez ce dernier, vous devrez vous procurer un porte gobo supplémentaire.

La manipulation, l'installation et le stockage des gobos demandent une attention particulière. Consultez le Guide d'Installation et Sécurité du MAC Viper Profile pour plus de détails.

### **Abstraits**

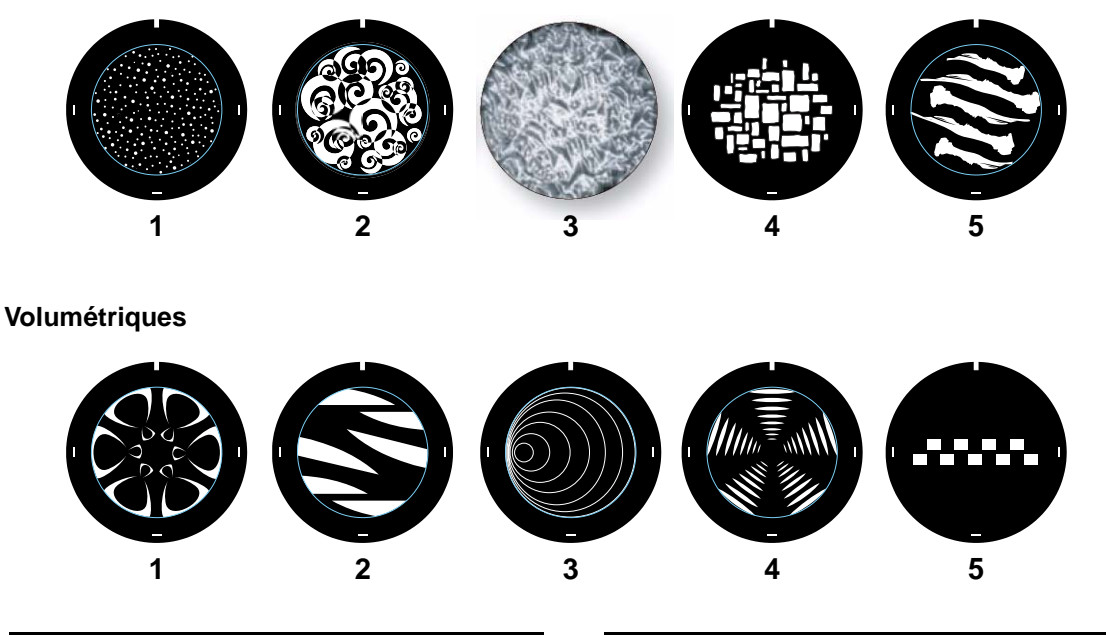

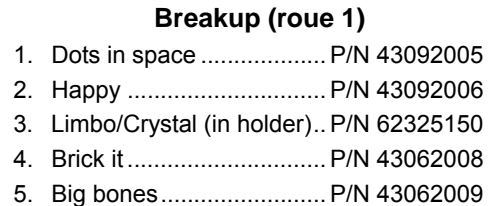

| Aerial (roue 2) |                                      |  |  |  |
|-----------------|--------------------------------------|--|--|--|
|                 |                                      |  |  |  |
|                 | 2. Too many doctors  P/N 43092001    |  |  |  |
|                 | 3. Sonar  P/N 43092002               |  |  |  |
|                 | 4. Symmetrical leggings P/N 43092010 |  |  |  |
|                 |                                      |  |  |  |
|                 |                                      |  |  |  |

**Figure 3: Roues de gobos**

## Utilisation du panneau de contrôle

Vous pouvez configurer les réglages spécifiques à chaque machine (comme l'adresse DMX du MAC Viper Profile), consulter les données du système, effectuer la maintenance du projecteur et consulter l'historique des événements avec l'afficheur rétro-éclairé et le panneau de contrôle..

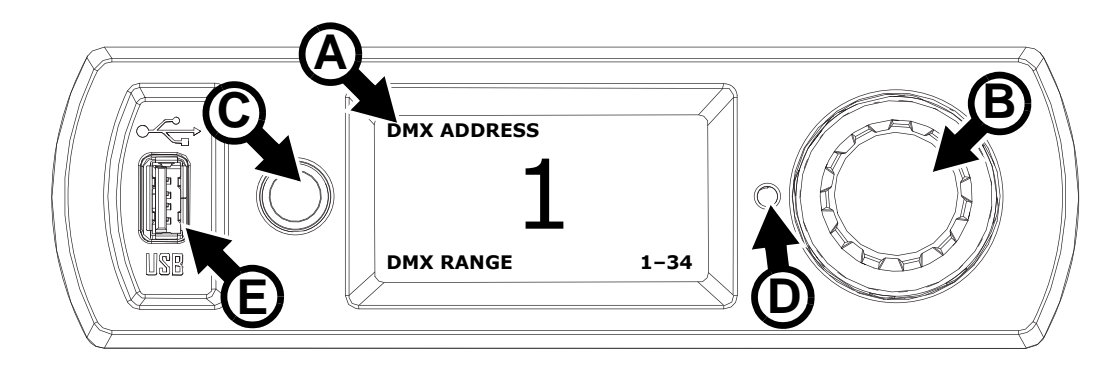

**Figure 4: Afficheur et panneau de contrôle**

Lorsque le MAC Viper Profile est mis sous tension, il démarre une initialisation générale puis affiche son adresse DMX (ou son identifiant s'il a été configuré) ainsi que tout message d'état nécessaire (voir page [32](#page-31-0)) sur l'écran **A**.

L'afficheur peut orienter automatiquement son contenu pour s'adapter à l'orientation de la machine (avec le menu **PERSONALITY** → **DISPLAY** ou les raccourcis clavier (voir ["Raccourcis" en page 12](#page-11-0)).

### **Utilisation du panneau de contrôle**

- Cliquez (c.a.d. appuyez sur la roue vers la base) la roue codeuse **B** pour accéder aux menus.
- Tournez la roue codeuse pour naviguer dans les menus.
- Cliquez la roue pour entrer dans un menu ou faire une sélection.
- L'élément sélectionné dans un menu est indiqué par un astérisque  $\cdot \cdot \cdot$ .
- Appuyez sur la touche Escape **C** pour revenir en arrière dans les menus.

### **LED d'état**

La LED **D** située à côté de la roue codeuse indique l'état du système par sa couleur et l'état du DMX reçu par la fréquence de ses clignotements:

- **VERT**: Tout est normal.
- **AMBRE**: Avertissements actifs (rappel d'entretien par exemple).

Si **ERROR MODE** est réglé sur **Normal**, le message d'avertissement s'affiche sur l'écran. Si **ERROR MODE** est réglé sur **Silent**, l'afficheur doit être activé avec la roue codeuse pour afficher le message.

- **ROUGE**: Erreur détectée. Si **ERROR MODE** est réglé sur **Normal**, le message d'erreur s'affiche sur l'écran. Si **ERROR MODE** est réglé sur **Silent**, l'afficheur doit être activé avec la roue codeuse pour afficher le message.
- **CLIGNOTANT**: Aucun signal DMX détecté.
- **PERMANENT** : DMX valide présent.

Si une erreur est détectée et que la LED est rouge lors de l'extinction de la machine, la LED continue à clignoter lentement. Ceci permet d'identifier facilement les projecteurs requérant une maintenance même lorsqu'ils sont déconnectés du secteur.

### **Alimentation autonome**

L'afficheur et le panneau de contrôle sont auto-alimentés par l'accumulateur intégré du MAC Viper Profile. Cela permet d'accéder aux principales fonctions du panneau de contrôle - notamment l'adressage DMX et les messages d'état - lorsque le projecteur n'est pas connecté au secteur.

Pour activer l'afficheur lorsque le projecteur est déconnecté du secteur, appuyez sur le bouton Echappement. L'afficheur s'éteint au bout de 10 secondes sans activité. Le panneau de contrôle est désactivé au bout d'une minute sans activité sur la roue codeuse. Appuyez sur Echappement à nouveau pour le réveiller. La LED indique l'état de la machine par un lent clignotement lorsque le secteur n'est pas raccordé. La LED ne consomme qu'un courant minime et permet ainsi une autonomie de plusieurs mois sans endommager la batterie.

### <span id="page-11-0"></span>**Raccourcis**

Maintenez la touche Echappement enfoncée pendant 2 à 3 secondes pour faire apparaitre un menu de raccourcis regroupant les commandes les plus importantes. Choisissez une commande avec la roue codeuse et cliquez la roue pour l'activer ou appuyez sur Echappement pour annuler.

- **RESET ALL** initialise le projecteur complètement
- **LAMP ON/OFF** démarre ou arrête la lampe.
- **ROTATE DISPLAY** pivote l'affichage du MAC Viper Profile de 180°.

### **Réglages mémorisés en permanence**

Les réglages suivants sont mémorisés en permanence dans la mémoire de l'appareil. Ils ne sont pas affectés par l'allumage du MAC Viper Profile ou la mise à jour de son logiciel:

- Adresse DMX
- Protocole DMX
- Identifiant ID
- Tous les réglages de personnalité (pan/tilt et limites pan/tilt, couplage zoom/net, refroidissement de lampe, ventilation, courbes de gradation, coupure de lampe à distance, initialisation à distance, raccourcis, réglages d'affichage, mode d'erreur)
- Réglages d'usine
- Informations (compteurs temporaires d'usure, d'usure de lampe et d'amorçage)
- Réglages de maintenance (réglages, étalonnage, micrologiciel)

Ces réglages peuvent être ramenés aux valeurs d'usine avec le menu de contrôle ou par le DMX.

### **Adresse DMX**

L'adresse DMX, ou canal de base, est le premier canal par lequel le projecteur reçoit ses instructions du contrôleur. Pour un contrôle individuel, chaque machine doit recevoir ses propres canaux, donc sa propre adresse. Deux MAC Viper Profile peuvent partager la même adresse : ils se comporteront alors de manière strictement identique. Le partage d'adresse est intéressant pour le diagnostic de panne et le contrôle symétrique des machines en combinant inversion de pan et de tilt sur les machines elles-mêmes.

Le choix de l'adresse DMX est limité en fonction du mode DMX choisi. Cela permet d'interdire les adresses pour lesquelles il ne reste plus assez de canaux libres sur une ligne DMX standard

#### **Réglage de l'adresse DMX**

Pour régler l'adresse DMX du projecteur :

- 1. Appuyez sur la roue pour entrer dans le menu.
- 2. Tournez la roue pour atteindre le menu **DMX ADDRESS** puis appuyez sur la roue. Tournez la roue pour régler l'adresse et appuyez à nouveau sur la roue pour mémoriser.
- 3. Appuyez sur le bouton Escape pour revenir au menu principal.

### **Modes DMX**

Le menu **CONTROL MODE** vous permet de choisir le mode opératoire du MAC Viper Profile : 16 bits ou 16 bits étendu.

- Le mode basique ou 16 bits offre un contrôle basique de tous les effets et la haute résolution sur l'indexation des deux roues de gobo, sur le pan et sur le tilt.
- Le mode 16 bits étendu (16 bits Ex) requiert 8 canaux DMX supplémentaires et fournit le contrôle haute résolution sur le gradateur, le zoom et la mise au net.

Le MAC Viper Profile requiert 26 canaux DMX en mode basique 16 bits et 34 canaux DMX en mode 16 bits étendu.

Pour régler le mode DMX du projecteur:

- 1. Cliquez sur la roue codeuse pour entrer dans le menu principal.
- 2. Tournez la roue pour atteindre le menu **CONTROL MODE**, puis cliquez sur la roue. Tournez la roue pour choisir **BASIC** ou **EXTENDED**, et cliquez à nouveau pour valider.
- 3. Appuyez sur Echappement pour revenir au menu principal.

### **Numérotation libre, Fixture ID**

Le MAC Viper Profile dispose d'un numéro d'identification à 4 chiffres pour faciliter le repérage de la machine sur une installation. Lorsqu'un projecteur est mis sous tension pour la première fois, il affiche son adresse DMX. Dès qu'un numéro d'identification différent de **0000** est réglé dans le menu **FIXTURE ID**, le MAC Viper Profile l'affiche par défaut.

### **Personnalité**

Le MAC Viper Profile dispose de plusieurs options d'optimisation selon les applications grâce au menu **PERSONALITY**:

- Le menu **PAN/TILT** permet d'inverser le sens de fonctionnement du pan et du tilt ou d'intervertir ces deux canaux.
- Le menu **SPEED** permet de configurer la vitesse **PAN/TILT** sur **NORMAL**, **FAST** (optimisé pour la vitesse) ou **SLOW** (optimisé pour la fluidité – particulièrement utile pour les applications longue portée). De la même manière, vous pouvez optimiser la vitesse des effets **EFFECT SPEED** avec **Normal**, **Fast** ou **Slow**. Vous pouvez également calquer la vitesse des effets sur celle de Pan/Tilt avec **Follow P/T speed**.
- **DIMMING CURVE** fournit 4 courbes de gradation (voir Figure 5):

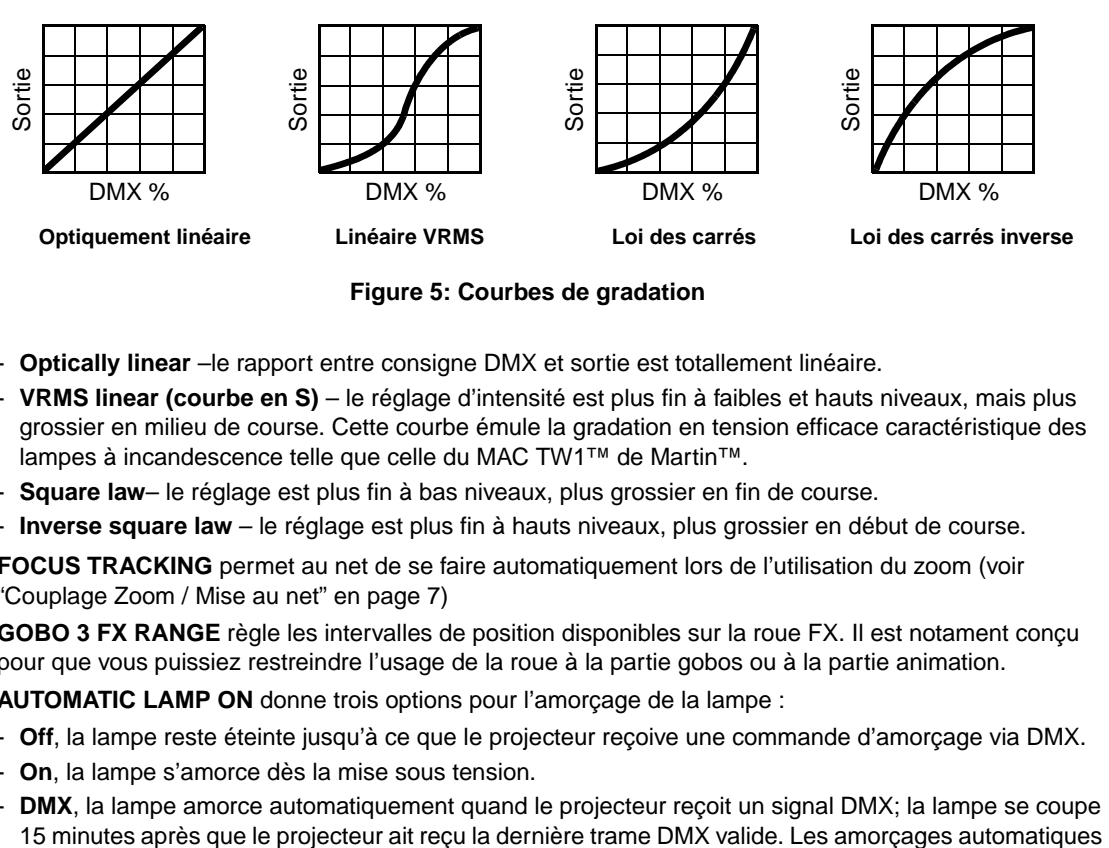

**Figure 5: Courbes de gradation** 

- **Optically linear** –le rapport entre consigne DMX et sortie est totallement linéaire.
- **VRMS linear (courbe en S)** le réglage d'intensité est plus fin à faibles et hauts niveaux, mais plus grossier en milieu de course. Cette courbe émule la gradation en tension efficace caractéristique des lampes à incandescence telle que celle du MAC TW1™ de Martin™.
- **Square law** le réglage est plus fin à bas niveaux, plus grossier en fin de course.
- **Inverse square law** le réglage est plus fin à hauts niveaux, plus grossier en début de course.
- **FOCUS TRACKING** permet au net de se faire automatiquement lors de l'utilisation du zoom (voir ["Couplage Zoom / Mise au net" en page 7](#page-6-0))
- **GOBO 3 FX RANGE** règle les intervalles de position disponibles sur la roue FX. Il est notament conçu pour que vous puissiez restreindre l'usage de la roue à la partie gobos ou à la partie animation.
- **AUTOMATIC LAMP ON** donne trois options pour l'amorçage de la lampe :
	- **Off**, la lampe reste éteinte jusqu'à ce que le projecteur reçoive une commande d'amorçage via DMX.
	- **On**, la lampe s'amorce dès la mise sous tension.
	- **DMX**, la lampe amorce automatiquement quand le projecteur reçoit un signal DMX; la lampe se coupe

sont étalés dans le temps pour éviter que toutes les lampes n'amorcent en même temps. Le délai est déterminé par l'adresse du projecteur. Quel que soit le réglage de **AUTOMATIC LAMP ON**, la lampe peut être amorcée en envoyant la commande Lamp On par le DMX sur le canal 26 en mode basique et le canal 29 en mode étendu.

- **DMX LAMP OFF** et **DMX RESET** permettent de définir si la lampe peut être éteinte et si le projecteur ou ses effets individuellement peuvent être initialisés par le protocole DMX, avec le canal 26 en mode 16 bits ou le canal 29 en mode 16 bits étendu. Si certaines de ces options sont désactivées, vous pouvez contourner leur interdiction grâce à une combinaison spéciale de commandes DMX (voir ["Protocole](#page-19-0)  [DMX" en page 20](#page-19-0)).
- **EFFECT SHORTCUT** détermine si les roues de gobos et de couleur doivent prendre le chemin le plus court pour atteindre la position programmée (activé), quitte à passer par le blanc, ou toujours éviter le blanc (désactivé).
- **DISPLAY** propose les options suivantes pour l'afficheur :
	- **DISPLAY SLEEP** détermine si l'afficheur reste allumé en permanence ou passe en veille après 2, 5 ou 10 minutes après la dernière action sur la roue ou la touche Echappement.
	- **DISPLAY INTENSITY** permet le réglage d'intensité du rétro éclairage. Choisissez **Auto** pour le réglage automatique en fonction de la lumière ambiante ou bien choisissez un niveau manuellement de 0% à 100%.
	- **DISPLAY ROTATION** permet d'orienter l'afficheur manuellement de 0°, 90°, 180° ou 270° afin qu'il soit lisible quel que soit le sens de la machine. Réglé sur **Auto**, le MAC Viper Profile détecte son orientation et ajuste l'afficheur en fonction automatiquement.
	- **DISPLAY CONTRAST** permet de régler le contraste de l'afficheur rétro éclairé. En mode automatique **Auto** - l'afficheur ajuste son contraste en fonction de sa luminosité. Sinon, réglez un niveau manuellement de 0% à 100 %.
- **ERROR MODE** active ou désactive les messages de mise en garde. En mode **NORMAL**, l'afficheur est activé et s'allume dès qu'une erreur est détectée. En mode **SILENT**, l'afficheur ne s'allume pas en cas d'erreur mais les messages sont lisibles si l'afficheur est réactualisé manuellement. Dans les modes **NORMAL** et **SILENT**, La LED d'état s'allume en ambre pour iniquer une mise en garde ou en rouge pour indiquer une erreur.

## **Réglages d'usine**

**FACTORY DEFAULT** permet de ramener toutes les options à leur réglage d'usine. Les étalonnages ne sont pas affectés et les réglages sont conservés.

## **Affichage d'informations**

Les informations suivantes sont accessibles par l'afficheur :

- **POWER ON TIME** fournit 2 compteurs :
	- **TOTAL** est un compteur absolu et donne le nombre d'heures d'utilisation depuis la sortie d'usine.
	- **RESETTABLE** est un compteur initialisable et donne le nombre d'heures d'utilisation depuis la dernière mise à zéro.
- **LAMP ON TIME** fournit 2 compteurs :
	- **TOTAL** est un compteur absolu et donne le nombre d'heures d'utilisation, lampe allumée, depuis la sortie d'usine.
	- **RESETTABLE** est un compteur initialisable et donne le nombre d'heures d'utilisation de la lampe depuis la dernière mise à zéro.
- **LAMP STRIKES** fournit 2 compteurs :
	- **TOTAL** est un compteur absolu et donne le nombre d'amorçages de la lampe depuis la sortie d'usine.
- **RESETTABLE** est un compteur initialisable et donne le nombre d'amorçages de la .
- **SW VERSION** donne la version du logiciel installé dans le projecteur.
- **SERIAL NUMBER** donne le numéro de série de l'appareil.
- **RDM UID** donne l'identificateur unique pour les systèmes RDM.
- **FANS SPEED** donne un état exhaustif des ventilateurs du projecteur.
- **TEMPERATURE** donne un état exhaustif des températures relevées dans le projecteur.

## **Contrôle du DMX**

Le MAC Viper Profile peut afficher le contenu du signal DMX reçu avec le menu **DMX LIVE**. Ces informations peuvent être utiles pour le dépannage ou le diagnostic.

**RATE** donne le taux de rafraîchissement du signal DMX en paquets par secondes. Les valeurs supérieures à 44 ou inférieures à 10 peuvent être la cause de comportements erratiques, surtout en mode suiveur.

**QUALITY** donne une indication de la qualité du signal DMX reçu sous la forme de pourcentage de paquets reçus corrects. Les valeurs très inférieures à 100 indiquent des effets de parasitage, de mauvaises connexions ou un problème émanant de la qualité de la ligne ou du contrôleur.

**START CODE** donne l'entête du signal DMX. Les paquets dont le code est différent de 0 peuvent gêner les performances du projecteur.

Les options restantes de la section **DMX LIVE** donnent les valeurs (0 à 255) reçues pour chaque canal. Les canaux affichés dépendent du mode DMX actif, 16 bits ou 16 bits étendu.

### **Séquences de test**

La section **TEST SEQUENCE** active les effets en séquence pour tester leur bon fonctionnement sans contrôleur DMX : test de tous les effets, du pan et du tilt seulement ou des effets seulement (sans mouvement pan/tilt) :

- Choisissez un type de test et cliquez sur la roue codeuse pour démarrer le test.
- Cliquez sur Echappement pour arrêter le test.

### **Contrôle manuel**

Le menu **MANUAL CONTROL** vous permet d'initialiser le MAC Viper Profile, amorcer ou éteindre la lampe, activer des effets et déplacer pan et tilt sans contrôleur DMX. Pour exécuter les commande dans le menu **MANUAL CONTROL**, choisissez un élément du menu pour l'effet à contrôler. Entrez une valeur de 0 à 255 pour appliquer une commande. Les éléments de menu et les valeurs correspondent aux commandes listées dans le protocole DMX en page [20.](#page-19-0)

## Configuration via DMX

Certains paramètres et réglages peut être modifiés à distance par le DMX avec les canaux 26 en mode 16 bits et 29 en mode 16 bits étendu.

Les commandes émises par DMX remplacent les réglages saisis avec le menu embarqué sur le projecteur.

Toutefois, pour éviter d'activer par erreur un réglage qui pourrait perturber un spectacle, la plupart des commandes doivent être maintenues un certain temps avant d'être mise en application. Par exemple, la commande d'allumage de l'afficheur doit être maintenue pendant 1 seconde pour s'activer. La commande qui initialise le projecteur doit être maintenue au moins 5 secondes. Les durées requises pour appliquer les commandes sont listées en page 25 dans le Protocole DMX.

### **Initialisation**

Vous pouvez initialiser tout le projecteur ou seulement certains de ses effets. L'initialisation à la volée d'un effet en particulier permet de lui redonner sa position correcte s'il la perd, sans avoir à initialiser tout le projecteur.

## **Gestion de la lampe**

La lampe peut être amorcée ou coupée depuis le contrôleur DMX.

Un pic de courant électrique largement supérieur à la consommation nominale se produit lors de l'amorçage d'une lampe à décharge. Amorcer plusieurs lampes simultanément peut provoquer une forte chute de tension suffisante pour empêcher l'amorçage des lampes voire déclencher les disjoncteurs de l'alimentation. Pour éviter cela, vous pouvez, par exemple, programmer une séquence d'amorçage qui allume les lampes une par une.

## **Allumage de l'afficheur**

L'afficheur peut être reveillé via le DMX. Cela permet de lire l'adresse DMX des machines installées pendant leur utilisation.

Une fois reveillé par ce biais, l'afficheur s'éteint selon le mode choisi dans les menus de contrôle.

## **Contrôle à distance des options de configuration**

Les catégories de paramètres ci-dessous peuvent être ajustées via DMX, prenant la main sur les informations données directement sur le panneau de contrôle. Voir ["Effets" en page 5](#page-4-0) pour plus de détails sur ces paramètres.

- Courbes de gradation
- Vitesse Pan/Tilt
- Raccourcis des effets
- Couplage Zoom/Mise au net
- Puissance du ballast
- Etalonnage des effets

# RDM

Le MAC Viper Profile peut communiquer via RDM (Remote Device Management) selon les préconisations de l'ESTA dans American National Standard E1.20-2006: Entertainment Technology RDM Remote Device Management Over DMX512 Networks.

RDM est un protocole bidirectionnel utilisé dans les systèmes DMX 512. C'est le standard ouvert pour la configuration et la surveillance des systèmes à distance en DMX 512.

Le protocole RDM permet d'insérer des paquets dans un flux de données DMX 512 sans affecter les systèmes non compatibles RDM. Le protocole RDM permet à une console ou à un contrôleur dédié RDM d'échanger des messages avec des machines spécifiques.

## **RDM ID**

Chaque MAC Viper Profile dispose d'un identificateur RDM UID (identificateur unique) qui permet de l'adresser de manière unique. Cet identificateur est visible dans le menu **INFORMATION** du panneau de contrôle. **RDM UID** montre cet identificateur unique déterminé en usine.

## **Communication RDM**

The MAC Viper Profile est compatible RDM (Remote Device Management). De série, il accepte une gamme de paramètres RDM (RDM PIDs). Emettre les commandes SUPPORTED\_PARAMETERS et PARAMETER\_DESCRIPTION depuis un contrôleur RDM renvoie une liste de PID supportés.

## Maintenance logicielle

## **Menu Service**

Le menu **SERVICE** du panneau de contrôle fournit des routines de maintenance pour les techniciens qui installent ou réparent les machines :

- **ERROR LIST** donne les messages d'erreur stockés en mémoire interne.
- **PT FEEDBACK** permet de désactiver l'asservissement en position du pan, du tilt et des effets. Si le bouclage est engagé (**ON**) et qu'une erreur de position est détectée (pan, tilt ou effet mécanique), le shutter se ferme et l'effet s'initialise. Cette fonction peut être désactivée en réglant ce menu sur **OFF**. Le réglage sur **OFF** n'est pas mémorisé après extinction et le bouclage est automatiquement réengagé au démarrage. Si une erreur de position survient et que le système ne peut pas la corriger dans les 10 secondes, le bouclage est automatiquement désactivé.
- **ADJUST** est réservé à l'usine et aux techniciens de maintenance agréés Martin Service uniquement. Ce menu permet le réglage de position du Frost et du Gradateur après remplacement des composants par exemple. Pour affiner la position par défaut des effets du MAC Viper Profile, utilisez plutôt le menu **CALIBRATION**.

### **Important! N'activez pas le menu ADJUST sans la documentation appropriée publiée par Martin.**

- **CALIBRATION** permet d'affiner la position par défaut en vue d'un étalonnage, ramener les effets à leur position d'usine par défaut ou de remplacer les réglages d'usine par de nouvelles valeurs. Voir ["Menu](#page-17-0)  [d'étalonnage CALIBRATION"](#page-17-0) ci-après.
- **USB** est le menu consacré à la mise à jour du logiciel du projecteur avec un support mémoire USB. Pour un guide détaillé de la procédure de mise à jour, voir ["Installation avec une clé mémoire USB"](#page-18-0) ci-après dans ce chapitre.

## <span id="page-17-0"></span>**Menu d'étalonnage CALIBRATION**

Le menu d'étalonnage **CALIBRATION** permet de définir des réglages mécaniques des butées ou de positions de départ par le biais du logiciel système. Cela permet notamment d'affiner le réglage optique et d'obtenir une parfaite uniformité entre les machines. Les machines sont uniformisées en usine : un étalonnage ultérieur n'est nécessaire que si le produit est sujet à des chocs de transport anormaux ou si la fatique due à l'utilisation normale a décalé les effets après une longue période d'exploitation.

### **Etalonnage des capteurs de pan et tilt**

### **Attention! Soyez attentif aux mouvement soudains de la tête pendant l'étalonnage.**

Pour étalonner le pan et le tilt :

- 1. Placez le projecteur sur une surface stable.
- 2. Choisissez **PT AT END STOP**.
- 3. Poussez la tête jusqu'à sa butée de pan en la tournant dans le sens horaire (vu depuis le dessus de l'appareil).
- 4. Poussez la tête jusqu'à sa butée de tilt en la basculant de façon à pointer l'optique à l'opposé de l'afficheur.
- 5. Appuyez sur la roue codeuse pour mémoriser les positions. L'afficheur indique **Saving...** et la tête revient en position.
- 6. Appuyez sur Echappement pour sortir du menu d'étalonnage.

### **Activation et mémorisation des étalonnages par défaut**

Dans le menu **CALIBRATION**, **LOAD DEFAULTS** permet de recharger les étalonnages d'usine mémorisés.

**SAVE DEFAULTS** permet de remplacer les étalonnages d'usine par les étalonnages que vous aurez défini. Le remplacement est définitif. Une fois effectué, **LOAD DEFAULTS** recharge les nouveaux réglages.

## **Installation du micrologiciel**

La version du micrologiciel (logiciel système) installée est visible avec le menu **INFORMATION** du panneau de contrôle. Les mises à jour sont disponibles sur le site web de Martin™ et peuvent être installées à l'aide d'une clé USB ou à l'aide d'un PC, de l'application Martin Uploader et d'une interface Martin Universal USB-DMX™ ou d'une interface Martin DABS1™.

Les données d'étalonnage sont mémorisées dans les modules autant que possible de façon à les préserver si le module est démonté ou déplacé dans une autre machine.

Ne pas couper l'alimentation du système pendant la mise à jour sous peine de corrompre le micrologiciel.

### <span id="page-18-0"></span>**Installation avec une clé mémoire USB**

Les éléments suivants sont requis pour installer le micrologiciel par le port USB de la machine:

- Le fichier 'bank' de mise à jour du MAC Viper Profile, disponible en téléchargement dans la rubrique de support technique du site web de Martin, http://www.martin.com.
- Un périphérique de stockage USB (ex une clé mémoire USB) avec le fichier de mise à jour copié depuis un PC à la racine du support.

Pour installer le micrologiciel du MAC Viper Profile :

- 1. Téléchargez le fichier 'bank' contenant le micrologiciel du MAC Viper Profile depuis la rubrique de support technique du site web www.martin.com. Lisez attentivement les informations de mise à jour pour prendre connaissance des mises en gardes et instructions spécifiques puis copiez le fichier à la racine d'une mémoire USB.
- 2. Déconnectez le MAC Viper Profile de la ligne DMX.
- 3. Insérez la mémoire USB dans le port USB du projecteur. Le système doit reconnaître le support USB, allumer l'afficheur et montrer une fenêtre **UPDATE FILES** pendant qu'il récupère le catalogue de la clé. SI nécessaire, le système met jour sa mémoire avec les nouveaux logiciel trouvés sur la clé. A défaut, naviguez jusqu'à **USB** dans la rubrique **SERVICE**.

#### **Important! Ne retirez pas la clé USB pendant la mise à jour.**

- 4. Une fois la mémoire mise à jour, **AVAILABLE FIRMWARE** apparaît sur l'afficheur. Vous pouvez alors naviguer dans la liste des versions disponibles.
- 5. Sélectionnez le fichier à charger en appuyant sur la roue. Le MAC Viper Profile demande confirmation de l'installation. Pour annuler, appuyez sur la touche Echappement.
- 6. Retirez la mémoire USB du projecteur. La nouvelle version est visible dans la rubrique **INFORMATION**.
- 7. Reconnectez la ligne DMX.
- 8. Si vous avez installé une nouvelle version du logiciel, consultez le site web de Martin™ et vérifiez si une mise à jour de ce manuel a été publiée.

Les configurations et réglages, y compris le couplage Zoom-Net ne sont pas affectés par une mise à jour.

### **Installation depuis un PC avec une interface DMX**

Les éléments suivants sont requis pour installer le micrologiciel avec un PC:

- Le fichier 'MU3' de mise à jour du MAC Viper Profile, disponible en téléchargement dans la rubrique de support technique du site web de Martin, http://www.martin.com.
- Un PC sous Windows avec la dernière version de Martin Uploader™ (également disponible en téléchargement gratuit sur www.martin.com) chargé avec le fichier de mise à jour.
- Une interface USB/DMX comme l'interface Martin USB Duo™ ou l'interface Martin DABS1™.

Pour installer le logiciel du MAC Viper Profile :

- 1. Téléchargez le fichier '.MU3' du MAC Viper Profile sur la page de support technique du site web de Martin http://www.martin.com.
- 2. Lisez attentivement les notes de mise à jour et tenez compte de toutes les instructions et de toutes les mises en garde.
- 3. Suivez les instructions d'installation via DMX contenues dans le fichier d'aide du programme Martin Uploader et de l'interface.

## <span id="page-19-0"></span>Protocole DMX

**Ce protocole correspond à la version 1.1.0 du MAC Viper Profile.**

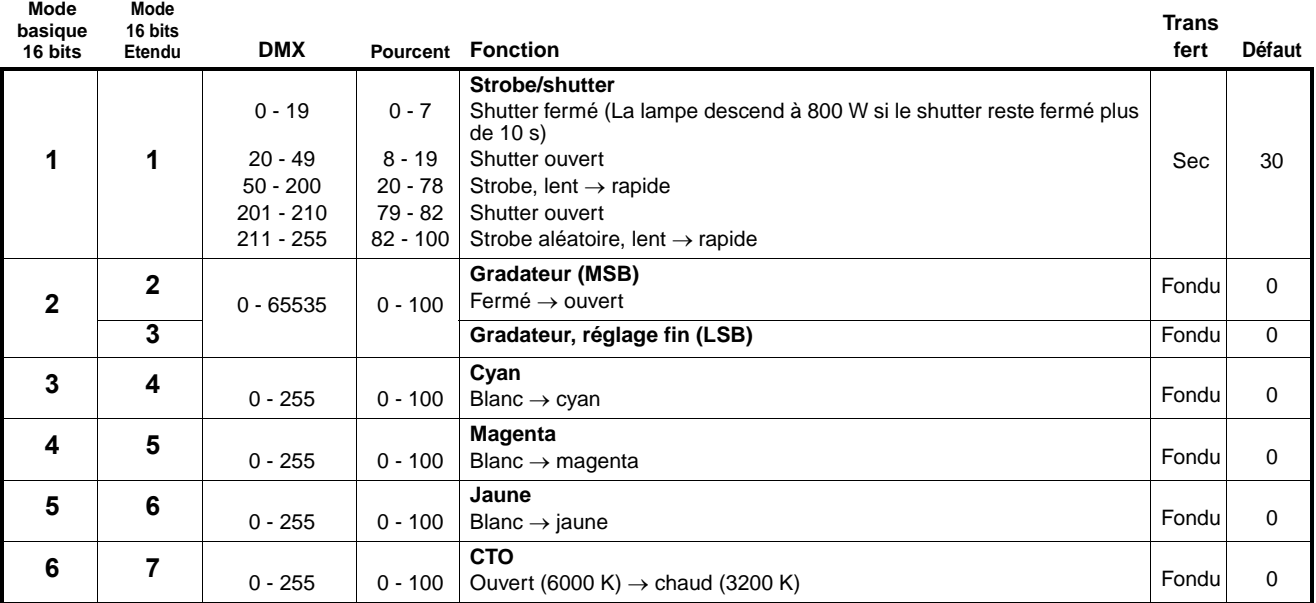

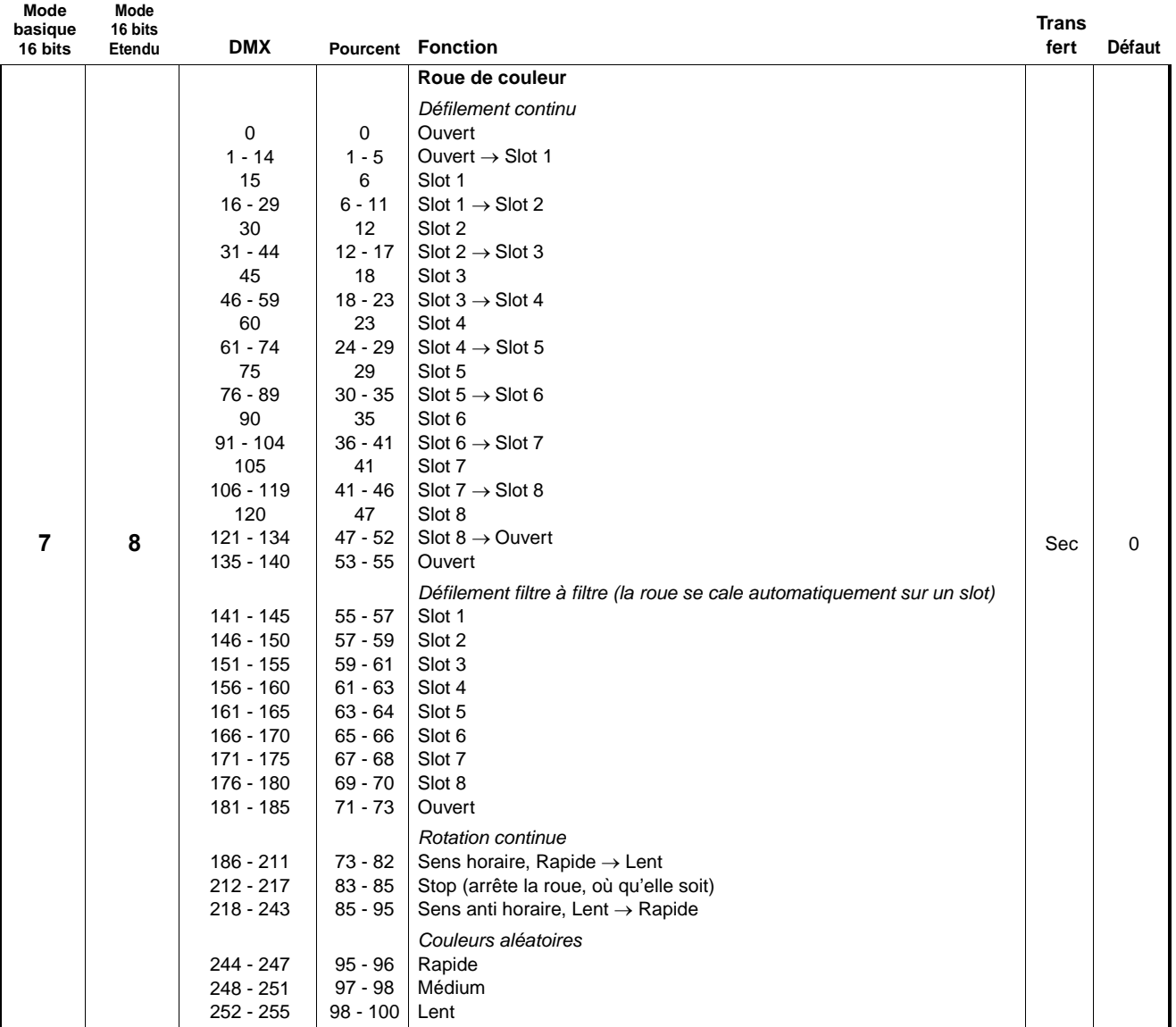

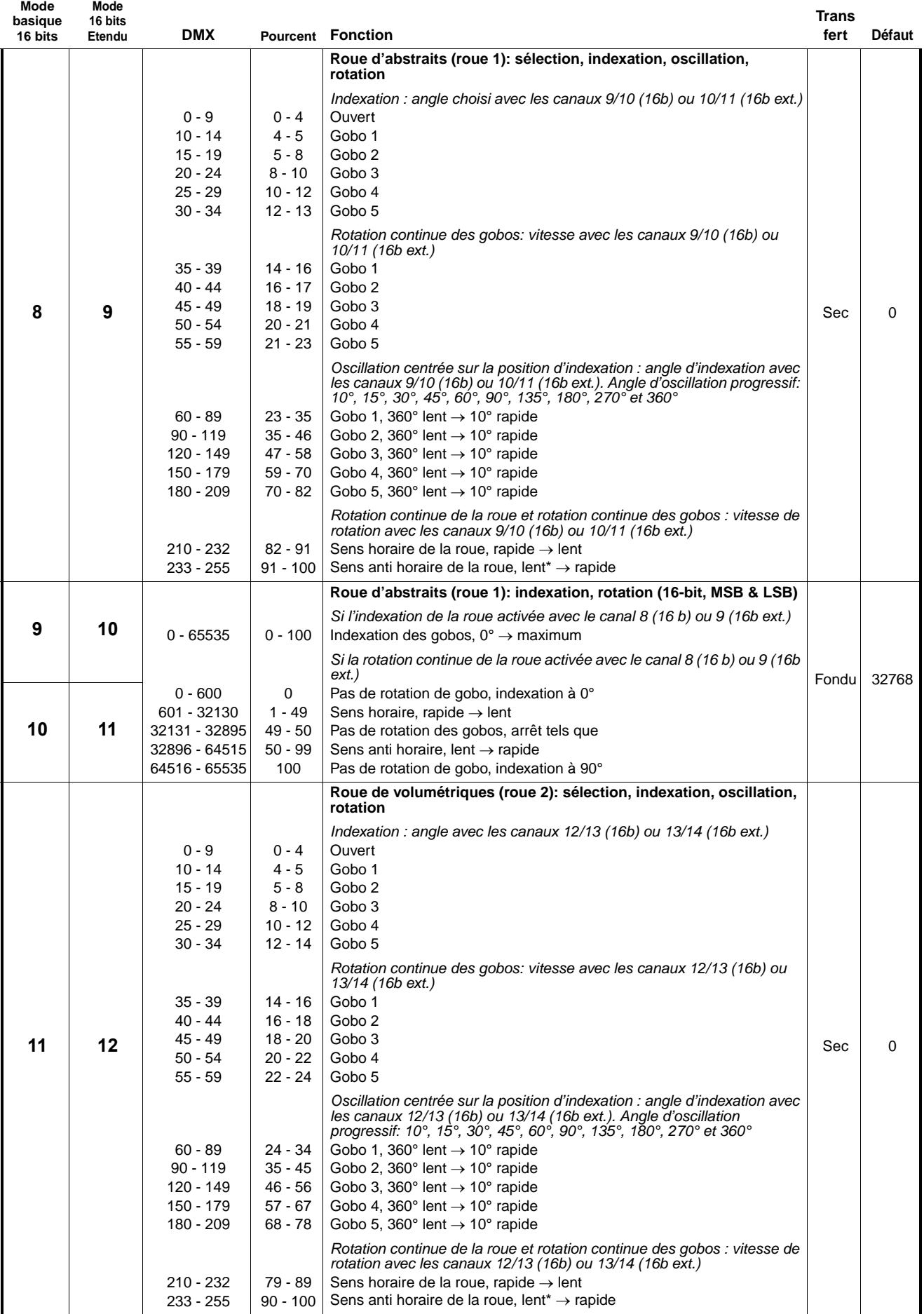

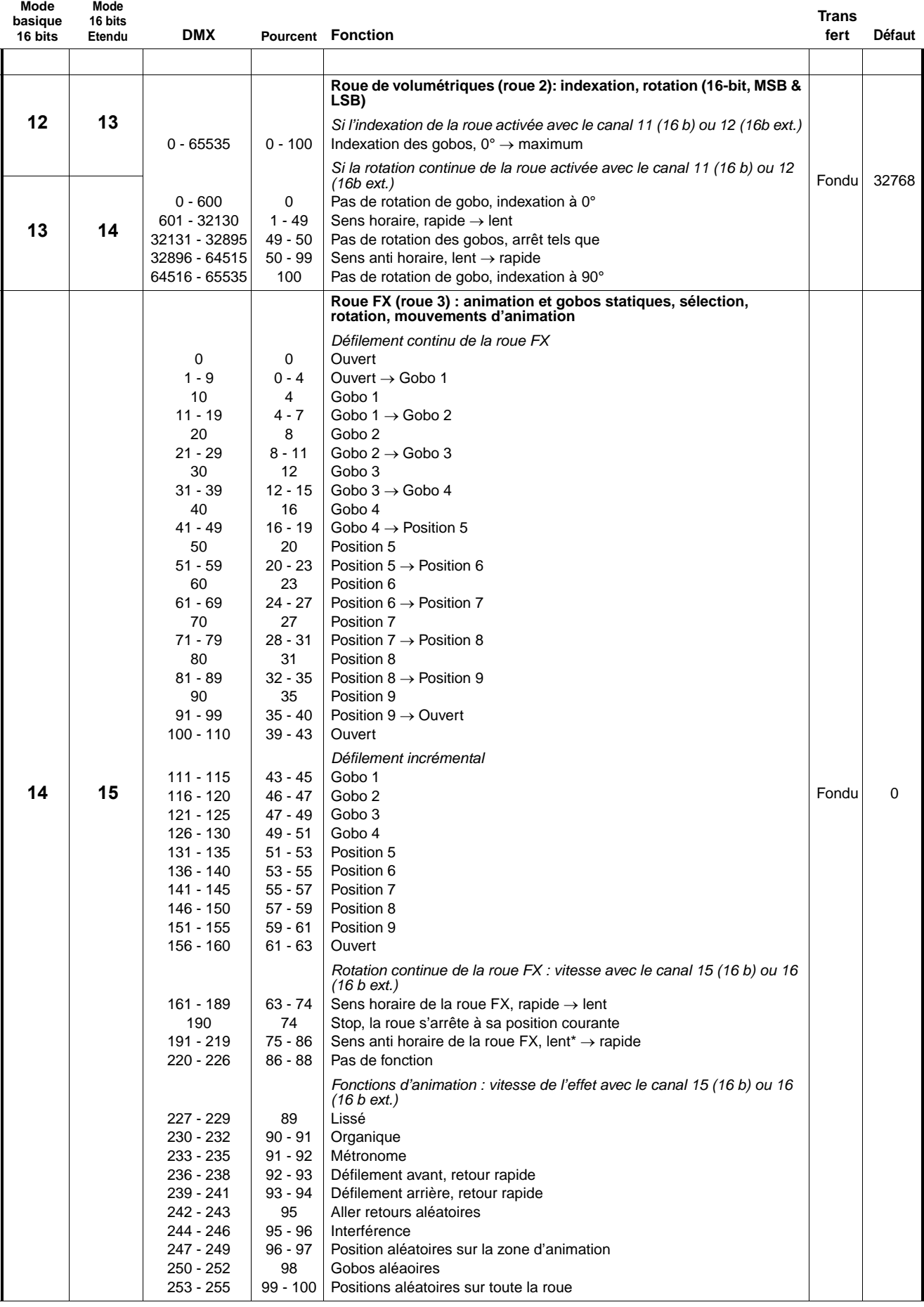

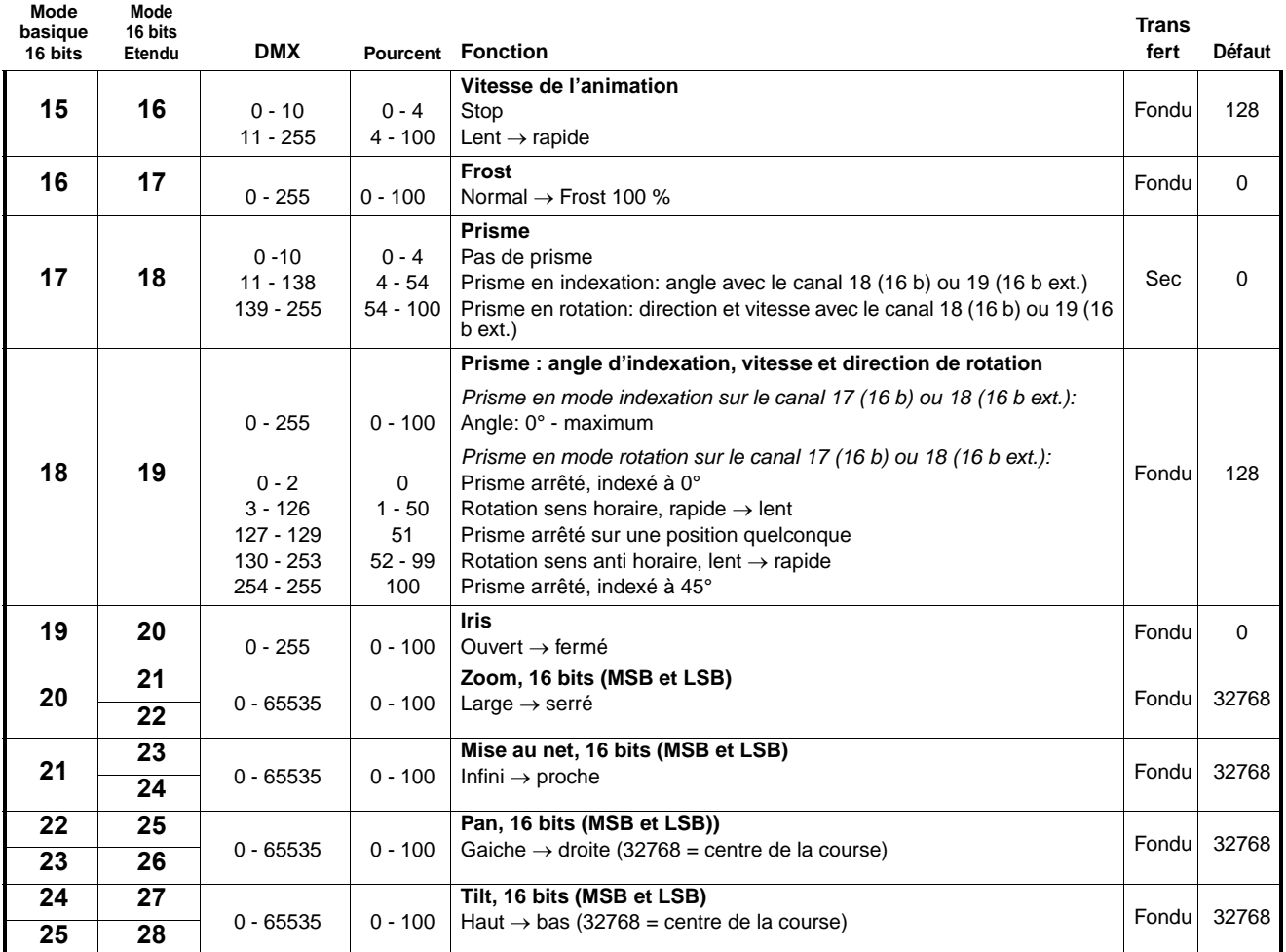

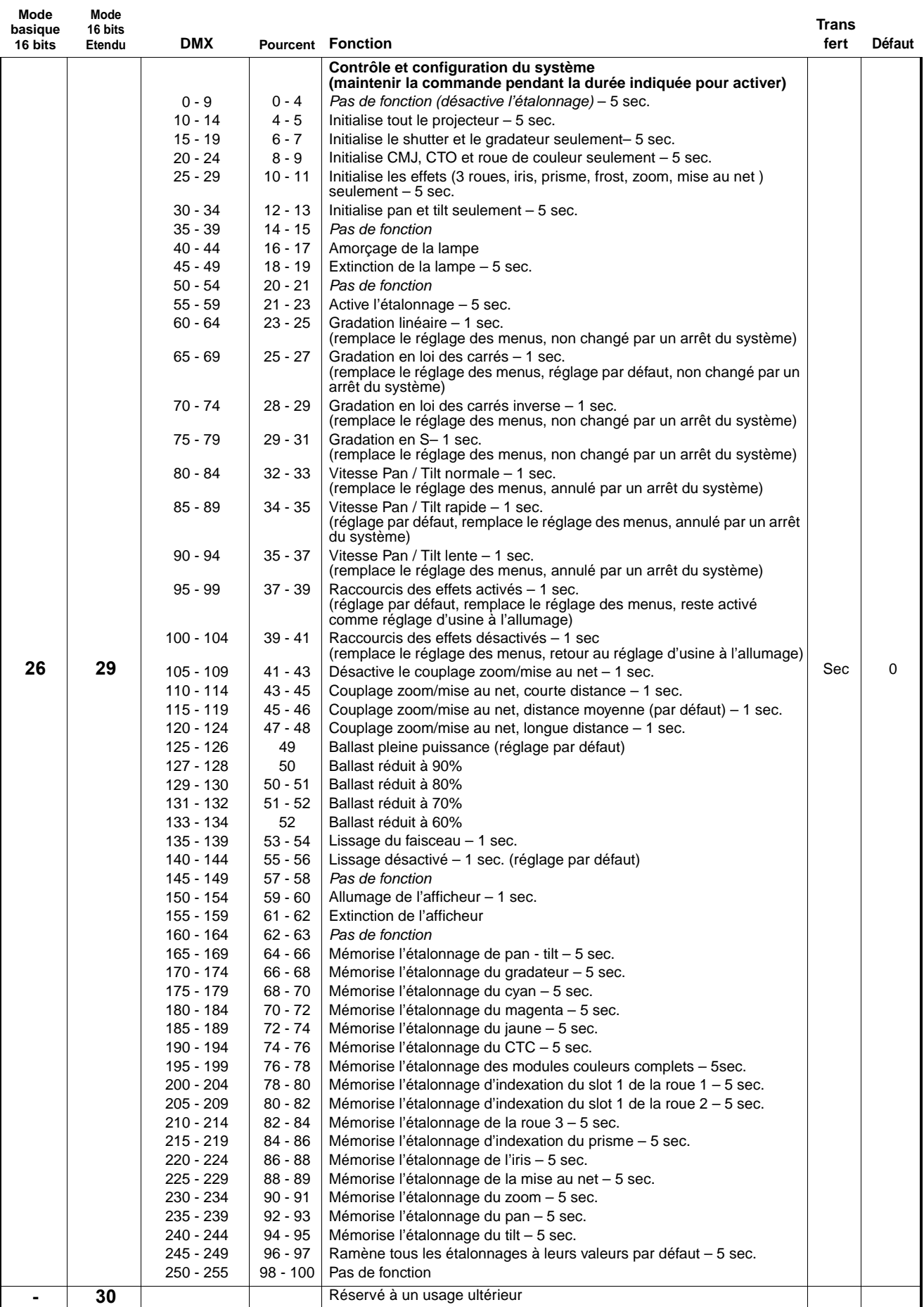

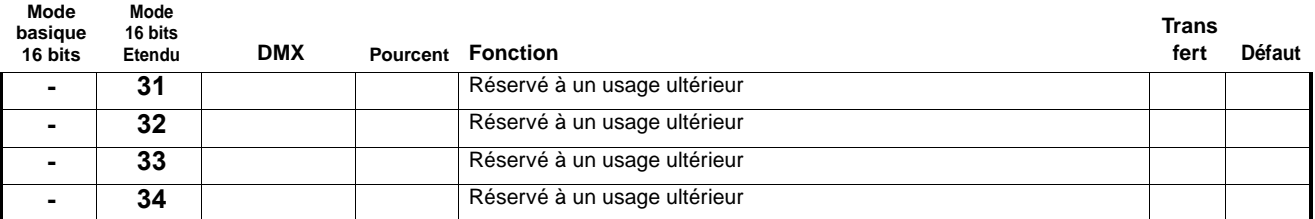

MSB = Most significant byte, octet de poids fort.

LSB = Least significant byte, octet de poids faible.

## Menus du panneau de contrôle

**Concerne la version 1.1.0 du logiciel du MAC Viper Profile.**

**Les menus repérés \* ne sont disponibles que lorsque le projecteur est connecté au secteur. Les autres sont disponibles lorsque le projecteur est sur secteur ou sur batterie.**

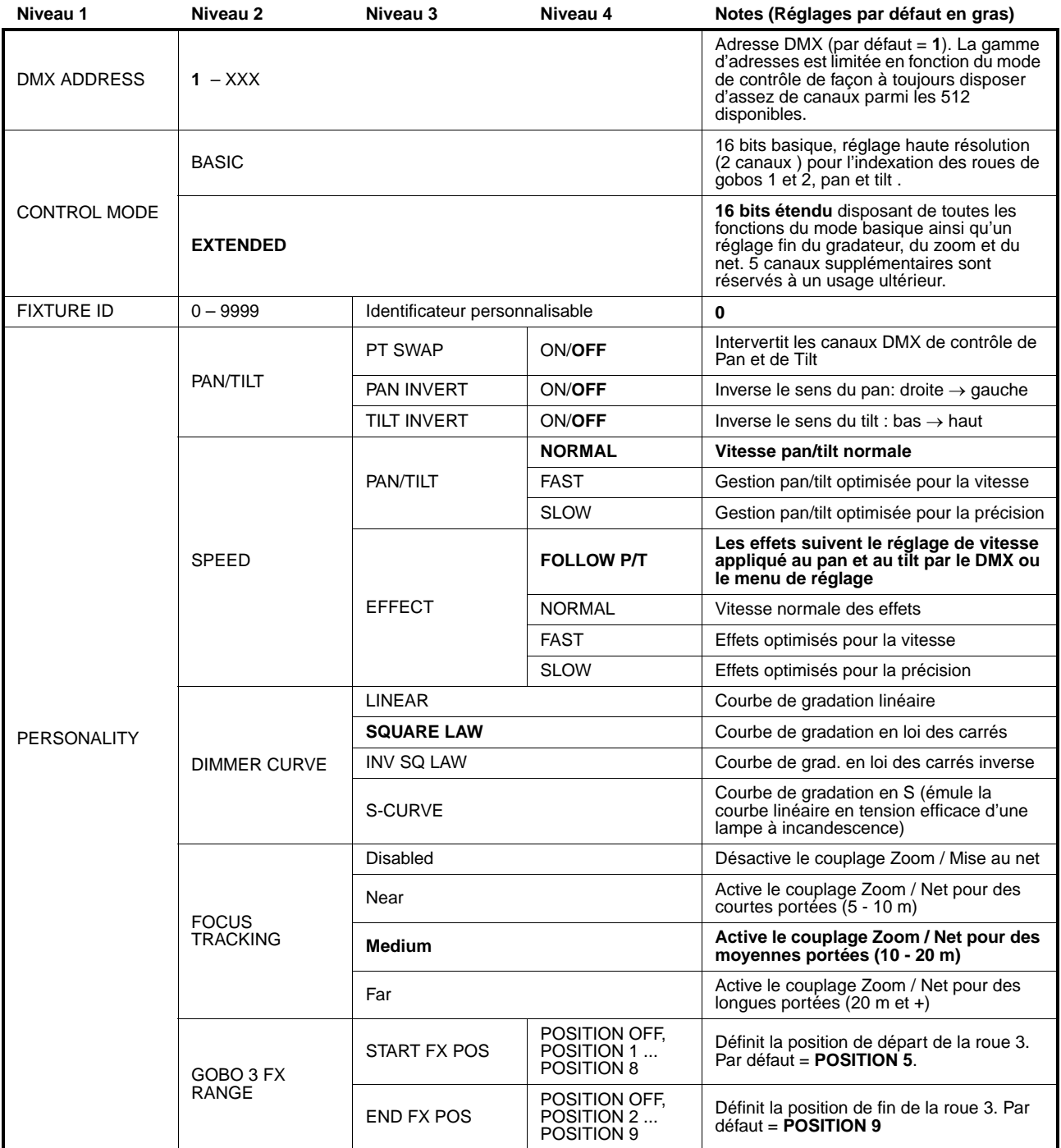

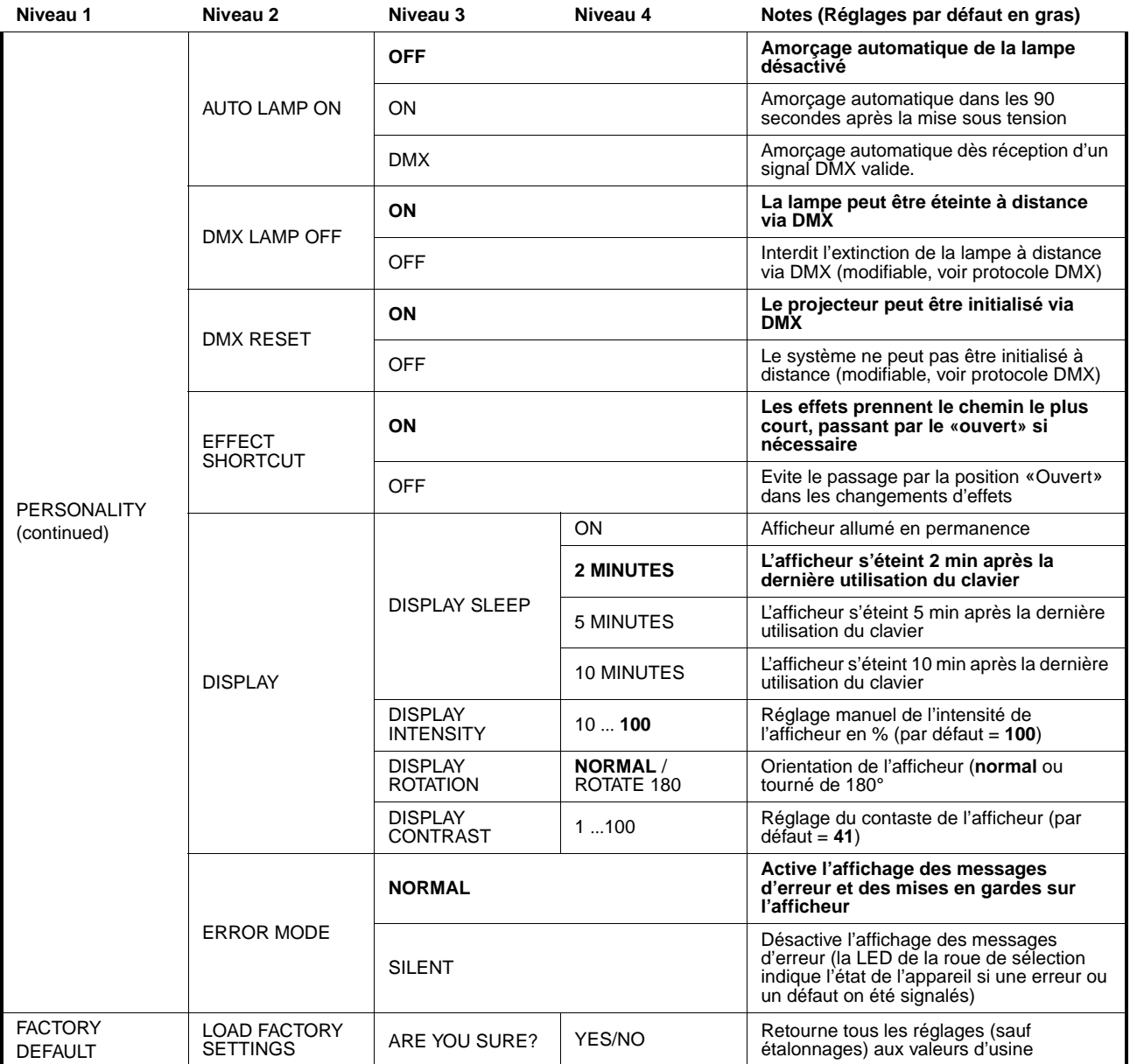

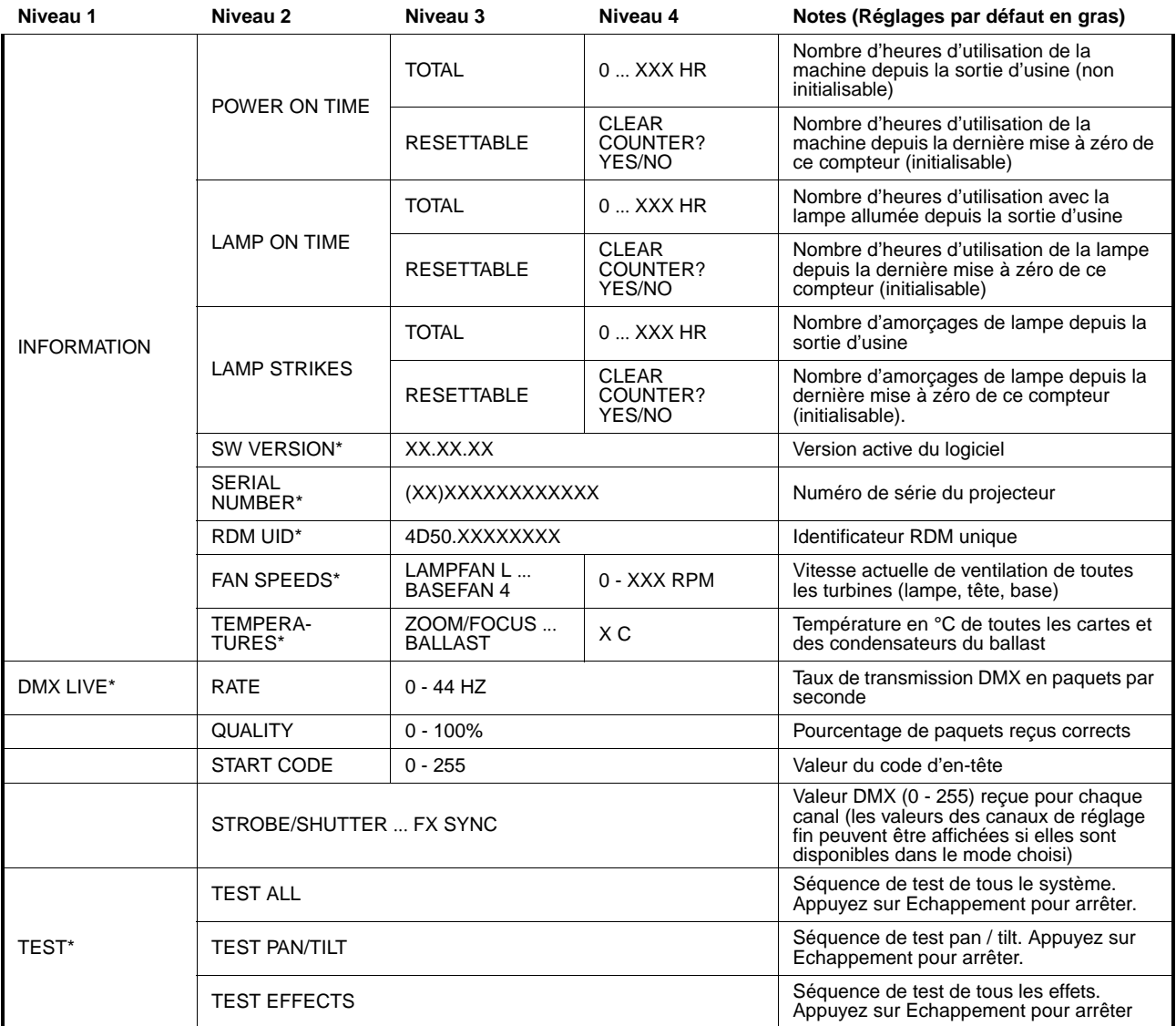

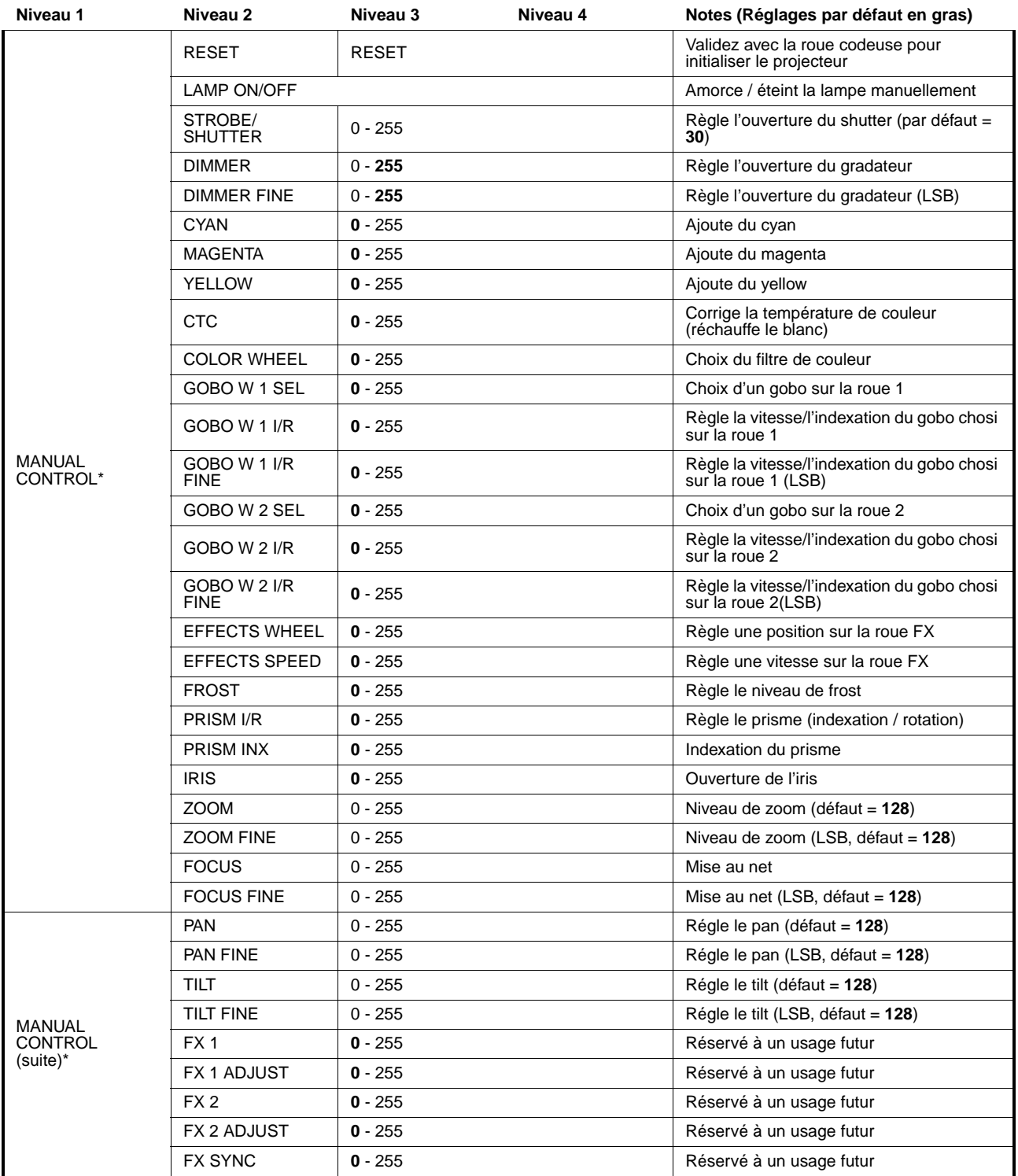

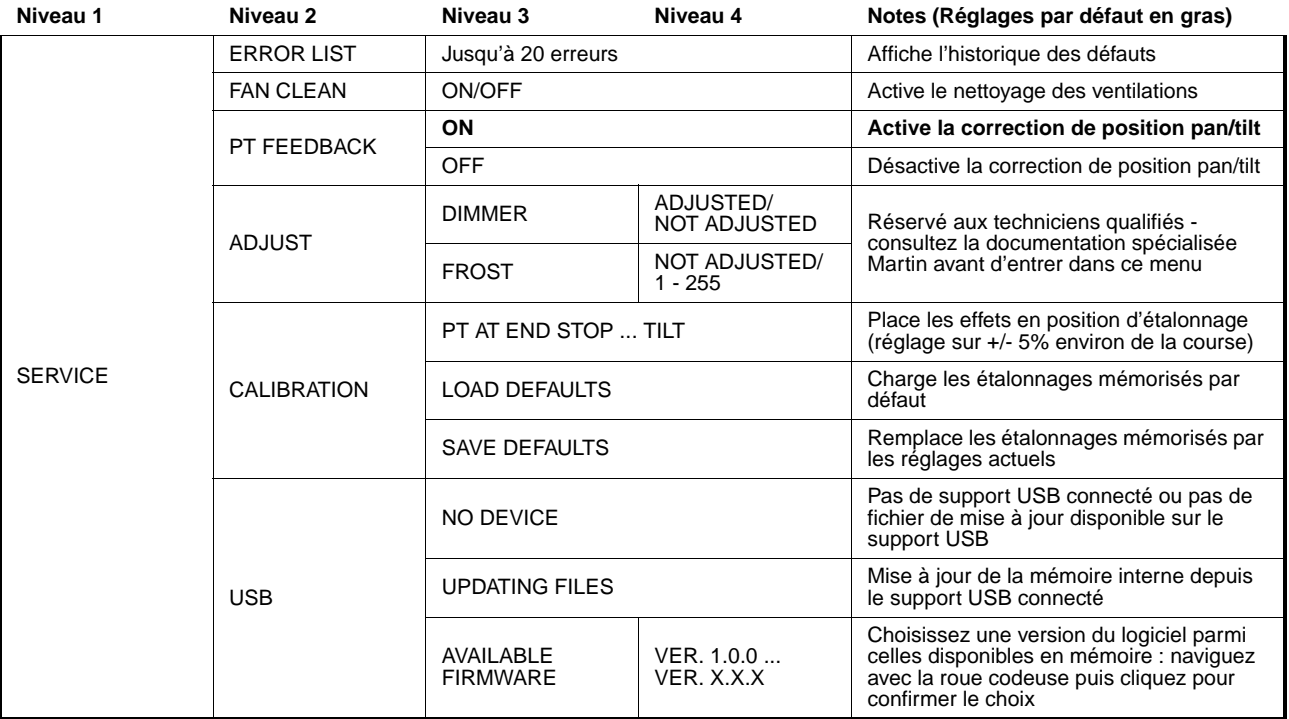

## <span id="page-31-0"></span>Messages de l'afficheur

Le MAC Viper Profile donne de nombreux messages d'alerte ou d'information sous la forme d'un code de 3 à 4 lettres complété d'un court message sur l'afficheur graphique. Le code court est lisible de loin et permet d'identifier rapidement un problème lorsque la machine est installée alors que le message long, moins lisible, complète l'information lorsqu'on est proche du projecteur.

Une liste complète des messages sera incluse dans la mise à jour du manuel du MAC Viper Profile courant 2012.

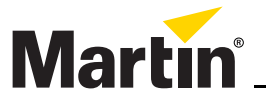

www.martin.com • Olof Palmes Allé 18 • 8200 Aarhus N • Denmark Tel: +45 8740 0000 • Fax +45 8740 0010

## **MAC Viper™ Profile MANUEL D'INSTALLATION & SECURITE**

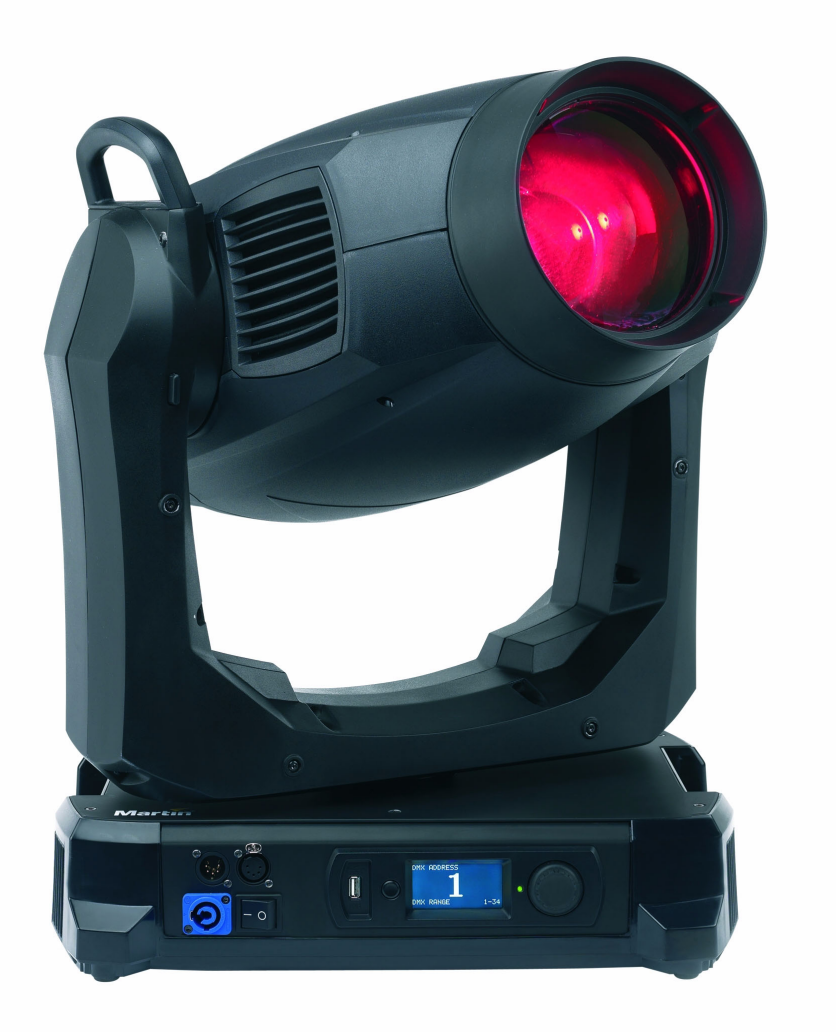

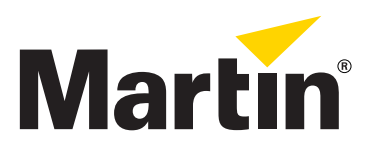

## **Dimensions**

Toutes les dimensions sont données en millimètres

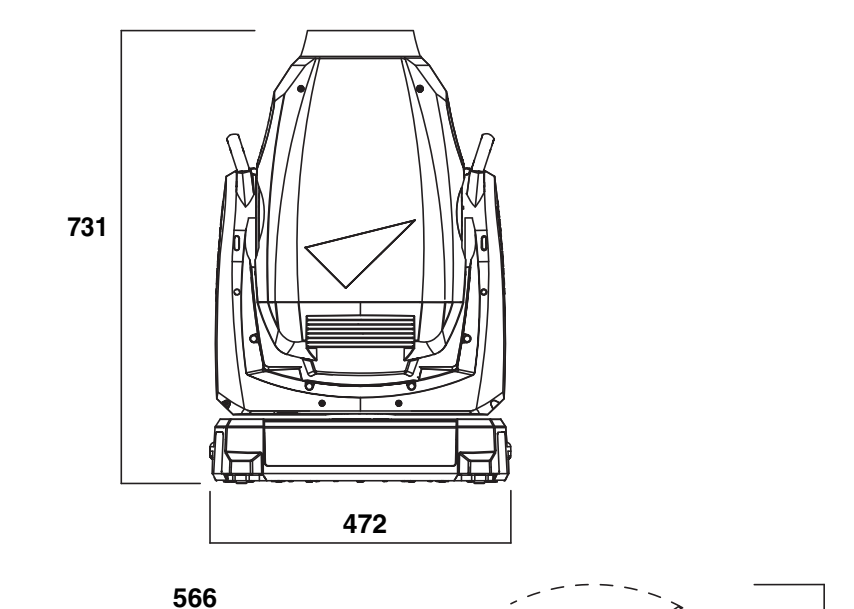

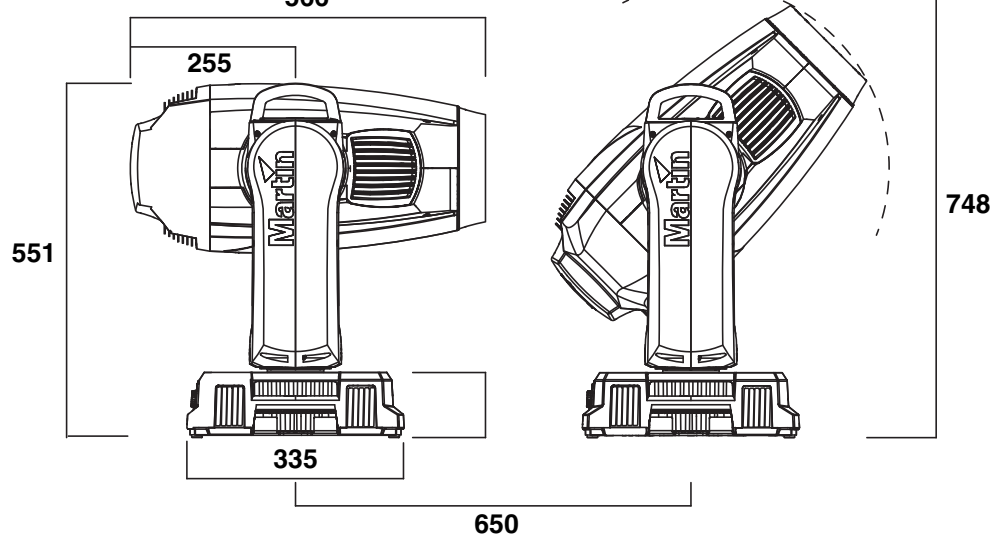

*Cette distance minimale de centre à centre peut être réduite si les limitations de pan sont activées*

© 2012 Martin Professional A/S. Contenu sujet à modifications sans préavis. Martin Professional A/S et ses filiales déclinent toute responsabilité en cas de blessure, dommage, direct ou indirect, conséquent ou économique ou de toute autre type occasionné par l'utilisation ou l'impossibilité d'utiliser ou la non fiabilité des informations contenues dans ce manuel. Le logo Martin, la marque Martin et toutes les autres marques contenues dans ce document concernant des services ou des produits de Martin Professional A/S, du groupe ou de ses filiales sont des marques déposées ou sous licence de Martin Professional A/S, du groupe ou de ses filiales.

P/N 35030258, Rev. D

## Table des matières

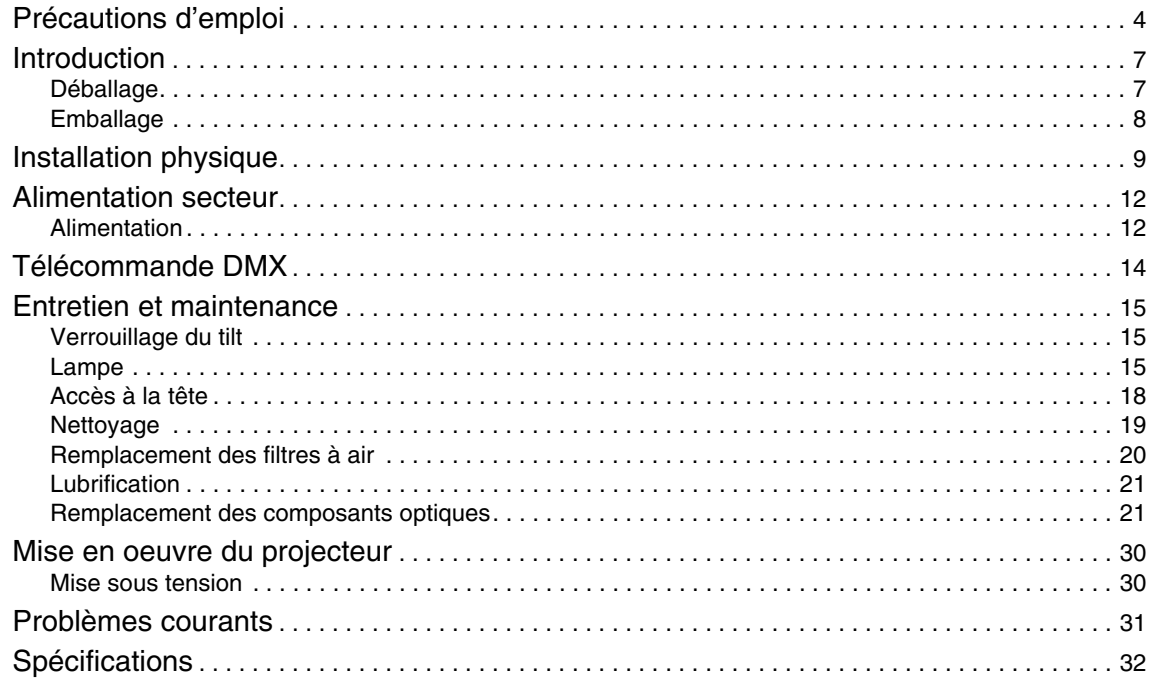

# <span id="page-36-0"></span>Précautions d'emploi

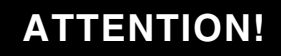

**Lisez les informations listées dans cette section avant d'installer, mettre sous tension, utiliser ou réparer le produit.**

Les symboles suivants permettent d'identifier les informations de sécurité importantes sur le produit et dans ce manuel:

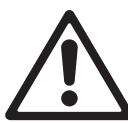

**DANGER!** Risque important. Risque de blessure sévère voire mortelle.

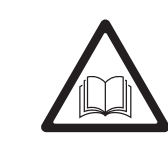

**DANGER!** Reportez-vous au manuel avant d'installer, allumer ou réparer le produit.

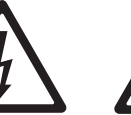

**DANGER! Tensions** dangereuses. Risque de blessure sévère voire mortelle par électrisation.

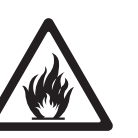

**DANGER!** Risque d'incendie.

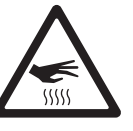

**DANGER!** Risque de brûlure. **Surface** chaude, ne pas toucher.

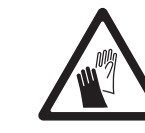

**DANGER!** Risque pour les yeux. Portez des lunettes de sécurité.

**DANGER!** Risque de blessure à la main. Portez des gants de sécurité.

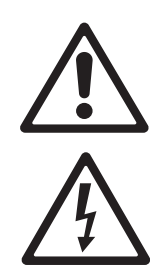

*Attention! Le MAC Viper Profile™ contient des composants sous tension accessibles lorsque le produit est connecté au secteur. Ils restent sous tension pendant 30 minutes au moins après déconnexion du secteur. Seuls les techniciens autorisés par Martin™ et ayant accès à la documentation technique de maintenance Martin™ du MAC Viper Profile peuvent ouvrir la base et la lyre du produit. L'utilisateur peut uniquement ouvrir la tête du MAC Viper Profile pour effectuer les opérations d'entretien décrites dans ce manuel, en respectant soigneusement les mises en gardes et les précautions fournies.*

### *Attention ! Groupe de Risque 3 (haut risque) selon EN 62471. Ne pas regarder le faisceau avec des instruments optiques ou tout autre appareil qui pourrait concentrer le faisceau.*

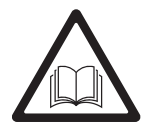

Les dernières versions de ce Manuel d'Installation et Sécurité ainsi que le Manuel d'Utilisation du MAC Viper Profile sont disponibles en téléchargement sur la page de Support Produit du MAC Viper Profile sur le site web de Martin™ sur www.martin.com. Avant d'installer, d'utiliser ou de réparer le MAC Viper Profile, vérifiez sur le site web de Martin™ que vous disposez des dernières mises à jour pour le produit. Les révisions des documents sont mentionnées au bas de la page 2. Suivez les précautions d'emploi et observez les mises en gardes dans ce manuel, dans le guide d'utilisateur du MAC Viper Profile User Guide, et sur l'appareil lui-même.

Ce produit est réservé à un usage professionnel. Il n'est pas prévu pour un usage domestique.

Ce produit présente des risques importants de blessures sévères voire mortelles par brûlure ou incendie, électrisation, explosion de lampe et chute de hauteur.

Référez tout opération d'entretien non décrite ici ou dans le manuel d'utilisation du MAC Viper Profile aux Service Technique de Martin™ ou à un partenaire agréé de Martin™.

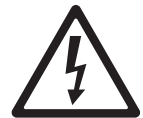

### **PROTECTION CONTRE LES RISQUES D'ÉLECTRISATION**

- Ne retirez aucun capot de la base ou de la lyre.
- Déconnectez le projecteur du secteur avant de retirer ou d'installer un capot ou un accessoire de la tête y compris la lampe - lorsque le projecteur n'est pas utilisé.
- Assurez-vous que le projecteur est correctement relié à la terre.
- N'utilisez qu'une source d'alimentation compatible avec les normes locales en vigueur et protégée contre les surcharges et les défauts différentiels.
- Le câble secteur doit être homologué pour 20 A, à gainage robuste pour usage intensif et résistant à une chaleur de 90° C (194° F). Il doit avoir 3 conducteurs et un diamètre de 5 - 15 mm (0.2 - 0.6 in.). En Amérique du Nord, les conducteurs doivent avoir une section de 12 AWG et et le câble doit être de type SJT ou supérieur. En Europe, les conducteurs doivent avoir une section de 2,5 mm<sup>2</sup> et et le câble doit être compatible HAR.
- Avant d'utiliser le projecteur, vérifiez que la distribution électrique et les câbles sont en parfait état et homologués pour les courants consommés par l'ensemble des appareils connectés.
- Isolez le projecteur du secteur immédiatement si le câble d'alimentation ou les fiches sont endommagés, défectueux ou humides, ou bien s'ils montrent des signes de surchauffe.
- N'exposez pas le projecteur à la pluie ou à l'humidité.

### **UTILISATION DE LA LAMPE**

- Une exposition prolongée à une lampe à décharge non protégée peut causer de sérieuses brûlures aux yeux et à la peau. Ne fixez pas directement dans le faisceau. Ne regardez pas une lampe non protégée lorsqu'elle est allumée. N'utilisez pas le produit s'il manque des capots, des lentilles ou des protections anti UV ou si certains sont endommagés.
- Une lampe à décharge chaude peut exploser à tout moment car le gaz qu'elle contient est sous pression. Laissez le projecteur refroidir au moins 30 minutes et protégez vos yeux avec des lunettes de sécurité et des gants avant de manipuler la lampe ou d'effectuer la maintenance de l'appareil.
- Changez la lampe immédiatement si elle est visiblement déformée, endommagée ou défectueuse.
- Surveillez l'usure de la lampe et son intensité. Remplacez-la dès qu'elle atteint la limite de vie spécifiée par le fabricant ou dans ce manuel.
- N'installez que des lampes de type approuvé par Martin™ pour ce modèle.
- Si l'enveloppe de quartz d'une lampe à décharge est cassée, elle libère une petite quantité de mercure ainsi que d'autres gaz toxiques. Si elle explose dans une zone confinée, évacuez cette zone et ventilez-la complètement. Portez des gants nitriles pour manipuler les débris. Traitez les débris et les lampes usagées comme des déchets dangereux et confiez-les à un spécialiste.

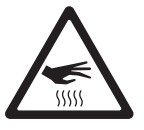

### **PROTECTION CONTRE LES RISQUES DE BRÛLURE ET D'INCENDIE**

- L'extérieur du projecteur peut devenir très chaud jusqu'à 150° C (302° F) pendant l'utilisation. Evitez tout contact avec les personnnes et les matériaux. Laissez le projecteur refroidir 30 minutes au moins avant de le manipuler.
- Maintenez tous les matériaux combustibles (ex : papier, bois, textiles ...) au moins à 0.3 m (12 in.) du projecteur. Gardez les matériaux inflammables très éloignés du projecteur.
- Laissez un espace d'au moins 0.1 m (4 in.) autour de l'appareil.
- N'éclairez pas de surfaces situées à moins de 1.6 m (5.2 ft.) du projecteur.
- Abritez les têtes ou orientez-les de façon à éviter toute exposition prolongée de face au soleil pendant la journée. Les lentilles du train optique peuvent concentrer les rayons solaires suffisamment pour créer un début d'incendie dans le projecteur.
- N'utilisez pas le projecteur si la température ambiante (Ta) dépasse 40° C (104° F).
- Ne modifiez l'appareil d'aucune manière si elle n'est décrite dans ce manuel ou dans le Manuel d'Utilisation. N'installez aucune pièce qui ne provienne de Martin™. Ne collez aucun filtre, masque ou autre matériau devant les lentilles ou tout autre composant optique. N'installez que des pièces détachées d'origine Martin pour modifier ou masquer le faisceau.

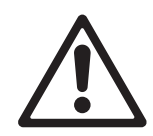

### **PROTECTION CONTRE LES RISQUES DE BLESSURES**

- Ne portez pas le projecteur seul.
- Les poignées de la base et de la lyre sont concues uniquement pour transporter le produit. Ne les utilisez pas pour suspendre le produit, ni à un palan, ni comme accroche primaire, ni comme accroche secondaire.
- Utilisez deux crochets correctement espacés pour accrocher le projecteur à une structure. N'utilisez jamais un seul crochet.
- Si vous accrochez le projecteur dans une autre position que la douche, n'utilisez que des colliers enserrant complètement le tube porteur. N'utilisez pas de crochets en G ou de colliers à fixation rapide qui n'enserrent pas le tube porteur complètement.
- Lors de l'accroche de la machine, assurez-vous que la structure et le matériel d'accroche supportent au moins 10 fois le poids de tous les appareils installés.
- Utilisez une accroche secondaire telle qu'une élingue de sécurité approuvée pour le poids du projecteur par un organisme de contrôle tel que TÜV. Cette accroche doit être conforme avec la norme EN 60598-2-17 Section 17.6.6 et doit être capable de supporter un effort statique en suspension d'au moins 10 fois le poids de l'appareil.
- Vérifiez que tous les capots et les systèmes d'accroche sont correctement fixés.
- Interdisez l'accès sous la zone de travail et travaillez sur une plateforme stable lors de l'installation, de l'entretien ou du déplacement de l'appareil.

## Introduction

Merci d'avoir choisi le MAC Viper Profile™ de Martin™ . Ce projecteur à effet sur lyre asservie dispose des caractéristiques suivantes:

- Lampe à décharge 1000 Watt arc court Osram HTI 1000/PS Lok-it
- Composition de couleur CMJ et correcteur de température de couleur CTO
- Roue de couleur à 8 filtres dichroïques interchangeables
- Roues de gobos et effets, chacune équipée de 5 filtres interchangeables et tournants, indexables en 16 bits
- Roue d'effets avec gobo d'animation et gobos statiques
- Prisme tournant interchangeable à 4 facettes
- Filtre de frost
- Iris
- Gradateur mécanique intégral avec 4 courbes de gradation et shutter mécanique
- Zoom et mise au net progressifs. Couplage Zoom/Mise au net sur 3 zones
- Afficheur graphique rétro-éclairé auto alimenté sur batterie rechargeable (configuration sans secteur)
- Ballast "anti scintillement" et carte d'alimentation auto configurable.

Pour les dernières mises à jour du logiciel système, la documentation et toute autre information sur ce produit et le reste de la gamme Martin Professional, consultez le site http://www.martin.com

Envoyez commentaires et suggestions sur ce document par e-mail à service@martin.dk ou par courrier à : Technical Documentation, Martin Professional A/S, Olof Palmes Allé 18, DK-8200 Aarhus N, Denmark.

### **Déballage**

Le MAC Viper Profile est livré en carton ou en flight case. Ils sont conçus pour protéger au mieux le produit pendant le transport. Les éléments suivants sont fournis :

- Lampe à décharge Osram HTI 1000/PS Lok-it (installée)
- 2 embases pour crochets
- Ce manuel d'installation et de sécurité

Le Manuel d'Utilisation du MAC Viper Profile est disponible au téléchargement sur la page de Support Produit du MAC Viper Profile sur le site web de Martin www.martin.com. Il contient tous les détails concernant sa configuration, son pilotage et son suivi. Si vous avez la moindre difficulté pour localiser ce document, contactez votre revendeur Martin local pour assistance.

### <span id="page-39-0"></span>**Verrouillage de Tilt**

Débloquez le tilt avant de mettre le projecteur sous tension.

Débloquez le tilt avant de ranger le projecteur dans le flightcase de série vendu par Martin™.

Voir Figure 1. Débloquez le tilt en poussant sur son verrouillage vers la lyre (vous pouvez verrouiller le tilt à nouveau après avoir vérifié que l'alimentation est coupée : poussez le verrouillage dans le sens opposé par l'autre côté de la lyre).

Il n'y a pas de verrouillage de pan sur le MAC Viper Profile. **Figure 1: Verrouillage de Tilt**

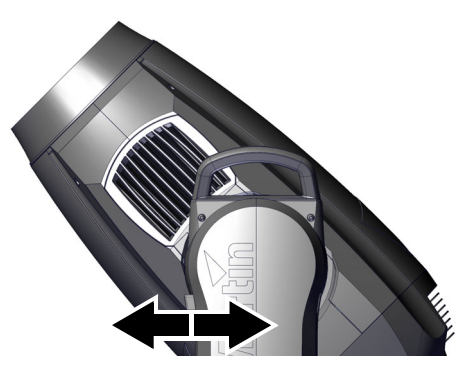

## **Emballage**

### *Important! Libérez le verrouillage de tilt et laissez le projecteur refroidir avant de le ranger dans son flight case.*

Le matériau anti-choc dans le flight case du MAC Viper Profile est conçu pour protéger la tête avec le tilt déverrouillé. Débloquez le verrouillage de tilt avant de ranger le projecteur dans son flight case. Garder le verrouillage engagé peut causer des dommages qui ne sont pas pris en charge par la garantie.

## Installation physique

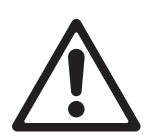

*Attention ! Le MAC Viper Profile a un moteur de pan très puissant. Le couple induit lorsque la tête est mise en rotation de manière soudaine peut faire bouger le socle si le projecteur est posé sur une surface peu stable. Ne mettez pas le MAC Viper Profile sous tension si le socle n'est pas correctement arrimé ou fixé aux accessoires d'accroche.*

*Attention ! Utilisez toujours 2 crochets pour suspendre l'appareil. Verrouillez toujours les 2 loquets de chaque embase. Un loquet est verrouillé lorsqu'il est tourné à fond dans le sens horaire.*

*Attention ! Lorsque le projecteur est accroché en hauteur, utilisez un système d'accroche secondaire homologué pour le poids du projecteur et attachez-le au point dédié à cet effet sur la base du projecteur. Ne sécurisez jamais l'accroche par les poignées.*

*Attention! Lors de l'accroche du projecteur à un pont ou une structure dans une autre position que la douche, utilisez impérativement des crochets à double mâchoire. N'utilisez pas de crochets qui ne fassent pas complètement le tour du tube porteur.*

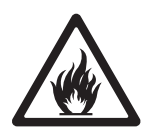

*Attention ! Abritez les têtes ou orientez-les de façon à éviter toute exposition prolongée de face au soleil pendant la journée. Les lentilles du train optique peuvent concentrer les rayons solaires suffisamment pour créer un début d'incendie dans le projecteur.*

*Important! Ne pointez pas le faisceau d'un autre projecteur sur le MAC Viper Profile à moins de 3 m (10 ft.), car un éclairement intense peut endommager l'afficheur.*

Le MAC Viper Profile peut être fixé à une surface comme la scène ou accroché à une structure dans n'importe quelle position. Les crochets doivent impérativement être à mâchoires (voir Figure 3) si le projecteur n'est pas accroché en douche, cas dans le quel tout type de crochet adapté au poids de l'appareil convient. Les points de montage permettent d'orienter les embases parallèlement, perpendiculairement ou à 45° de la face avant, comme indiqué Figure 2.

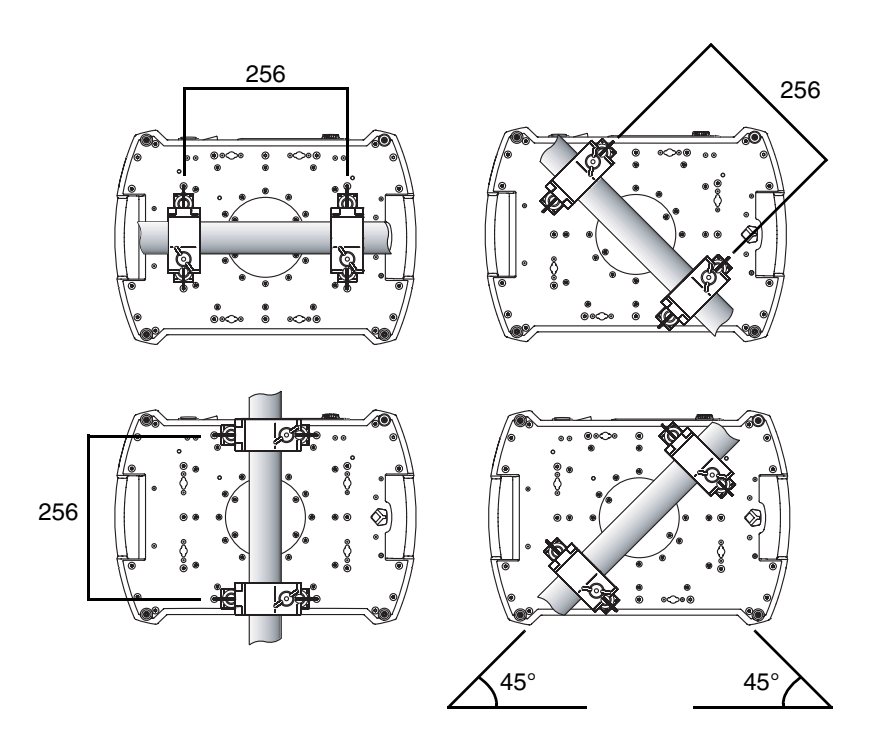

**Figure 2: Position des embase sur la base**

### **Accroche du projecteur sur une structure**

- 1. Vérifiez que les crochets sont en bon état et qu'ils supportent au moins 10 fois le poids de l'appareil. Vérifiez que la structure supporte au moins 10 fois le poids de tous les appareils et accessoires installés : câbles, crochets etc.
- 2. Fixez chaque crochet sur une embase avec une vis M12 (grade 8.8 ou supérieur) et un boulon.
- 3. Voir Figure 4. Notez la position des flèches indiquant la face avant du projecteur.

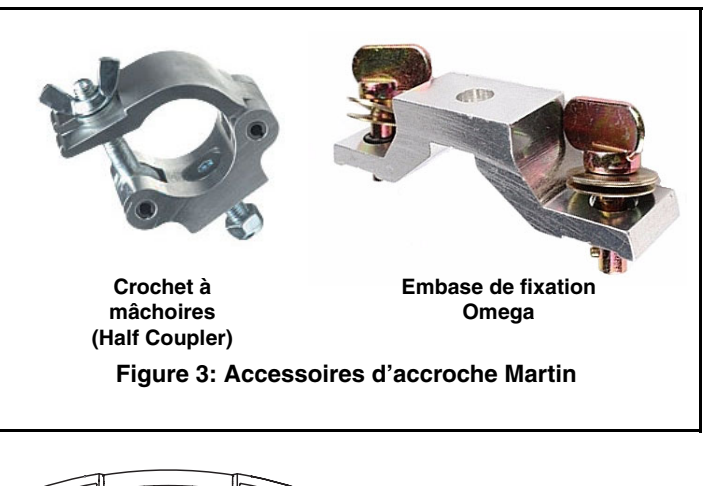

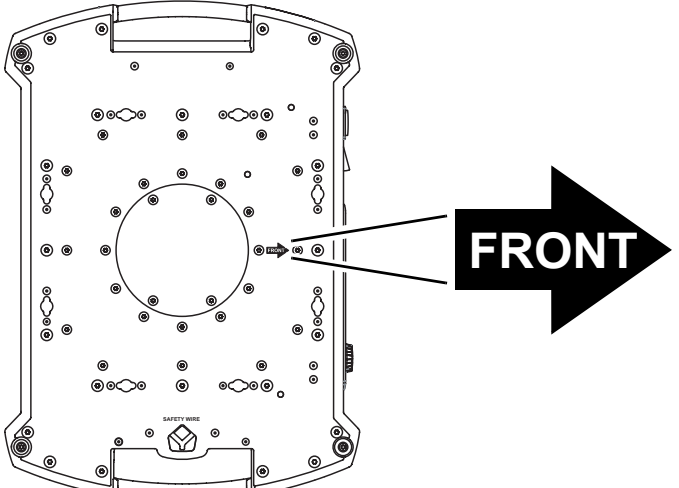

**Figure 4: Avant de l'appareil**

- 4. Alignez les loquets des embases en face de deux points de montage. Voir Figure 5. Insérez les loquets à fond dans l'insert et tournez-les d'un quart de tour. Installez un second crochet de la même manière.
- 5. Interdisez l'accès sous la zone de travail. En travaillant depuis une plateforme stable, accrochez le projecteur sur la structure, la flèche **FRONT** du socle vers la zone à éclairer. Serrez les crochets.

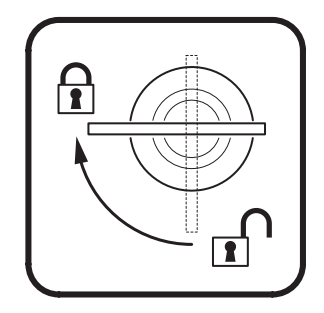

**Figure 5: Verrouillage 1/4 de tour**

- 6. Voir Figure 6. Installez une élingue de sécurité homologuée pour le poids de l'appareil. Bouclez-la dans le point de fixation (indiqué par une flèche) sous la base de l'appareil et autour du point d'accroche secondaire. Si l'accroche primaire cède, c'est l'élingue de sécurité qui retiendra le projecteur.
- 7. Verifiez que le verrouillage de tilt est débloqué. Vérifiez qu'aucun matériau combustible n'est à moins de 0.3 m (12 in.), qu'aucune surface éclairée n'est à moins de 1.6 m (5.2 ft.) et qu'il n'y a aucun matériau inflammable à proximité.
- 8. Vérifiez que la tête ne peut pas heurter les objets proches (projecteurs, accessoires).

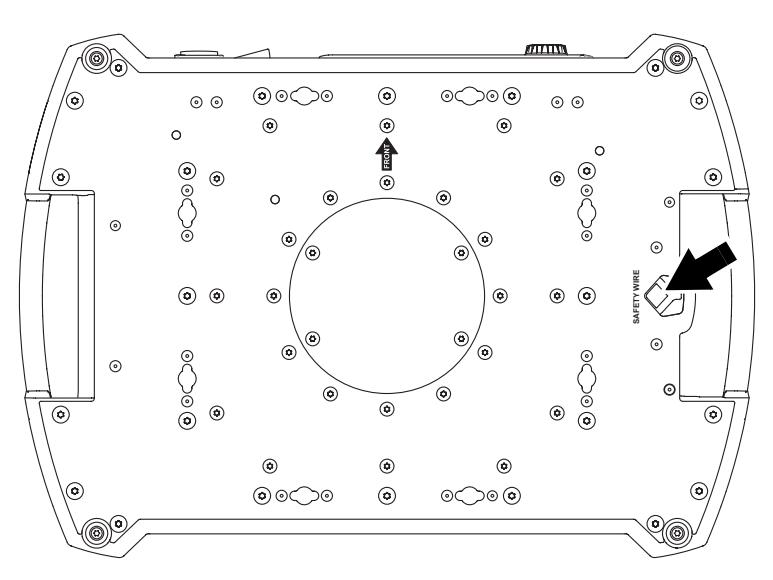

**Figure 6: Point de fixation de l'élingue de sécurité**

9. Vérifiez qu'aucun autre projecteur ne peut éclairer le MAC Viper Profile d'une distance inférieure à 3 m (10 ft.) : un éclairement trop intense pourrait endommager l'afficheur du MAC Viper Profile.

## Alimentation secteur

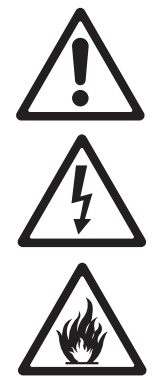

*Attention! Pour éviter tout risque d'électrisation, le projecteur doit être relié à la terre électrique. Le circuit d'alimentation doit être protégé par un fusible ou un disjoncteur magnéto-thermique et équipé d'un dispositif de coupure différentiel*

Le MAC Viper Profile dispose d'une alimentation auto adaptative à découpage qui s'adapte automatiquement aux tensions secteur 120-240 V (nominal) sous 50 ou 60 Hz.

## **Alimentation**

*Important!Connectez le MAC Viper Profile directement au secteur. N'alimentez pas le MAC Viper Profile depuis un gradateur, cela pourrait endommager son électronique.*

Le MAC Viper Profile requiert un câble d'alimentation secteur équipé d'une fiche Neutrik PowerCon NAC3FCA. Le câble doit remplir les conditions listées à la section "Protection contre les risques d'électrisation" en page 4.

Martin™ peut vous fournir des câbles de 3 m (9.8 ft.) adaptés, équipés d'un connecteur PowerCon monté ou bien le connecteur PowerCon nu (voir ["Accessoires" en page 33\)](#page-65-0).

### **Installer un connecteur sur le câble d'alimentation**

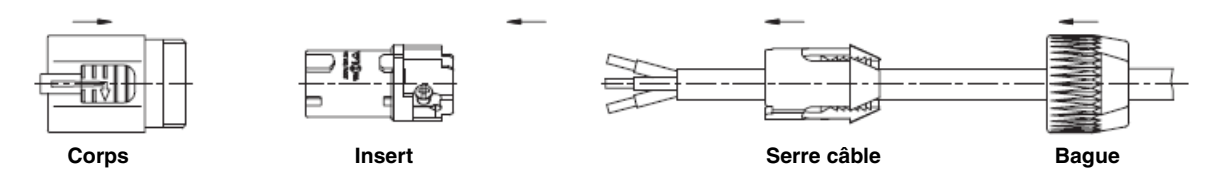

Pour monter le connecteur Neutrik PowerCon NAC3FCA sur le câble, suivez les instructions ci-dessous :

- 1. Passez le câble dans la bague.
- 2. Glissez le serre câble blanc sur le câble si ce dernier a un diamètre (Da) compris entre 5 et 10 mm (0.2 - 0.4 in.), ou le serre câble noir si le diamètre  $(D_a)$  est de 10 à 15 mm (0.4 - 0.6 in.).
- 3. Préparez le bout du câble en dénudant 20 mm (0.8 in.) de gaine extérieure.
- 4. Dénudez de 8 mm (1/3 in.) chaque fil.
- 5. Insérez chaque fil dans la borne appropriée et serrez-le fermement avec un petit tournevis plat :
	- fil de phase dans la borne **L**
	- fil de neutre dans la borne **N**
	- fil de terre dans la borne  $\pm$
- 6. Poussez le serre câble et l'insert dans le corps (attention au détrompeur qui assure l'orientation des éléments).
- 7. Serrez la bague à un couple de 2.5 Nm (1.8 lb-ft).

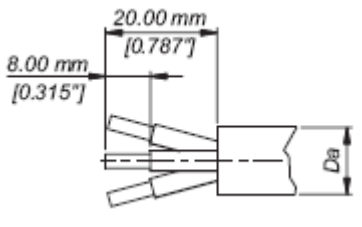

**Préparation du câble**

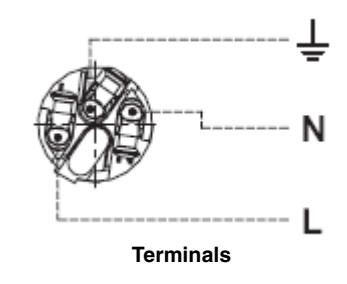

*IlIllustrations pour cette page utilisées avec permission de Neutrik AG*

### **Raccordement à une alimentation AC**

Le câble d'alimentation du MAC Viper Profile peut être raccordé directement à une installation ou être équipé d'une prise de courant pour son raccordement à un tableau d'alimentation scénique. Si vous installez une fiche, utilisez un modèle avec broche de terre et suivez les instructions du fabricant de la fiche; si les broches ne sont pas clairement identifiées, ou si vous avez le moindre doute sur l'installation, consultez un électricien qualifié.

| Fil        | <b>Broche</b> | Symbole | Vis (USA)       |
|------------|---------------|---------|-----------------|
| marron     | phase         |         | jaune ou cuivre |
| bleu       | neutre        | N       | argent          |
| vert/jaune | terre         | ₩       | vert            |

**Table 1: Brochage des fiches de courant**

### **Mise sous tension**

Voir [Figure 7.](#page-45-0) Avant de mettre le MAC Viper Profile sous tension, vérifiez que le verrouillage de tilt est débloqué, que la base est correctement sécurisée et que la sécurité des personnes n'est pas compromise lorsque la lampe va s'amorcer et que le projecteur bougera. Une fois ces conditions remplies, basculez l'interrupteur **B** sur **I** (On).

Vérifiez que l'interrupteur principal **B** est sur **O** (Off) avant d'insérer ou de retirer le connecteur de l'embase secteur A sous peine de causer un arcage au niveau des bornes du connecteur et de l'endommage.

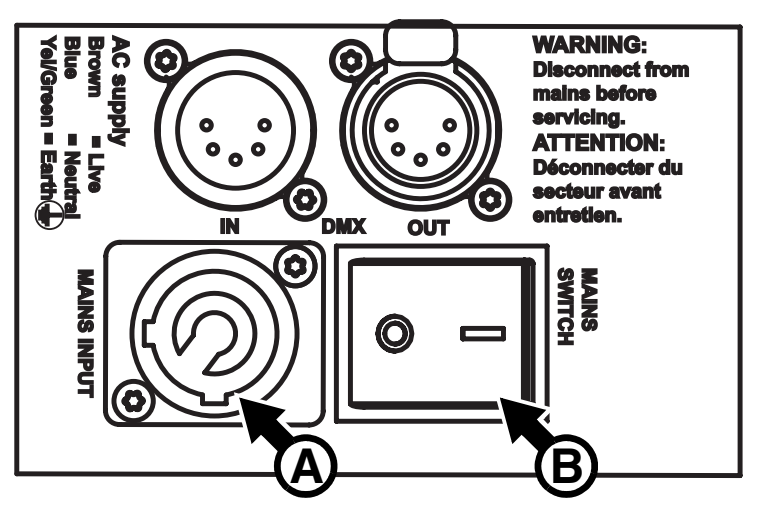

<span id="page-45-0"></span>**Figure 7: Embase secteur et interrupteur principal on/off**

### **Coupure de l'alimentation**

Pour une durée de vie optimale

de la lampe, attendez 5 minutes après l'amorçage de la lampe pour éteindre celle-ci.

Il est également recommandé d'éteindre la lampe quelques minutes avant de couper l'alimentation. Cela permet de laisser la ventilation refroidir le projecteur.

# Télécommande DMX

Le MAC Viper Profile est équipé d'embases XLR 5 broches pour l'entrée et la recopie DMX et RDM (voir [Figure 7](#page-45-0) en page [13\)](#page-45-0). Le brochage par défaut des embases est le suivant :

- broche 1 blindage
- broche 2 data 1 (point froid, -)
- broche  $3$  data 1 (point chaud,  $+$ )

### **Conseils pour une transmission fiable**

- Utilisez du câble à paires torsadées blindé conçu pour les applications RS-485. Le câble microphone standard ne peut pas transmettre correctement le signal sur de grandes longueurs. Le câble de section 0,22 mm² (24 AWG) peut transmettre le signal jusqu'à 300 m. Une section plus importante ou un amplificateur (booster) sont requis pour des distance supérieures.
- Utilisez uniquement un distributeur (ou splitter) comme le Splitter/Amplificateur RS 485 Opto-isolé 4 canaux de Martin pour diviser la ligne (voir "Accessoires" dans les spécifications du projecteur à la fin de document).
- Ne surchargez pas la ligne. Vous ne pouvez connecter que 32 appareils au maximum sur une sortie de console ou de splitter.
- Terminez la ligne avec un bouchon de terminaison DMX en sortie du dernier appareil de la ligne.

### **Raccordement de la télécommande**

- 1. Connectez un câble DMX de la sortie du contrôleur à l'entrée de télécommande (XLR mâle) du MAC Viper Profile.
- 2. Reliez l'embase de sortie du MAC Viper Profile à l'entrée de télécommande du projecteur le plus proche et continuez à câbler ainsi en cascade tous les appareils.
- 3. Terminez la ligne en connectant une résistance de 120 Ohms, 0,25 Watts entre les points chaud (+) et froid (-) de la paire data 1 (et de la paire data 2 si elle est utilisée) en sortie du dernier projecteur. Si vous utilisez un splitter, terminez chaque branche de la ligne.

## Entretien et maintenance

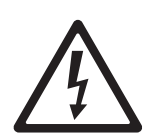

*Attention! Lisez ["Précautions d'emploi" en page](#page-36-0) 4 avant de procéder à l'entretien du MAC Viper Profile.*

*Attention! Déconnectez le projecteur du secteur et laissez le refroidir au moins 30 minutes avant de le manipuler. Ne regardez pas dans le faisceau lumineux. Soyez attentif aux mouvements et éclairements soudains lors de la mise en route du projecteur.* 

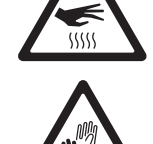

*Attention! Le MAC Viper Profile™ contient des composants sous tension accessibles lorsque le produit est connecté au secteur. Ils restent sous tension pendant 30 minutes au moins après déconnexion du secteur. Seuls les techniciens autorisés par Martin™ et ayant accès à la documentation technique de maintenance Martin™ du MAC Viper Profile peuvent ouvrir la base et la lyre du produit. L'utilisateur peut uniquement ouvrir la tête du MAC Viper Profile pour effectuer les opérations d'entretien décrites dans ce manuel, en respectant soigneusement les mises en gardes et les précautions fournies. Référez tout entretien non décrit dans ce manuel et dans le guide d'utilisation du produit à un service technique qualifié.*

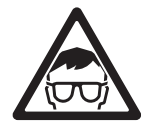

*IImportant!Des amas excessifs de poussière et de résidus de liquide fumigène provoquent des surchauffes qui endommagent le projecteur. Ces dommages causés par un nettoyage et un entretien irréguliers ne sont pas couverts par la garantie.*

L'utilisateur doit nettoyer régulièrement le MAC Viper Profile. Il peut également remplacer les gobos, les filtres de couleur, l'iris, la roue d'effets et les filtres à air de la tête ainsi que mettre à jour le micrologiciel. Toute autre opération sur le MAC Viper Profile doit être réalisée par Martin Professional™, ses agents agréés ou formés et le personnel technique qualifié utilisant les ressources du service de documentation officiel Martin™ pour le MAC Viper Profile.

L'installation et la maintenance sur site peuvent être réalisés par le réseau Martin Professional Global Service et ses agents agréés, donnant ainsi aux possesseurs de matériel Martin accès à l'expertise et à la connaissance des produits qui assureront leur meilleur niveau de performance sur toute leur durée de vie. Contactez votre revendeur Martin pour plus de détails.

C'est la politique de Martin que d'appliquer les procédures et méthodes d'étalonnage les plus strictes et d'utiliser les meilleurs matériaux pour assurer des performances optimales et la durée de vie la plus longue des composants. Cependant, les composants optiques sont sujets à diverses dégradations, provoquant après des milliers d'heures d'utilisation, des changements graduels de rendu des couleurs et de luminosité. Ce vieillissement dépend lourdement de l'environnement et des conditions de travail : il est donc impossible de spécifier quand et dans quelle mesure seront affectés les composants optiques. Cependant, vous aurez éventuellement à remplacer certains composants optiques si leurs caractéristiques sont trop affectées après une certaine durée d'utilisation et si vous souhaitez conserver des paramètres optiques et colorimétriques extrêmement précis.

## **Verrouillage du tilt**

La tête peut être bloquée à 45° pour l'entretien. Voir Figure 1 en page 7. Poussez sur le verrouillage vers la lyre dans un sens pour bloquer la tête et dans le sens opposé pour la débloquer.

*Important! Libérez le blocage de tilt avant de mettre le projecteur sous tension ou de ranger le projecteur dans son flightcase.*

### **Lampe**

Le MAC Viper Profile est conçu pour utiliser une lampe à décharge à haut rendement, arc court, Osram HTI 1000/PS Lok-it. Cette lampe a une température de couleur de 6000 K, un indice de rendu de couleur supérieur à 85 et une durée de vie moyenne de 750 h. N'utilisez pas de lampe non approuvée par Martin™ pour le MAC Viper Profile.

*Attention! Installer une lampe non homologuée peut créer un risque pour la sécurité et endommager le projecteur!*

La puissance de la lampe est automatiquement réduite à 800 W après 10 secondes passées avec le gradateur / shutter fermé afin de réduire la ventilation et la consommation. La lampe remonte à 1000W dès la réouverture du gradateur/shutter.

### **Durée de la lampe**

Vous pouvez surveiller l'usure de la lampe avec le compteur **LAMP ON TIME** du menu **INFORMATION**. Pour réduire le risque d'explosion, remplacez la lampe avant qu'elle n'atteigne la limite moyenne de durée de vie, c'est à dire 750 heures. Ne dépassez jamais la durée de vie de plus de 10%. Remplacez la lampe immédiatement si elle est déformée ou défectueuse.

Pour une durée maximale, éviter d'éteindre la lampe dans les 5 minutes qui suivent son amorçage.

### **Remplacement de la lampe**

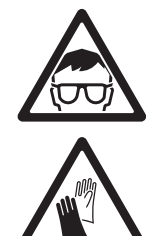

*Attention! Portez des lunettes de sécurité et des gants lorsque vous manipulez les lampes. L'ampoule transparente est solidaire de la douille en céramique. N'essayez pas de les séparer.*

*Important! La lampe est ajustée à son support. Tournez la lampe à 45° dans le sens des aiguilles d'une montre pour vous assurer que les contacts de la lampe sont correctement connectés.*

Martin™ peut vous fournir des lampes de rechange sous le code de commande P/N 97010346.

L'ampoule de verre doit être parfaitement propre. Ne touchez pas l'ampoule avec vos doigts. Nettoyez la lampe avec une lingette imbibée d'alcool et séchez-la avec un linge propre, sec, sans peluche, avant de l'installer, particulièrement si vous l'avez touchée accidentellement.

Pour changer la lampe:

- 1. Déconnectez le projecteur du secteur et laissez le refroidir au moins 30 minutes.
- 2. Basculez la tête pour accéder au logement de la lampe. Le texte autour du capot de lampe doit être dans le sens de lecture et le capot facile d'accès.
- 3. Voir Figure 8. Dévissez la vis Torx 20 repérée **A** et ouvrez le capot.

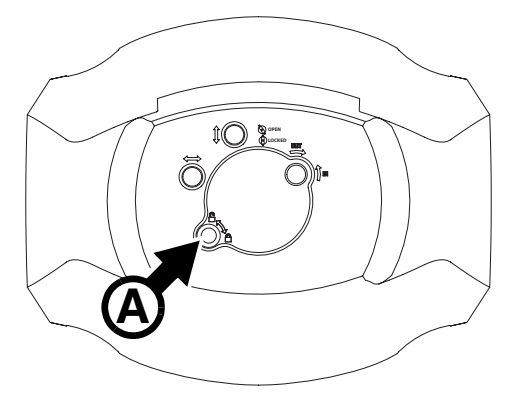

**Figure 8: Accès à la lampe**

- 4. Voir Figure 10. Attrapez la lampe par sa douille céramique, tournez-la de 45° dans le sens anti horaire pour la libérer. Retirez délicatement la lampe du projecteur.
- 5. Voir Figure 10. Maintenez la lampe de rechange de façon à ce que le fil **B** soit tourné vers le haut de la tête (vers les vis de réglage **C** et **D**) et alignez les contacts de la lampe avec les encoches de la douille. Glissez la lampe dans le projecteur jusqu'à ce que les contacts soit insérés complètement puis tournez la lampe à 45° dans le sens horaire jusqu'à un 'clic' distinct. La lampe est ajustée au support et essayer d'amorcer une lampe mal montée peut entraîner des dommages qui ne seront pas couverts par la garantie. Il est donc important de s'assurer du verrouillage de la lampe.

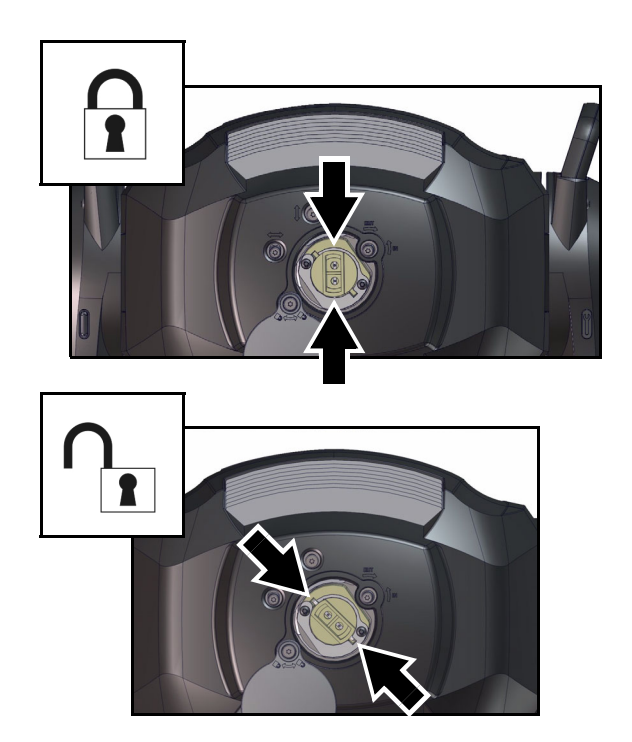

**Figure 9: Verrouillage / déverrouillage de la lampe**

6. Vissez la vis pour sécuriser le capot avant de remettre sous tension.

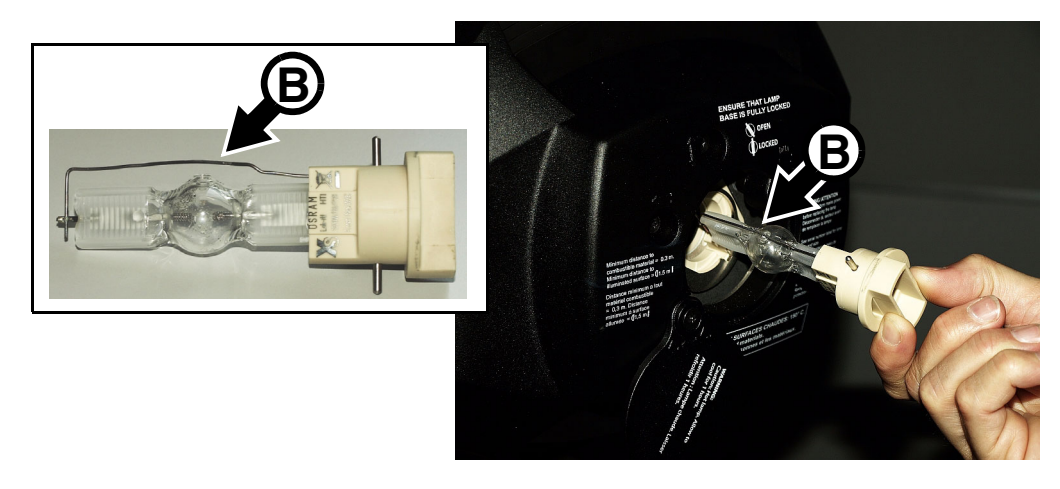

**Figure 10: Retrait / montage de la lampe**

7. Après installation de la lampe, initialisez le compteur **LAMP ON TIME** du menu de contrôle.

### **Réglage de la lampe**

<span id="page-49-0"></span>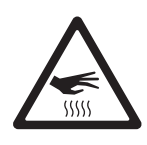

### *Attention! Réglez la lampe tant que le projecteur est froid. Le projecteur peut devenir très chaud pendant le réglage : portez des gants résistans à la chaleur.*

En plus de générer une projection non uniforme, un point chaud significatif dans le faisceau concentre la chaleur sur les composants optiques et peut provoquer des dommages non couverts par la garantie.

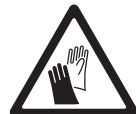

Après le montage d'une lampe neuve, il peut être nécessaire de la régler pour s'assurer d'une uniformité du faisceau.

Pour régler la lampe :

1. Si le projecteur a été utilisé, laissez-le refroidir au moins 30 minutes pour éviter tout risque de blessure et portez des gants de sécurité résistant à la chaleur.

- 2. Mettez sous tension, laissez le projecteur s'initialiser puis réglez le zoom sur la position la plus serrée, amorcez la lampe et ouvrez le gradateur.
- 3. Braquez le projecteur vers une surface uniforme et plane et assurez-vous qu'aucune commande ne peut parvenir par le DMX.
- 4. Voir Figure 11. Utilisez les vis Torx 20 **C**, **D** et **E** pour obtenir le faisceau le plus uniforme

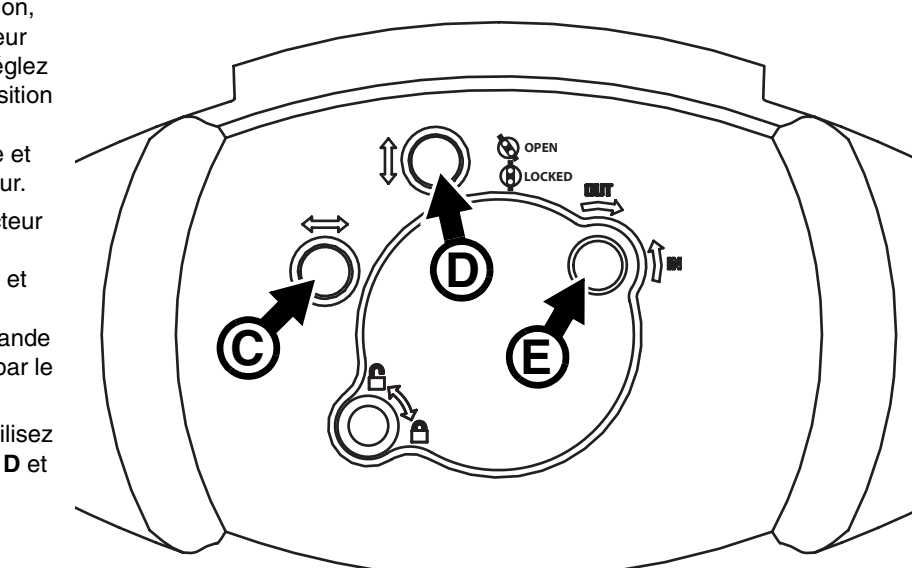

**Figure 11: Réglage de la lampe**

## <span id="page-50-0"></span>**Accès à la tête**

.

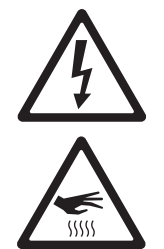

*Attention! Déconnectez le projecteur du secteur et laissez-le refroidir au moins 30 minutes avant d'ouvrir la tête.*

Pour ouvrir la tête:

- 1. Déconnectez le projecteur du secteur, laissez les composants refoirdir au moins 30 minutes et bloquez le tilt.
- 2. Voir Figure 12. Retirez les deux capots de la tête en dévissant les vis captives Torx 25 repérées **A** jusqu'à ce qu'elles tournent librement. Soulevez chaque capot par l'avant et glissez-les le long de la tête vers l'avant pour les libérer.
- 3. Vous pouvez laisser les capots pendre sur leur élingue de sécurité mais pour plus de liberté d'accès, retirez-les en appuyant sur leur clip de rétention **B** vers le chassis. Glissez les clips jusqu'à les dégager complètement et libérer les capot du projecteur.

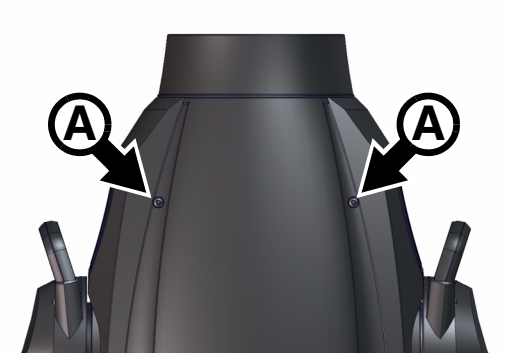

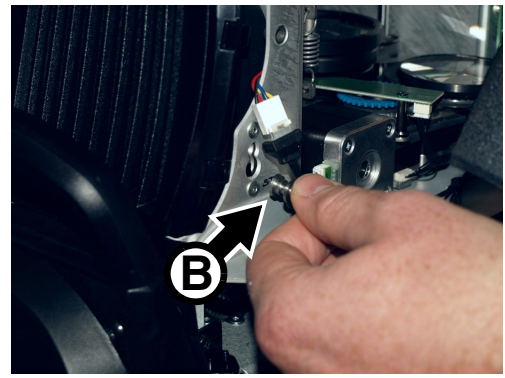

**Figure 12: Accès à la tête**

4. Pour simplifier l'accès aux composants dans la tête, placez la tête avec le capot supérieur vers le haut (dans ce cas, le texte du capot de lampe est dans le sens de lecture). Inclinez la tête, le nez vers le bas et verrouillez le tilt.

Pour réinstaller les capots:

- 1. Voir Figure 12. Maintenez un capot près de la tête et installez le clip de rétention **B** sur le chassis en le pressant contre le bord du trou de fixation. Glissez-le en place jusqu'à ce qu'il soit correctement fixé.
- 2. Glissez le couvercle vers l'arrière de la tête jusqu'à ce que les clips de maintien s'alignent. Basculez le capot en position et resserrez les vis de fixation Torx 25. Vérifiez que les capots sont fixés convenablement.
- 3. Libérez le blocage de tilt avant de mettre sous tension ou de ranger le MAC Viper Profile dans son flight case.

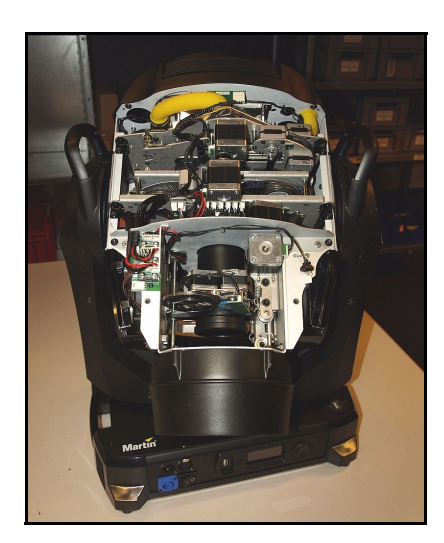

**Figure 13: Tête positionnée pour un bon accès**

### **Nettoyage**

Le nettoyage régulier est très important pour la durée de vie du produit et ses performances. Des aggrégats de poussière, de crasse, de particules fumigènes et de résidus de liquide à fumée ... dégradent les performances optiques et limitent le refroidissement.

Le planning de nettoyage dépend fortement de l'environnement d'utilisation. Il est donc impossible de prédéterminer une fréquence de nettoyage du MAC Viper Profile. Les ventilateurs aspirent les poussières de l'air et les particules de fumée. Dans certains cas extrêmes, les projecteurs doivent être nettoyés après quelques heures seulement. Les facteurs environnementaux suivants sont à considérer:

- Utilisation de machines à fumée.
- Forts courants d'air (à côté des bouches de VMC par exemple).
- Fumée de cigarette.
- Poussière excessive (produite par les effets de scène, provenant des plafonds ou des décors peu nettoyés ou lors des utilisations en extérieur).

La présence d'un ou plusieurs de ces facteurs est significative. Inspectez les projecteurs dans leurs toutes premières heures d'utilisation pour contrôler l'état d'encrassement puis contrôlez à intervalles réguliers. Vous pourrez ainsi établir un planning de nettoyage en fonction de chaque utilisation. En cas de doute, consultez votre revendeur Martin.

Travaillez dans un endroit propre et bien éclairé. Lors du nettoyage, travaillez par pressions délicates et répétées. N'utilisez pas d'agents abrasifs qui pourraient endommager les surfaces. N'utilisez pas de solvants sur les plastiques ou les surfaces peintes. Travaillez avec soin et délicatesse sur les composants optiques : les surfaces sont fragiles et se rayent facilement.

Pour nettoyer la tête:

- 1. Déconnectez le projecteur et laissez-le refroidir 30 minutes.
- 2. Retirez les capots de la tête (voir ["Accès à la tête" en page 18\)](#page-50-0).
- 3. Aspirez ou soufflez délicatement avec de l'air comprimé la poussière et les particules agglomérées dans la tête.
- 4. Nettoyez les composants optiques mais respectez les préconisations spéciales qui s'appliquent aux gobos (voir "Manipulation et stockage des gobos" en page 23). Retirez la fumée et les résidus avec des coton tiges, des lingettes sans additif, humectés d'alcool isopropylique. Vous pouvez utiliser un nettoyant pour vitre classique mais tous les résidus doivent être enlevés avec de l'eau distillée. Nettoyez avec un geste circulaire du centre vers les bords. Séchez avec un tissu propre, doux et sans peluche ou de l'air comprimé à faible pression. Retirez toutes les particules collées avec une lingette sans additif ou des coton tiges humectés de nettoyant pour vitre ou d'eau distillée. Ne frottez pas les surfaces : procédez par pressions successives pour décoller les particules.
- 5. Retirez la poussière des ventilateurs et des grilles d'aération avec une brisse souple, des coton tiges, un aspirateur ou de l'air comprimé.
- 6. Une fois terminé, réinstallez les couvercles comme décrit dans ["Accès à la tête" en page 18](#page-50-0) et libérez le blocage de tilt avant de remettre sous tension.

## **Remplacement des filtres à air**

La tête du MAC Viper Profile dispose de 2 filtres à air démontables. Ils doivent être remplacés par paires lorsqu'ils deviennent trop encrassés.

La procédure est identique pour chaque filtre :

- 1. Déconnectez le projecteur du secteur et laissez-le refroidir 30 minutes.
- 2. Démontez les capots de la tête (voir ["Accès à la tête" en page 18\)](#page-50-0).
- 3. Voir [Figure 14.](#page-52-0) Desserrez les deux vis captives Torx 25 **A** sur le devant du porte filtre jusqu'à ce qu'elles tournent librement.
- 4. Déconnectez le ventilateur du filtre à air (connecteur **B)**.
- 5. Glissez le porte filtre vers l'avant du projecteur pour libérer l'arrière du logement. Dégagez le porte filtre de la tête.
- 6. Comprimez les deux clips **C** jusqu'à ce qu'ils se libèrent et ouvrez le porte filtre.

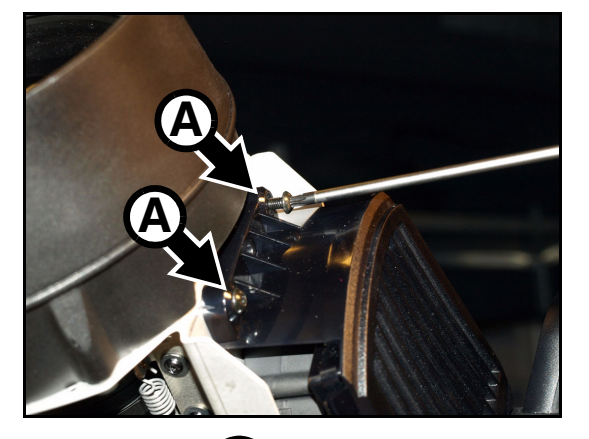

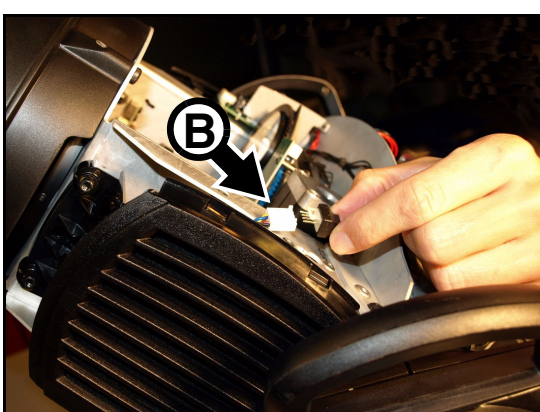

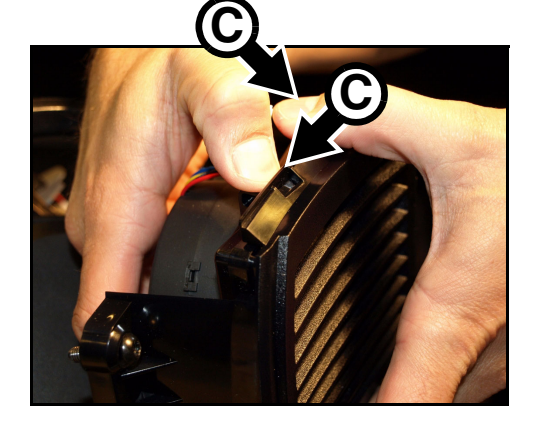

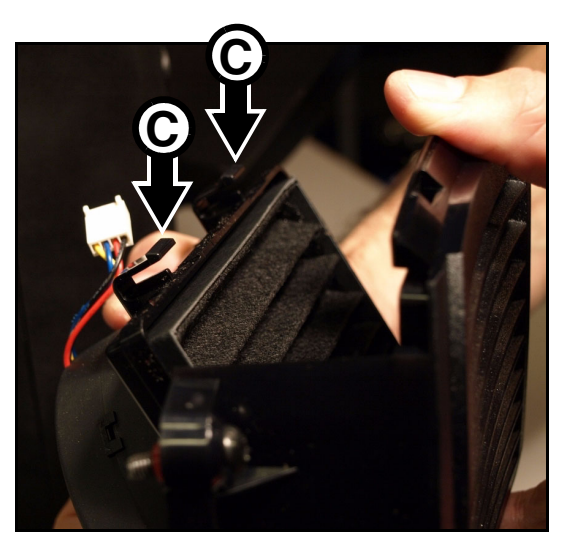

**Figure 14: Retrait des filtres à air**

<span id="page-52-0"></span>7. Retirez le vieux filtre à air du support et placez le nouvel élément de filtrage en position, les cotes alignées de haut en bas (dans le même sens que la grille du support) comme indiqué en Figure 15.

- 8. Voir [Figure 14](#page-52-0). Crochetez le coté opposé aux clips C dans le support et plaquez le support en position jusqu'à ce que les clips se mettent en place. Vérifiez que le support est en place et qu'aucune ouverture ne laissera passer d'air non filtré.
- 9. Reconnectez le ventilateur avec le connecteur **B**.
- 10. Crochetez l'arrière du filtre assemblé en position dans la tête en le glissant vers l'arrière de la tête. Maintenez l'avant du support en position contre la tête et revissez les deux vis Torx 25 **A**.

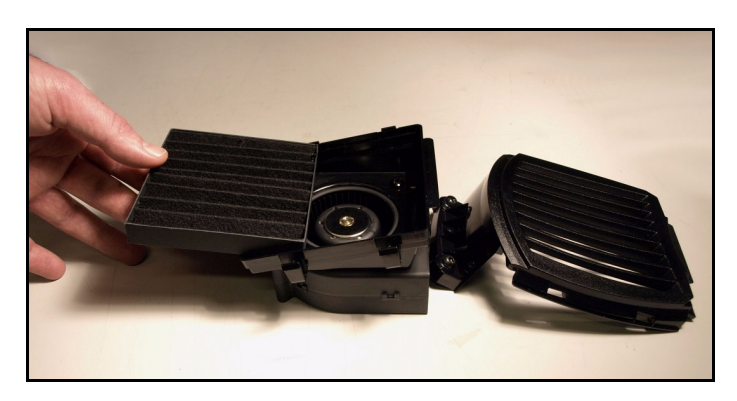

**Figure 15: Alignement du filtre**

11. Si vous avez fini de travailler sur la tête, remontez les couvercles comme décrit dans la section ["Accès à](#page-50-0)  [la tête" en page 18](#page-50-0) et libérez le blocage de tilt avant de remettre sous tension.

### **Lubrification**

En conditions normales, le MAC Viper Profile ne requiert aucune lubrification. Les chariots des glissières du zoom et de la mise au net sont lubrifiés avec une graisse au téflon longue tenue qui pourra être renouvelée par un service agréé Martin si nécessaire.

## **Remplacement des composants optiques**

Les composants optiques ont des traitements de surface fragiles et sont exposés à de très fortes températures. N'utilisez que des composants d'origine Martin™. Manipulez et stockez les composants avec soin. Portez des gants de coton pour les manipuler et gardez-les parfaitement propres pour réduire le risque de dommages.

### **Remplacement du prisme**

Le MAC Viper Profile est fourni avec un prisme à 4 facettes tournant de série.

Pour remplacer le prisme:

- 1. Déconnectez le projecteur du secteur et laissez-le refroidir pendant 30 minutes.
- 2. Démontez les capots de la tête, positionnez la tête avec le verre frontal vers le bas, le capot du haut vers le haut et bloquez la tête (voir ["Accès à la tête" en page 18\)](#page-50-0).
- 3. Voir Figure 16. Glissez l'équipage mobile zoom/net **A** vers sa butée avant.

4. Maintenez le porte prisme **B** par ses dentures et tirez-le hors de son support **C**.

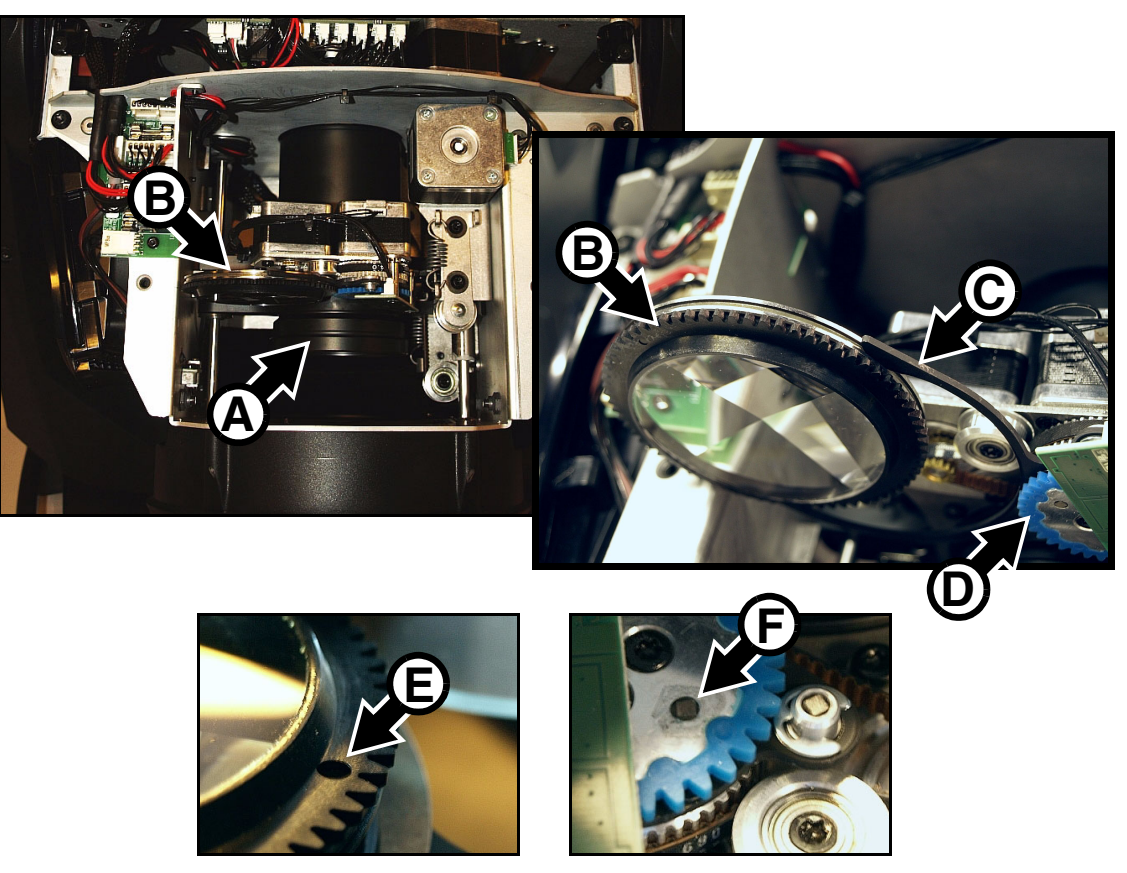

**Figure 16: Retrait et installation du prisme**

- 5. Lors de l'installation du prisme, notez que le support **B** possède un trou **E** et que la roue d'entrainement bleue **D** dispose d'un aimant **F** embarqué. Glissez le support de prisme **B** dans son clip **C** de façon à ce que le trou **E** soit en face de l'aimant **F** lorsque les dents du support et celles de la roue d'entrainement s'emboitent.
- 6. Vérifiez que le support de prisme est correctement fixé.
- 7. Si aucun entretien supplémentaire n'est nécessaire, réinstallez les capots de la tête comme décrit dans ["Accès à la tête" en page 18](#page-50-0) et libérez le blocage de tête avant de remettre sous tension.

### **Gobos: vue générale**

Le MAC Viper Profile utilise des gobos spécialement conçus en borosilicate 3.3 couverts d'un traitement épais d'aluminium matté qui requiert un stockage et des manipulations particulièrement délicats. Le Manuel d'Utilisation du MAC Viper Profile disponible en téléchargement sur www.martin.com donne les noms, des illustrations et les codes de commande des gobos installés de série.

L'utilisation de gobos métal dans le MAC Viper Profile n'est pas recommandé.

N'utilisez pas de gobos à faces sombres - elles absorberaient la chaleur de la lampe - ou des autres composants optiques - et ne dureraient pas.

#### *Orientation des gobos*

Les orientations montrées en Figure 17 sont correctes dans la plupart des cas. Toutefois, consultez votre revendeur Martin ou votre fabricant de gobos en cas de doute sur l'orientation d'une modèle particulier de gobo.

### Gobos en verre traité

Les gobos en verre borosilicate traités à l'aluminium mat du MAC Viper Profile sont installés en usine, la face la plus réfléchissante vers la lampe. Le remplacement des gobos doit également être fait en respectant cette orientation pour éviter tout dégât dû à la chaleur.

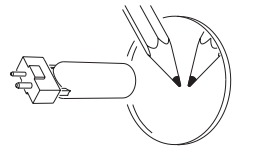

Pour limiter le risque de surchauffe et de dégâts, tournez la face la plus réfléchissante vers la lampe.

**Face la plus réfléchissante vers la lampe Face la plus mate à l'opposé de la lampe**

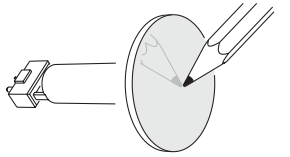

Le côté le plus mat absorbera moins de chaleur s'il n'est pas exposé directement à la source.

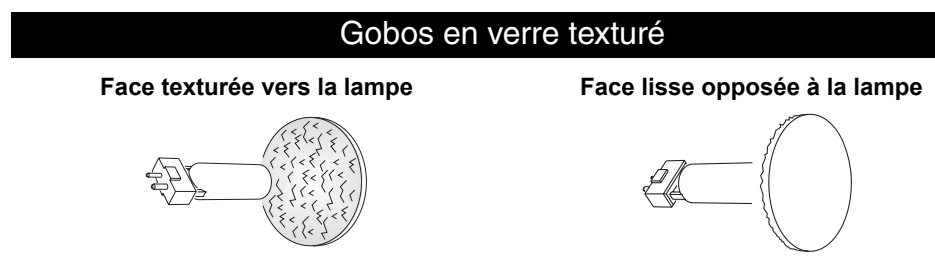

Les gobos en verre texturés s'installent mieux dans le MAC Viper Profile avec la face texturée vers la lampe. En cas de doute, consultez votre revendeur Martin ou le fabricant du gobo.

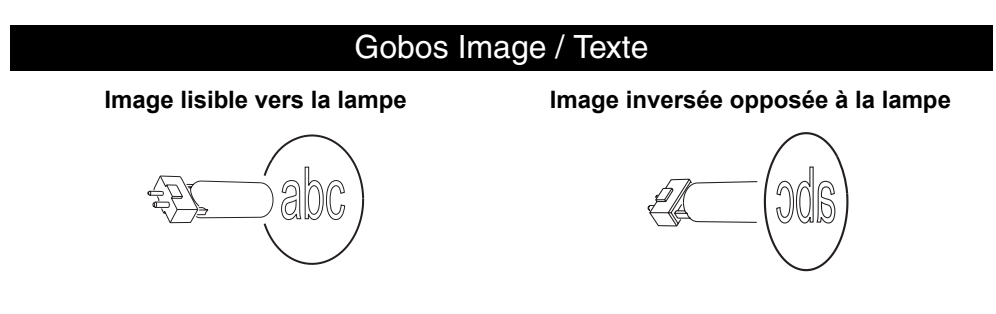

**Figure 17. Orientation correcte des gobos**

#### *Manipulation et stockage des gobos*

1. Stockez les gobos dans un environnement sans poussière avec 50% d'humidité environ.

- 2. Utilisez toujours des gants propres pour manipuler les gobos.
- 3. Evitez de toucher les autres gobos lors de la préhension d'une pièce: les bords d'une pièce peuvent rayer les voisines.
- 4. Nettoyez la face traitée des gobos avec de l'air comprimé sec et filtré, sans résidu d'huile.
- 5. Nettoyez la face non traitée avec un nettoyant pour lentille photographique et des lingettes pour optiques. Préférez une serie de pressions successives plutot qu'un frottement.
- 6. Evitez de rayer les faces des gobos (traitées ou non).
- 7. Ne posez jamais un gobo face traitée vers le bas, quelle que soit la surface.
- 8. Montez les gobos face matte traitée vers la lentille.

### **Remplacement des gobos tournants**

<span id="page-56-1"></span>*IImportant! Les gobos peuvent tomber si le ressort est monté à l'envers.*

#### *Ne lubrifiez pas les roulements à bille : des excès de graisse peuvent provoquer des pertes de pas.*

### *L'orientation des gobos est critique. Lisez attentivement les conseils en Figure 17 avant d'installer un gobo.*

Le MAC Viper Profile a deux roues de gobos tournant : une équipée d'effets abstraits et l'autre équipée d'effets volumétriques. Les gobos sont intechangeables.

Pour remplacer un gobo:

- 1. Déconnectez le projecteur du secteur et laissez-le refroidir pendant 30 minutes.
- 2. Démontez les capots de la tête, positionnez la tête avec le verre frontal vers le bas, le capot du haut vers le haut et bloquez la tête (voir ["Accès à la tête" en page 18\)](#page-50-0).
- 3. Tournez la roue de gobos pour rendre accessible le gobo à remplacer.

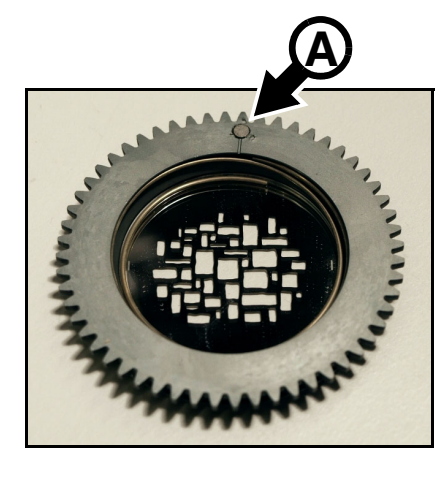

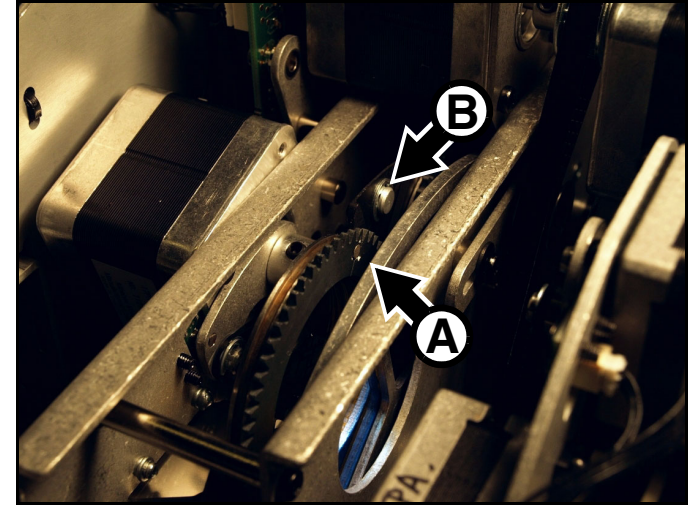

**Figure 18: Position du porte gobo pour le changement**

<span id="page-56-0"></span>4. Voir [Figure 18](#page-56-0). Tournez le porte gobo jusqu'à ce que son aimant **A** s'aligne avec un point de référence que vous choisirez sur le chassis (**B** par exemple). Retirez et remplacez les gobos un par un, en gardant l'aimant aligné avec le point de référence choisi - évitez de faire tourner la roue quand un gobo est démonté. Cela gardera les gobos alignés avec leur position de montage d'usine et vous évitera de reprogrammer le spectacle parce que l'orientation d'un gobo a changé pendant l'entretien.

- 5. Voir [Figure 19](#page-57-1). Attrapez le porte gobo par sa denture et tirez-le hors de son support pour le dégager de la roue.
- 6. Notez que le gobo Limbo/Crystal en verre fusionné est collé dans son support et ne peut pas être démonté. Si vous devez le changer, vous devez vous procurer un porte gobo de rechange. Tous les autres gobos sont maintenus par un ressort et peuvent être démontés comme indiqué ci-après.

- 7. Voir [Figure 20](#page-57-0). Avec un petit tournevis, décoincez l'extrémité du ressort opposé au gobo. Dégagez le ressort. Dégagez le gobo de son support et remisez-le sur une surface propre et douce
- 8. Insérez le nouveau gobo, le côté qui doit faire face à la lampe tourné vers le haut, vers le ressort (voir [Figure 20](#page-57-0) et Figure 17).
- 9. Insérez le ressort, son côté serré contre le gobo comme indiqué en [Figure 20](#page-57-0). Pour identifier le 'côté serré', aplatissez le ressort : le côté serré se trouve au centre. Bloquez l'autre extrémité sous le rebord du porte-gobo.
- 10. Vérifiez que le gobo est bien à plat contre le porte-gobo. Serrez le ressort au maximum contre le gobo.
- 11. Voir [Figure 21](#page-57-2). Poussez le porte gobo dans son clip jusqu'à ce que les mâchoires **A** s'engagent dans la rainure **B** autour du porte gobo et que l'aimant s'aligne avec le point de référence. Tournez le porte gobo avec le doigt pour vérifier qu'il tourne correctement et que les dents du porte gobo s'engagent sans forcer dans la roue d'entrainement au centre de la roue.
- 12. SI nécessaire, changez d'autres gobos, un par un, comme décrit ci-dessus.
- <span id="page-57-2"></span>13. Si aucun entretien supplémentaire n'est nécessaire, réinstallez les capots de la tête comme décrit dans ["Accès à](#page-50-0)  [la tête" en page 18](#page-50-0) et libérez le blocage de tête avant de remettre sous tension.

<span id="page-57-1"></span>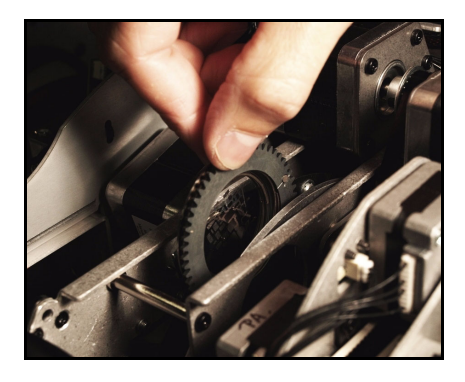

**Figure 19: Retrait des gobos**

<span id="page-57-0"></span>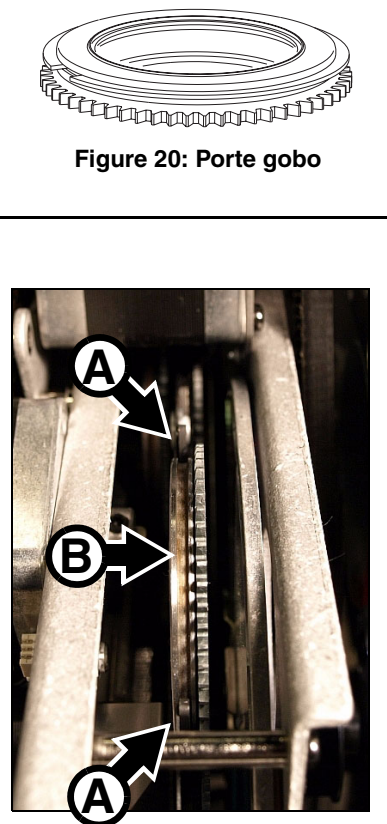

**Figure 21: Clip de rétention**

### **Remplacement d'un filtre de couleur**

Le MAC Viper Profile dispose de 8 filtres de couleur dichroïques. Consultez le manuel d'utilisation du MAC Viper Profile disponible en téléchargement sur www.martin.com pour obtenir les noms et références des filtres.

N'utilisez que des filtres de couleur d'origine Martin™. Manipulez et stockez les filtres avec précaution. Portez des gants de coton pour les manipuler et gardez les parfaitement propres.

Pour changer un filtre de couleur :

- 1. Déconnectez le projecteur du secteur et laissez-le refroidir pendant 30 minutes.
- 2. Démontez les capots de la tête, positionnez la tête avec le verre frontal vers le bas, le capot du haut vers le haut et bloquez la tête (voir ["Accès à la tête" en page 18\)](#page-50-0).
- 3. Voir Figure 22. Démontez un des gobos de la roue de gauche **A** comme décrit dans la section ["Remplacement des gobos tournants" en page 24](#page-56-1) (Assurez-vous de bien garder l'alignement de l'aimant avec un point de référence) : vous avez ainsi accès aux deux côtés de la roue de couleur **B**.
- 4. Tournez la roue de couleur **B** jusqu'à ce que le filtre à remplacer **C** soit accessible. Portez des gants de coton et maintenez le filtre par son bord extérieur entre le pouce et l'index. Tirez légèrement le bord du filtre puis dégagez délicatement le filtre de son clip et retirez-le complètement. Stockez les filtres sur une surface propre et douce ou dans un rack à filtres..

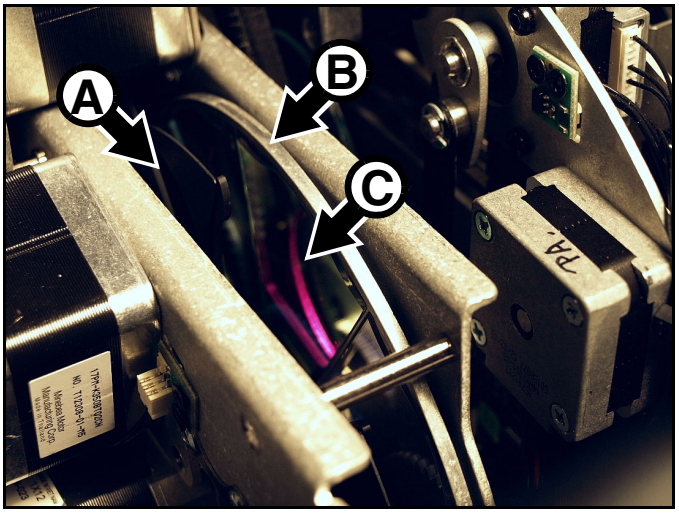

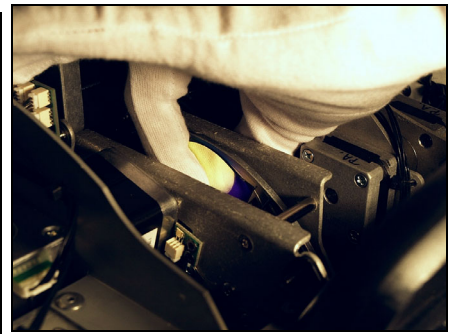

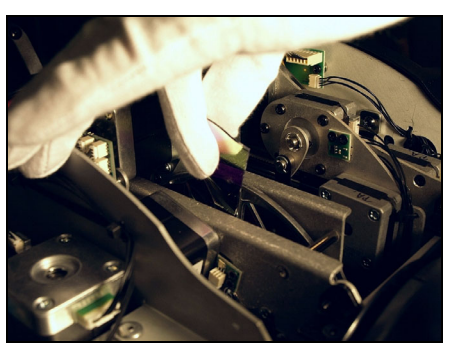

### **Figure 22: Retrait d'un filtre de couleur**

- 5. Pour insérer un filtre de couleur, enfilez des gants de coton et tournez le filtre pour orienter sa surface traitée vers la lampe. Pour identifier cette face, placez un objet contre le filtre. On distingue un petit espace entre l'objet et son image sur la face non traitée.
- 6. Glissez le filtre dans son clip au centre de la roue. Voir [Figure 23](#page-58-0). Assurez-vous que le bord extérieur du filtre glisse sous la lèvre (repérée) au bord de la roue de couleur afin que le filtre soit maintenu correctement.
- 7. Si nécessaire, continuez à changer des filtres un par un comme décrit ci-dessus.
- 8. Une fois l'opération terminée, remontez le porte gobo démonté comme indiqué dans la section ["Remplacement des gobos tournants" en page 24.](#page-56-1)

<span id="page-58-0"></span>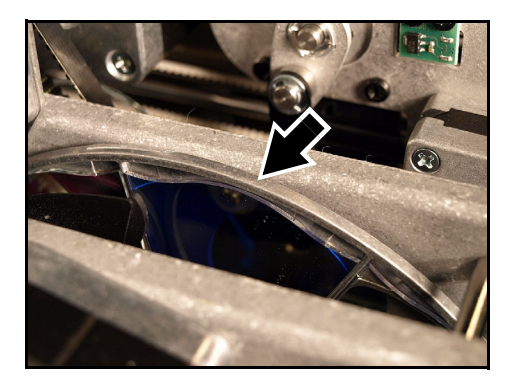

**Figure 23: Color filter installation**

9. Si aucun entretien supplémentaire n'est nécessaire, réinstallez les capots de la tête comme décrit dans ["Accès à la tête" en page 18](#page-50-0) et libérez le blocage de tête avant de remettre sous tension.

### **Remplacement de la roue d'effets**

Le MAC Viper Profile dispose d'une roue d'effets motorisée qui fournit un gobo d'animation et des gobos intégrés. Consultez le manuel d'utilisation du MAC Viper Profile disponible en téléchargement sur www.martin.com pour plus de détails.

Pour remplacer la roue d'effets :

- 1. Déconnectez le projecteur du secteur et laissez-le refroidir pendant 30 minutes.
- 2. Démontez les capots de la tête, positionnez la tête avec le verre frontal vers le bas, le capot du haut vers le haut et bloquez la tête (voir ["Accès à la tête" en page 18\)](#page-50-0).
- 3. Voir Figure 24. Décrochez le faisceau du module de projection et de trichromie de leur encoche A dans le module de zoom/net et débranchez les deux connecteurs **B** du module de projection ainsi que les connecteurs **C** du module de trichromie de leur carte **D**. Notez que les connecteurs sont repérés sur la carte.

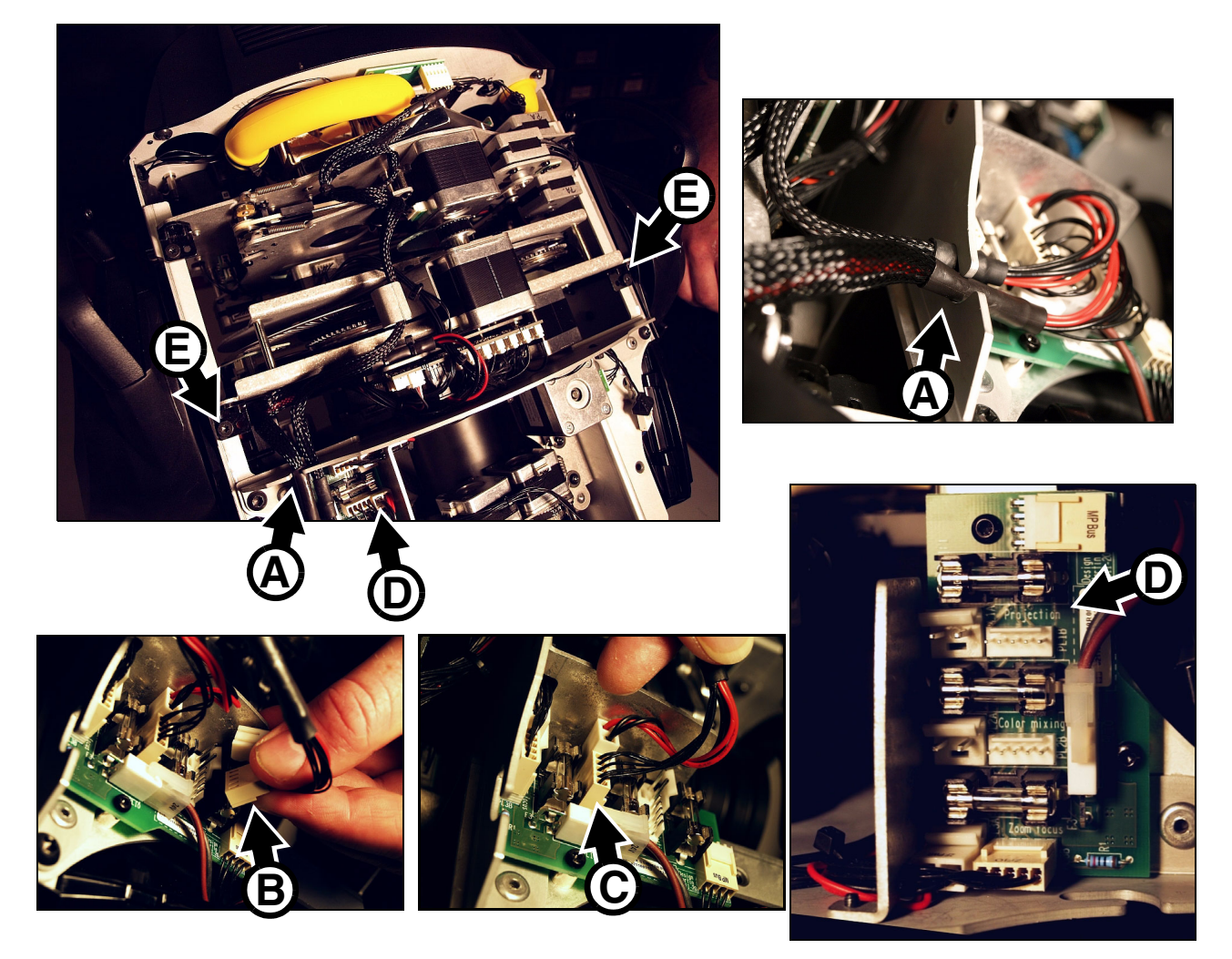

**Figure 24: Déconnexion du module de projection**

- 4. Débloquez les deux vis Torx T20 **E** pour démonter le module de projection.
- 5. Voir [Figure 25](#page-60-0). Soulevez le module de projection hors de la tête et placez-le sur une surface de travail, les moteurs vers le bas.

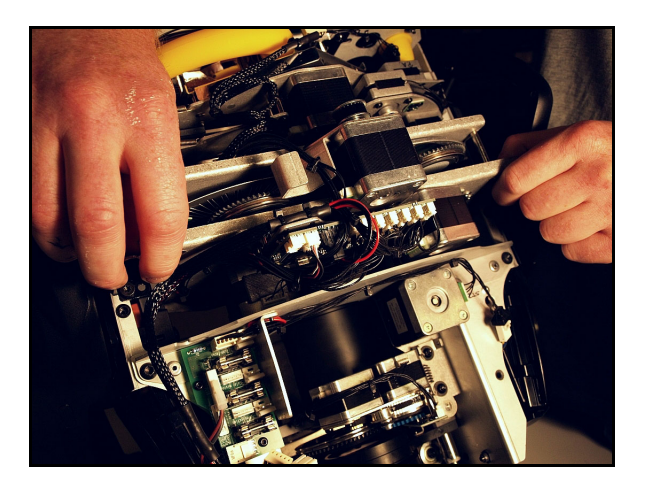

**Figure 25: Retrait du module de projection**

6. Voir [Figure 26](#page-60-1). Démontez les 4 vis Torx T10 (fléchées) qui maintiennent fermé le module de projection et soulevez la partie supérieure du module.

<span id="page-60-1"></span>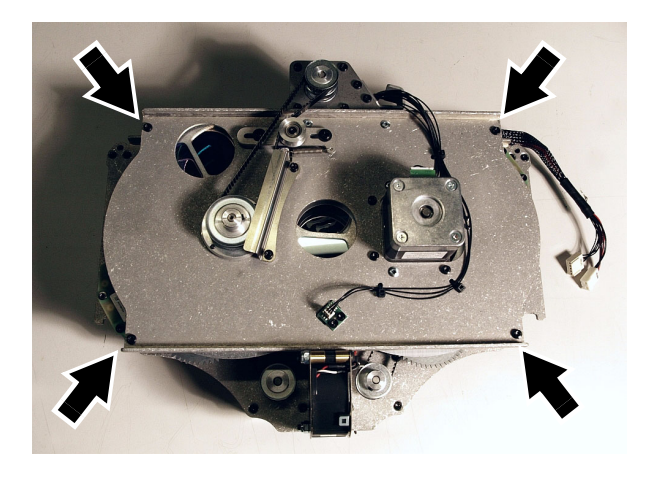

<span id="page-60-0"></span>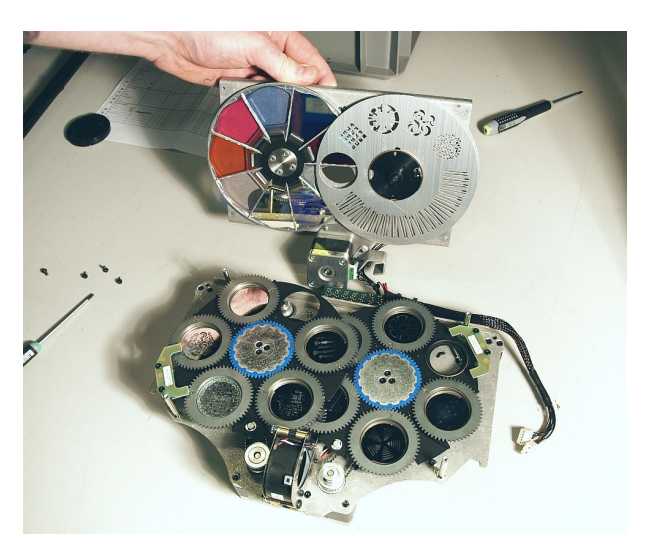

**Figure 26: Ouverture du module de projection**

7. Voir Figure 27. Utilisez un petit tournevis plat pour retirer le circlips **A** du moyeu et démonter la roue d'effet. Evitez de tordre la roue pendant le démontage et le stockage.

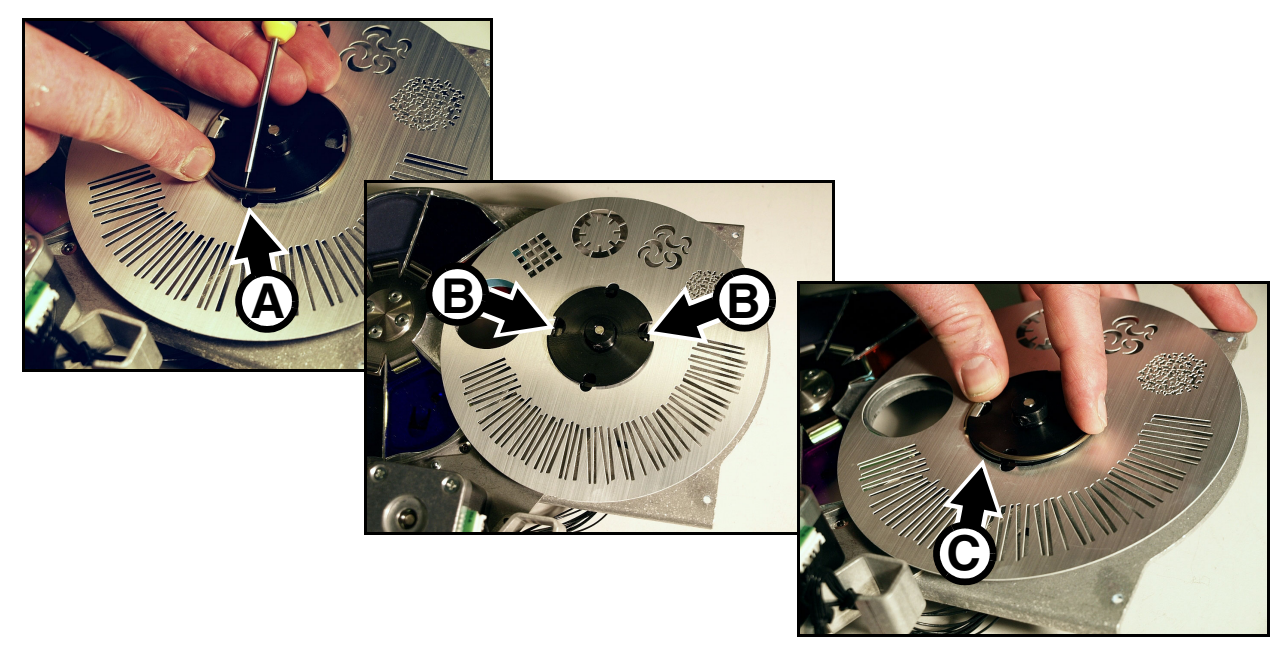

**Figure 27: Démontage de la roue d'effet et remontage**

- 8. Lors d' l'installation de la roue, vérifiez tout d'abord que la roue est parfaitement plate.
- 9. Notez que les onglets **B** sont conçus pour s'aligner avec les détrompeurs du moyeu. Placez la roue sur le moyeu et poussez le circlip sur le moyeu **C** jusqu'à ce qu'il se mette en place et maintiennent correctement la roue d'effets.
- 10. Réassemblez et réinstallez le module de projection en reprenant la procédure de démontage à rebours.
- 11. Si aucun entretien supplémentaire n'est nécessaire, réinstallez les capots de la tête comme décrit dans ["Accès à la tête" en page 18](#page-50-0) et libérez le blocage de tête avant de remettre sous tension

## Mise en oeuvre du projecteur

Avant d'utiliser le projecteur, téléchargez et lisez la dernière version du Manuel d'Utilisation du MAC Viper Profile sur la page de support produit du MAC Viper Profile sur le site web de Martin sur www.martin.com. Le Manuel d'Utilisation détaille :

- Les effets disponibles avec le projecteur.
- Les options de contrôle du protocole DMX.
- La configuration, le suivi et les options de contrôle avec le panneau de contrôle et l'afficheur embarqué.
- La compatibilité RDM (Remote Device Management).
- Les fonctions de maintenance logicielle.

### **Mise sous tension**

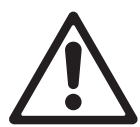

- *Attention! Avant de mettre la machine sous tension:*
- *Lisez attentivement les précautions d'emploi en page [4](#page-36-0).*
- *Vérifiez que l'installation est sûre et sécurisée.*
- *Vérifiez que la base est sécurisée et que la réaction au couple du moteur de pan ne fera pas bouger la base.*
- *Vérifiez que le blocage de la tête est libéré (voir ["Verrouillage de Tilt" en page 7](#page-39-0)).*

Pour mettre sous tension, basculez l'interrupteur on/off de la base sur la position «I».

Lors de la première mise en route ou après une procédure d'entretien, vérifiez le réglage de la lampe comme décrit en page [17.](#page-49-0)

## Problèmes courants

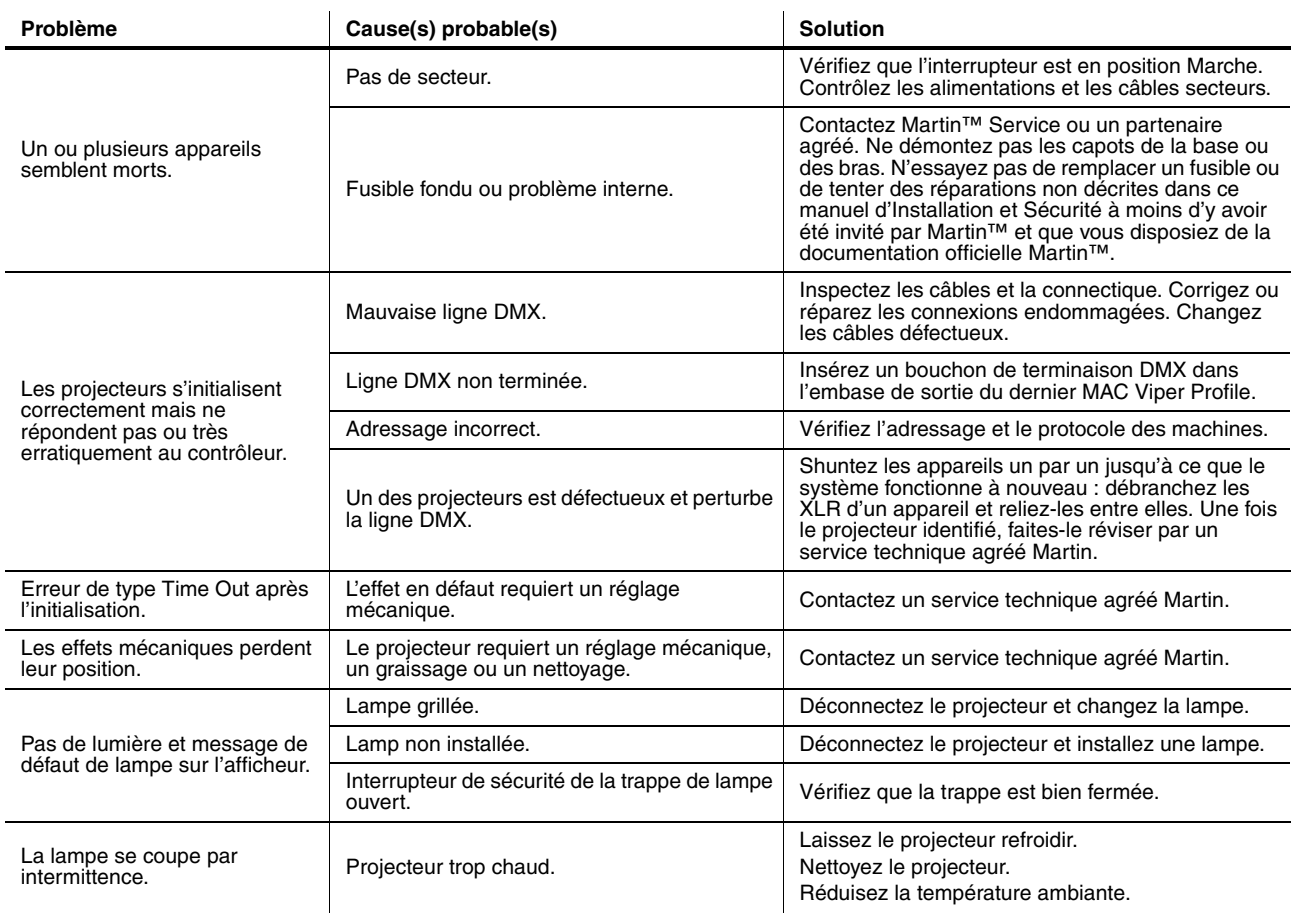

**Table 2: Problèmes courants**

# Spécifications

### **Données physiques**

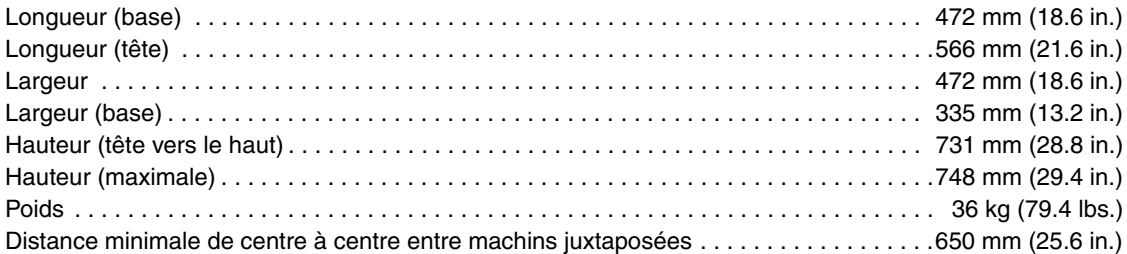

### **Lampe**

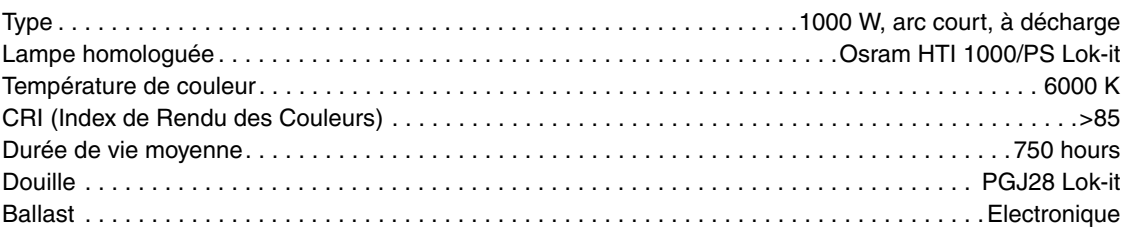

### **Effets dynamiques**

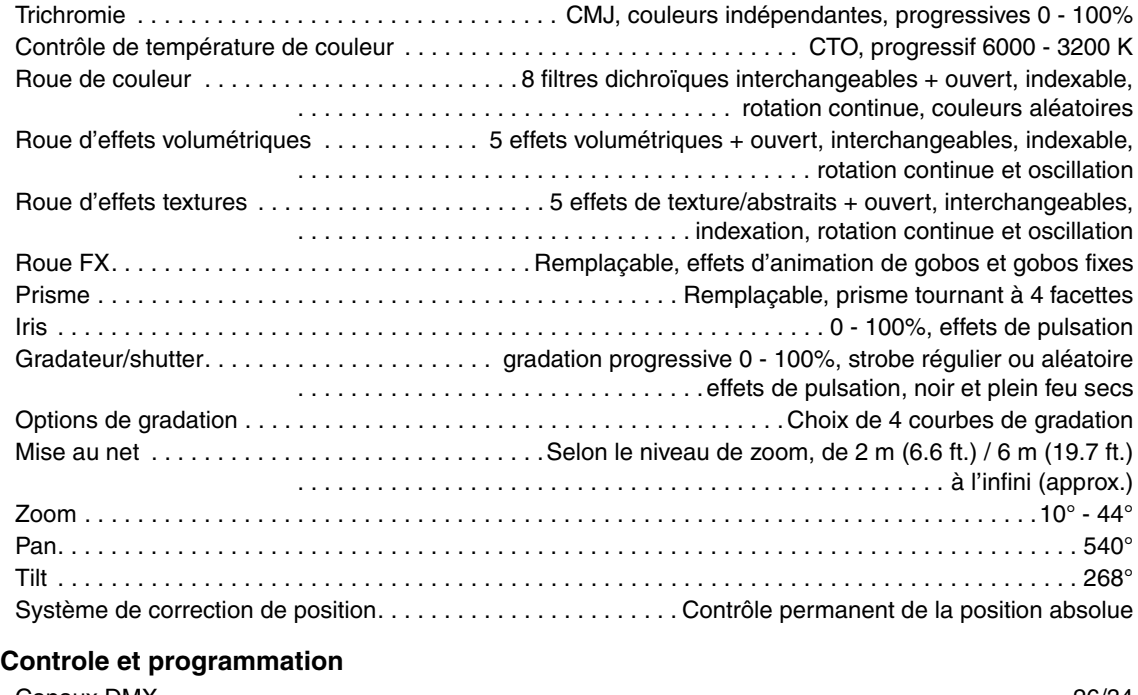

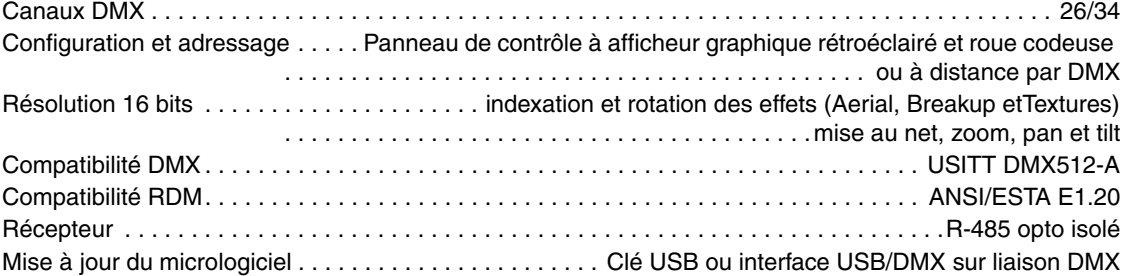

### **Construction**

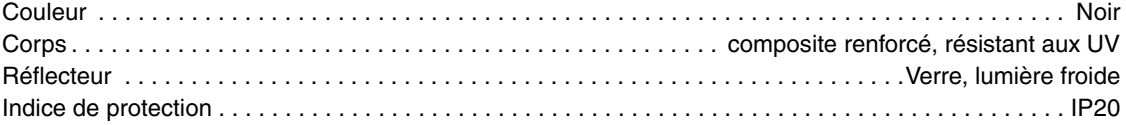

### **Installation**

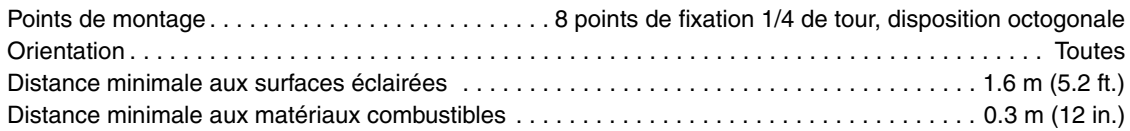

### **Connexions**

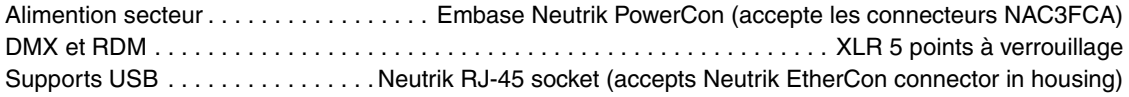

### **Electricité**

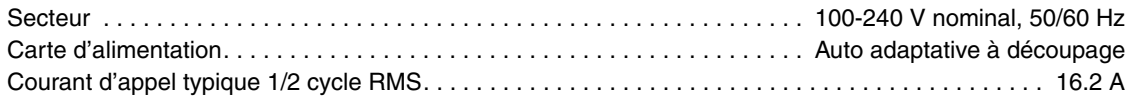

### **Puissance et courant typiques**

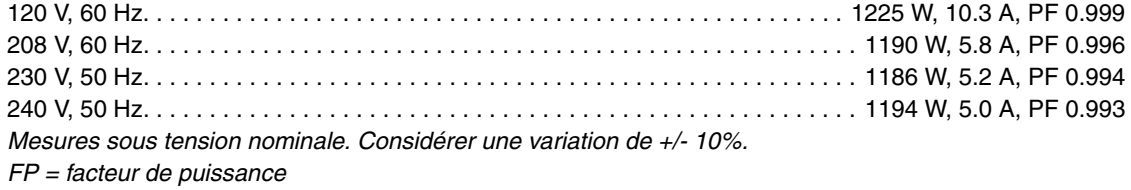

### **Données thermiques**

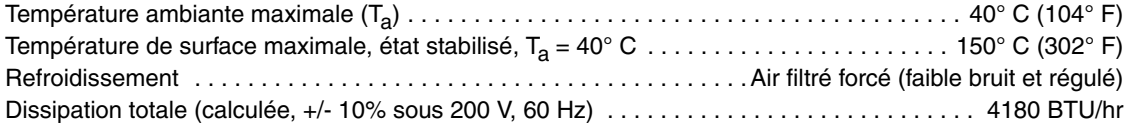

### **Homologations**

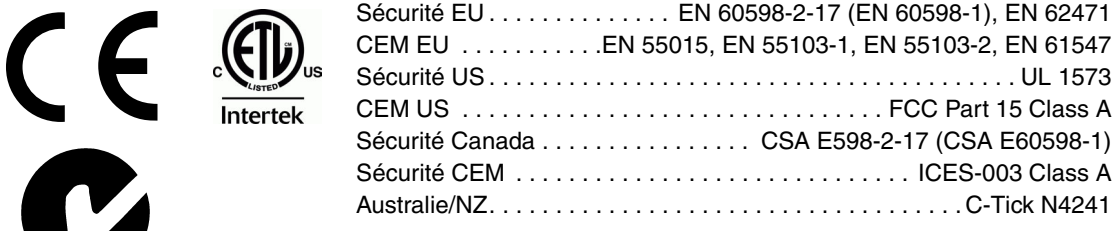

### **Accessoires fournis**

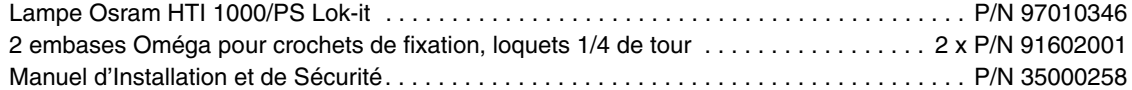

### <span id="page-65-0"></span>**Accessoires**

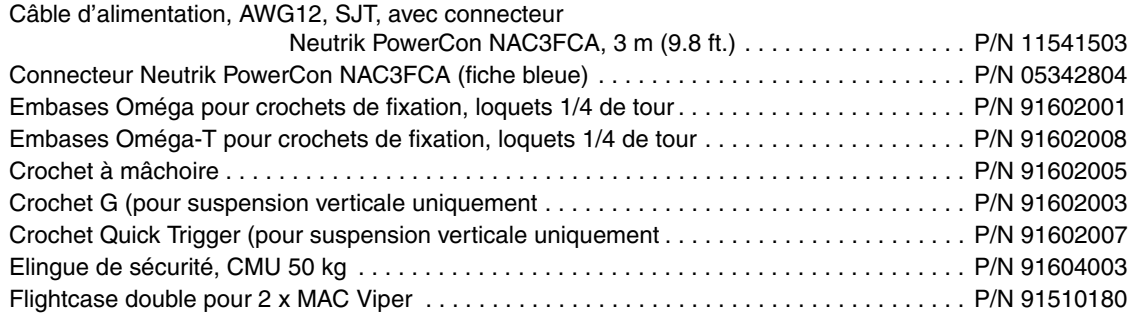

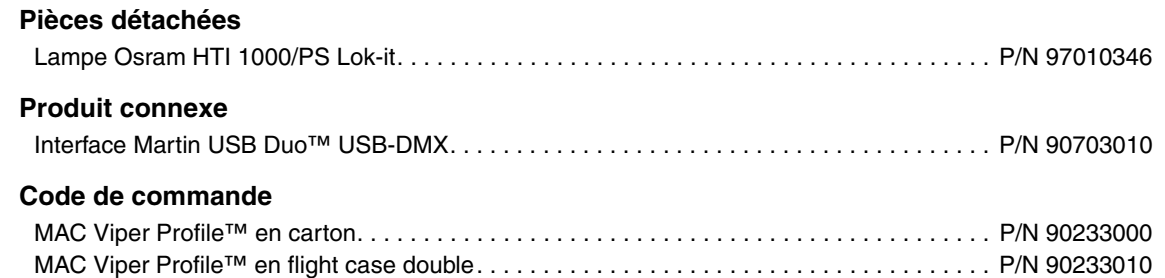

*Spécifications sujettes à changement sans préavis. Pour les dernières spécifications du produit incluant la photométrie, consultez le site www.martin.com*

#### **RISK GROUP 3:**

**WARNING** IR emitted from this product. Avoid eve exposure. Use appropriate shielding or eye protection. Do not look at operating lamp.

**Caution** Possibly hazardous optical radiation emitted from this product. Do not stare at operating lamp. May be harmful to the eyes.

### **Mise en garde de Risque Photobiologique**

Le Label illustré ci-contre est apposé sur le produit. S'il devient illisible ou s'il est dégradé, il doit être remplacé avec cet exemplaire comme base de reproduction.

#### **FCC Compliance**

This device complies with Part 15 of the FCC Rules. Operation is subject to the following two conditions: (1) This device may not cause harmful interference, and (2) this device must accept any interference received, including interference that may cause undesired operation.

#### **Canadian Interference-Causing Equipment Regulations -**  *Règlement sur le Matériel Brouilleur du Canada*

This Class A digital apparatus meets all requirements of the Canadian Interference-Causing Equipment Regulations. *Cet appareil numérique de la classe A respecte toutes les exigences du Règlement sur le Matériel Brouilleur du Canada.*

#### **Droits de propriété intellectuelle**

Les produits Martin™ MAC Viper™ sont fabriqués sous couvert d'un ou plusieurs de ces brevets :

CN101430070; CN101430073; CN101430080; CZ17567U; DE60009334.4; EP1234197; EP1234197; EP1234197; US6,687,063; US7,498,756; US7,703,948; US7,789,543; US7,905,630; US7,942,535; US7,990,673;

et/ou un ou plusieurs des brevets en cours de dépôt:

CN101430076; CN101431847; EP2058589; EP2091302; EP2113714; EP2117284; EP2136136; EP2326150; WO2011/100972; DKPA201270060; DKPA201270123; DKPA201270072;

et d'un ou plusieurs droits de propriété intellectuelle, incluant ceux listés sur le site web www.martin.com/ipr

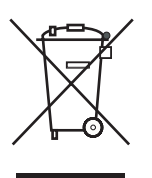

#### **Recyclage de ce produit**

Les produits Martin™ sont fournis dans le respect de la Directive 2002/96/EC du Parlement Européen et du Conseil de l'Union Européenne sur le Retraitement des Equipements Electriques et Electroniques (WEEE), amendée par la Directive 2003/108/EC, lorsqu'elle est applicable.

Aidez à la sauvegarde de l'environnement en vous assurant que ce produit sera recyclé! Votre revendeur pourra vous renseigner sur les dispositions locales de recyclage de nos produits.

Ce produit contient 2 batteries. Assurez-vous que ces éléments sont collectés par un centre de retraitement ou d'élimination agréé à la fin de leur vie. Lorsque cela est possible, Martin s'implique dans les projets de validation de retraitement ou d'élimination des batteries contenues dans les produits Marti.

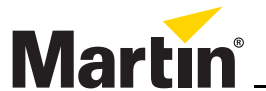

www.martin.com • Olof Palmes Allé 18 • 8200 Aarhus N • Denmark Tel: +45 8740 0000 • Fax +45 8740 0010